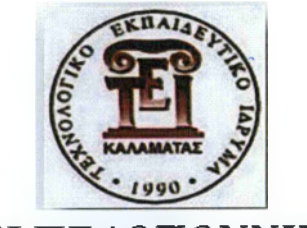

# *ΤΕΙ ΠΕΛΟΠΟΝΝΗΣΟΥ*

# *ΣΧΟΛΗ ΔΙΟΙΚΗΣΗΣ & ΟΙΚΟΝΟΜΙΛΣ*

*ΤΜΗΜΛ ΔΙΟΙΚΗΣΗΣ ΕΠΙΧΕΙΡΗΣΕΩΝ ΚΑΙ ΟΡΓΑΝΙΣΜΩΝ*

*ΠΤΥΧΙΑΚΗ ΕΡΓΑΣΙΑ*

# *ΘΕΜΑ: «ΤΟ ΠΡΟΒΛΗΜΑ ΤΟΥ ΠΛΑΝΟΔΙΟΥ ΠΩΑΗΤΗΣΤΑ ΦΑΡΜΑΚΕΙΑ ΤΗΣ ΚΑΛΑΜΑΤΑΣ»*

*ΣΠΟΥΔΑΣΤΗΣ: ΝΙΚΟΛΑΚΟΠΟΥΛΟΣΔΗΜΗΤΡΙΟΣ, Α.Μ.:2008008*

*ΕΠΙΒΑΕΠΩΝΚΑΘΗΓΗΤΗΣ: ΜΑ ΥΡΙΔΟΓΑΟΥ ΓΕΩΡΓΙΟΣ ΚΑΛΑΜΑΤΑ 2014*

*ΙΖον*

Η μελέτη αυτή αφιερώνεται στους γονείς μου Ευστάθιο & Μαρία Νικολακοπούλου που με την συνεχή στήριξή τους με βοηθούν να επιτυγχάνω τους στόχους μου και να πραγματοποιώ τα όνειρα μου.

Σας Ευχαριστώ

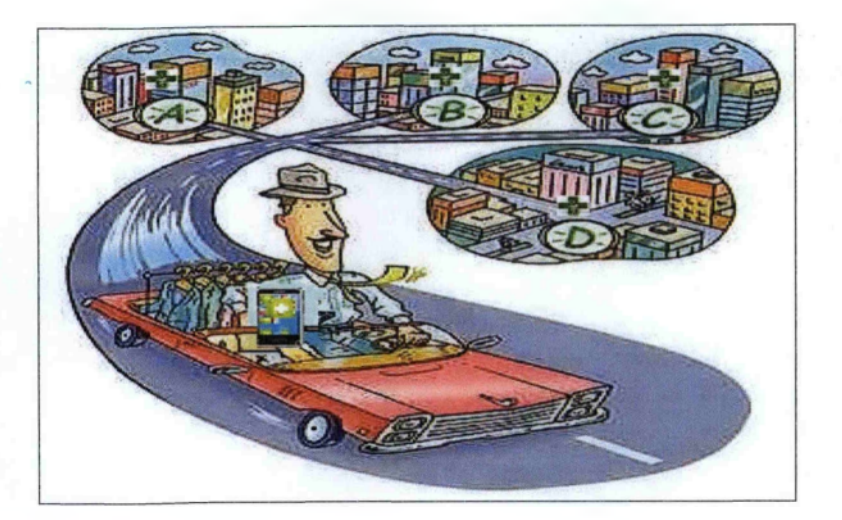

## **Ευχαριστίες**

Για την εκπόνηση αυτής της μελέτης χρειάστηκαν πληροφορίες και υποστήριξη ανθρώπων και οργανισμών τους οποίους θα ήθελα να ευχαριστήσω για την συμβολή τους.

Η δεσποινίς Αικατερίνη Αθανασοπούλου που παραχώρησε πολλές ώρες από τον χρόνο της για να με βοηθήσει στην μετάφραση κειμένων και στην συλλογή πληροφοριών για την συγγραφή της πτυχιακής μου.

Ο κύριος Προκοπής Παπαζαφείρης ιατρός με ειδικότητα στην γενική ιατρική του κέντρου υγείας Ζαχάρως μου έδειξε την λειτουργία του προγράμματος εsyntagograflsi και μου παραχώρησε εικόνες από το σύστημα για την έρευνα.

Ιδιαίτερες ευχαριστίες θα ήθελα να αποδώσω στον κύριο Θεόδωρο Κοτσιλιέρη καθηγητή εφαρμογών του τμήματος Διοίκηση Επιχειρήσεων και Οργανισμών ΤΕΙ Πελοποννήσου για την συμβολή του στην πραγματοποίηση της έρευνας αυτής, τον επιβλέπον εισηγητή κύριο Γεώργιο Μαυριδόγλου καθηγητή εφαρμογών του τμήματος Διοίκηση Επιχειρήσεων και Οργανισμών ΤΕΙ Πελοποννήσου ο οποίος με την εμπειρία του και την καθοδήγηση του συντέλεσε στην ολοκλήρωση της μελέτης.

*\*

## **Περίληιιηι**

Η παρούσα μελέτη προτείνει μια νέα εφαρμογή που ονομάζεται Phfinder (Pharmacy finder). To Phfinder έχει ως σκοπό να βοηθήσει τον χρήστη-ασθενή να επιλέξει το φαρμακείο που αντιστοιχεί στις ανάγκες του τη δεδομένη στιγμή. Τα δεδομένα της εφαρμογής συλλέχθηκαν από δέκα φαρμακεία της Καλαμάτας. To Phfinder σχετίζεται με την επίλυση του προβλήματος του Περιοδεύοντος Πωλητή, καθώς στοχεύει στο να καθοδηγήσει τους ασθενείς-χρήστες στην εύρεση της βέλτιστης διαδρομής προς το πιο κοντινό φαρμακείο που διαθέτει το επιθυμητό φάρμακο, διασφαλίζοντας ταχύτερη εξυπηρέτηση και εξοικονόμηση χρόνου και χρήματος. Για τη δημιουργία και τη λειτουργία της εφαρμογής είναι απαραίτητα κάποια εργαλεία (tools), όπως η υπηρεσία Google Maps, ο κώδικας γρήγορης ανταπόκρισης (QR code) και η εφαρμογή e-syntagografisi. Επιπλέον, τα δεδομένα της εφαρμογής οργανώνονται και επεξεργάζονται σε μια βάση δεδομένων, η οποία ενημερώνεται συνεχώς προκειμένου να διασφαλίζεται η έγκυρη και αξιόπιστη πληροφόρηση των χρηστών. Η ανάπτυξη της εφαρμογής προτείνεται για λειτουργικά συστήματα κινητών συσκευών, όπως το android της Google, το iOS της Apple, Windows mobile της Microsoft και άλλα λειτουργικά συστήματα.

#### **Abstract**

The present study proposes a new application, named Phfinder (Pharmacy finder), which aims to provide the patients-users with better and faster services that correspond to their needs and preferences. The application's data were collected from ten pharmacies of Kalamata. Phfinder deals with the Travel Salesman Problem, as its objective is to guide the patients-users in finding the optimal route to the nearest pharmacy disposing the prescribed medicine. Therefore, users are able to save money and time. The application's creation and function is based to several tools, which are the Google Maps service, the Quick Response Code and the application of esyntagografisi. Moreover, the application's data are organized and elaborated in a database which is constantly updated in order to ensure that users receive valid and reliable information. The proposed application can be developed for operating systems of mobile phones, including the Android of Google, the iOS of Apple, the Windows Mobile of Microsoft etc

# **Περιεχόμενα**

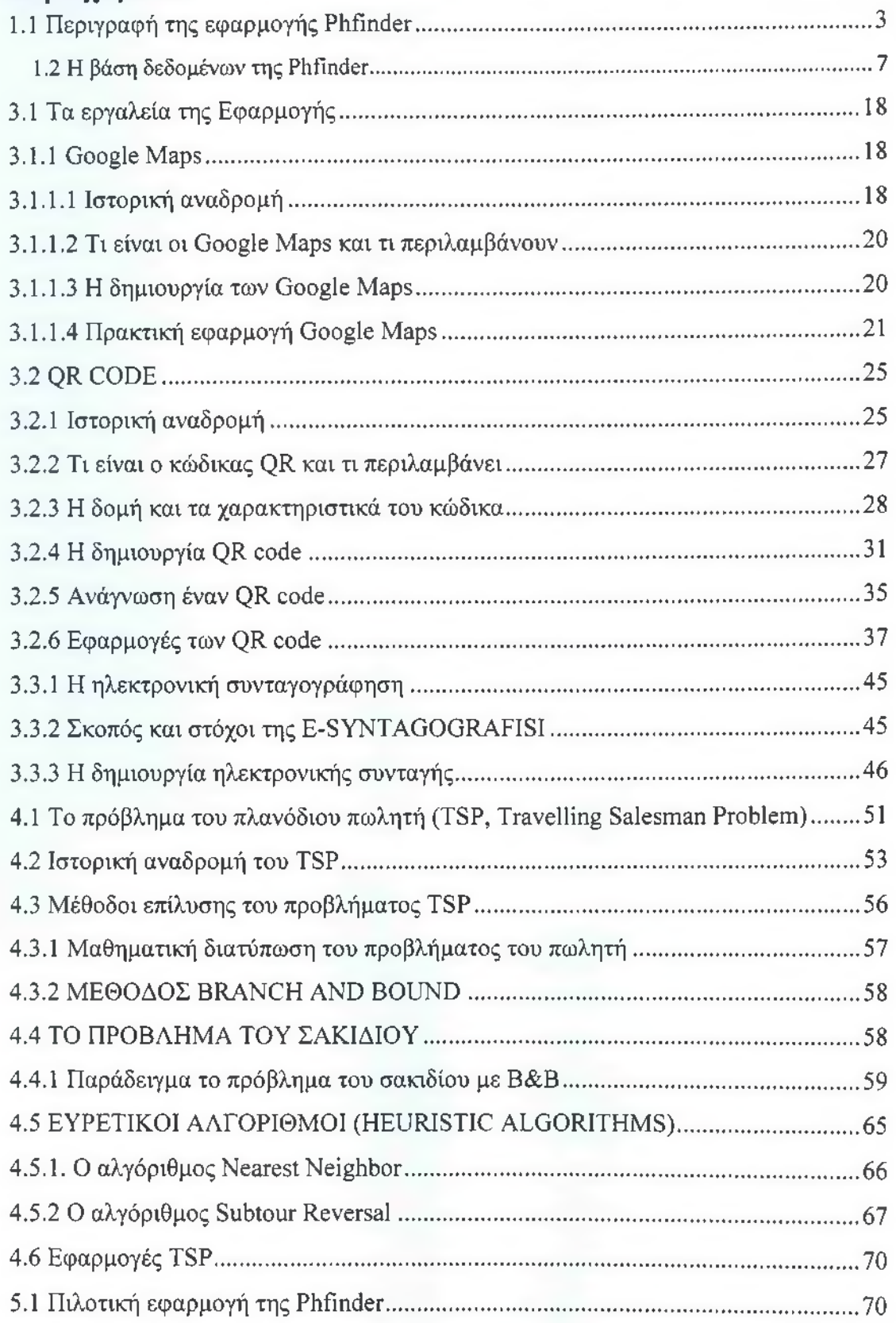

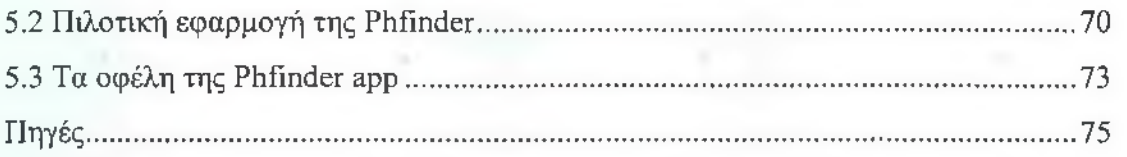

# **Κατάλογος Πινάκων, Σχημάτων, Εικόνων & Εξισώσεων**

# **Εικόνες**

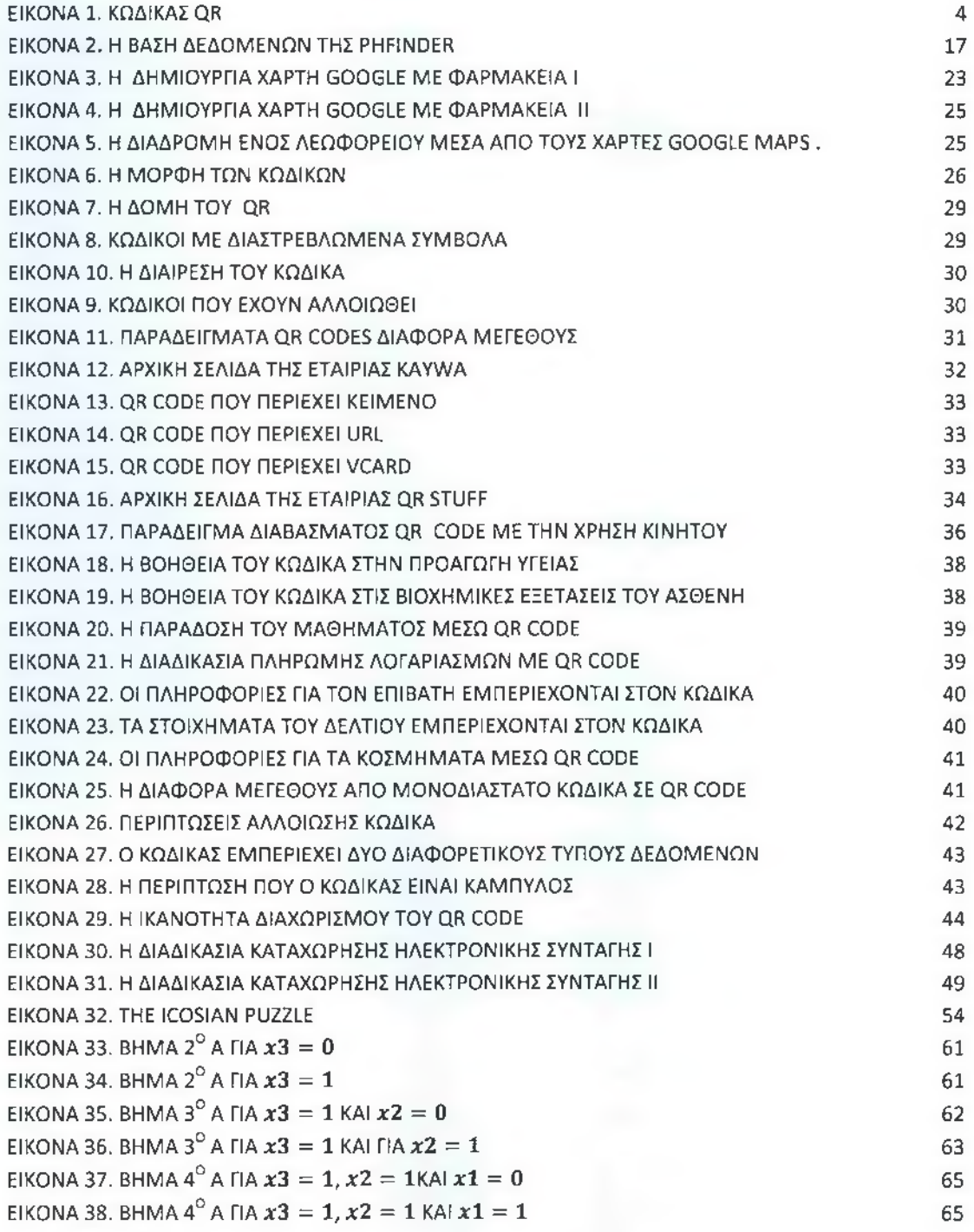

ΕΙΚΟΝΑ 39. ΠΙΛΟΤΙΚΗ ΕΦΑΡΜΟΓΗ ΤΗΣ ΡΗΕΙΝΌΕΡ ΕΙΚΟΝΑ 40. ΔΙΑΦΗΜΙΣΗ ΦΑΡΜΑΚΕΙΩΝ

# **Σχήματα**

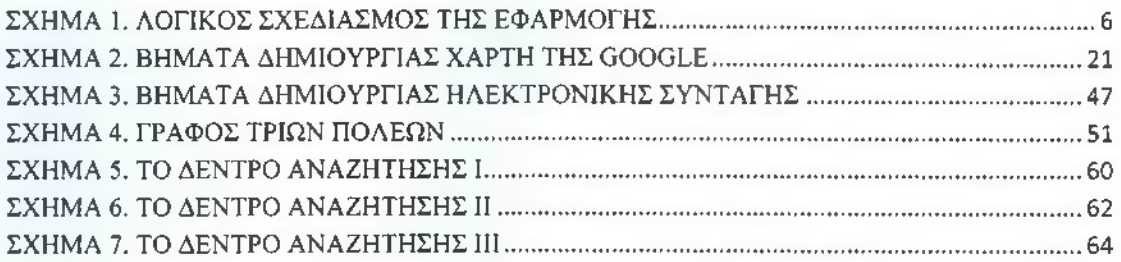

72 73

# **Πίνακες**

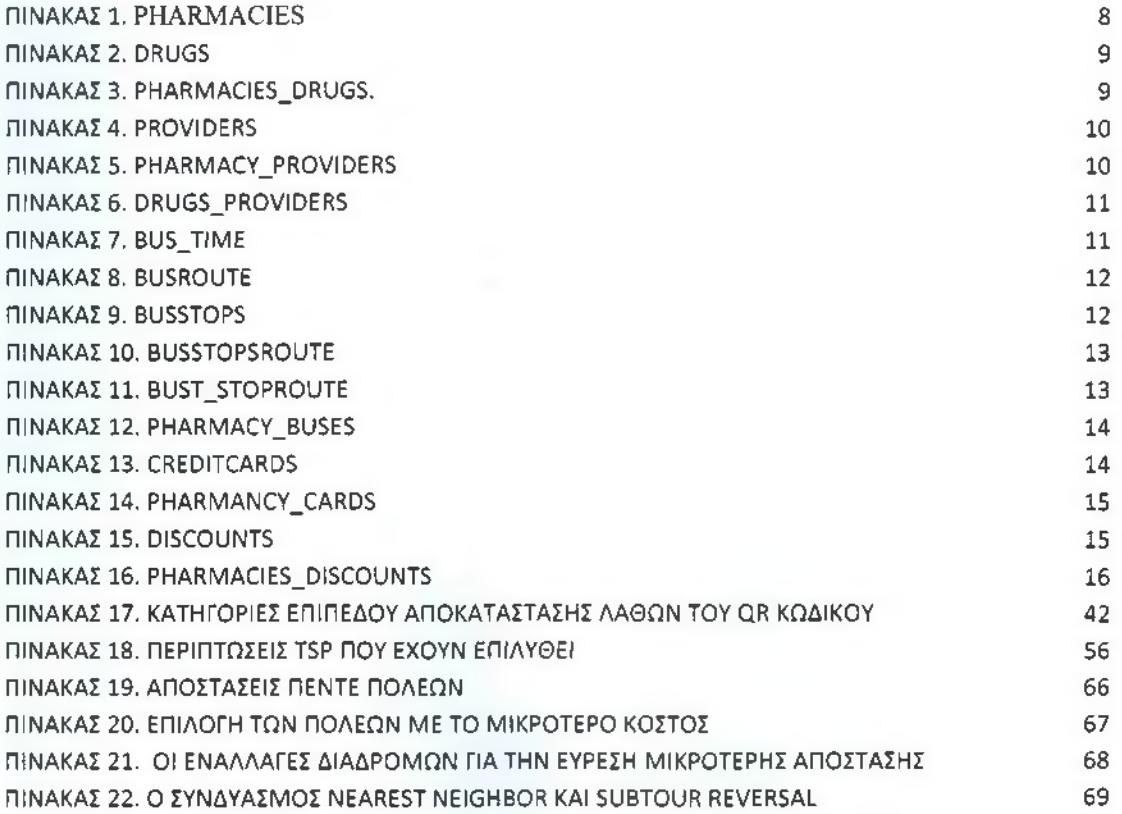

# **Εξισώσεις**

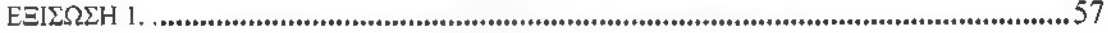

### **Εισαγωγή**

Η ραγδαία εξέλιξη στο χώρο της ιατροφαρμακευτικής περίθαλψης και των υπηρεσιών που αυτή περιλαμβάνει έχει προβάλει νέες ανάγκες που αφορούν κυρίως την καλύτερη και ταχύτερη εξυπηρέτηση των ασθενών. Τα τελευταία χρόνια, με τη συμβολή της τεχνολογίας, έχουν δημιουργηθεί εφαρμογές που παρέχουν πληροφορίες σχετικά με τα υπάρχοντα φαρμακεία ανά περιοχή με σκοπό την καθοδήγηση των χρηστών στην εύρεση των επιθυμητών φαρμάκων.

Η παρούσα μελέτη προτείνει μια νέα εφαρμογή που ονομάζεται Phfmder (Pharmacy finder). Το Phfmder έχει ως σκοπό να βοηθήσει τον χρήστη-ασθενή να επιλέξει το φαρμακείο που αντιστοιχεί στις ανάγκες του τη δεδομένη στιγμή. Οι ανάγκες του κάθε χρήστη-ασθενή περιλαμβάνουν την άμεση πρόσβαση και την εξυπηρέτηση του. Για δεδομένα της εφαρμογής πάρθηκε ένα μικρό δείγμα δέκα φαρμακείων της πόλης Καλαμάτας.

Η καινοτομία της εφαρμογής εντοπίζεται στο γεγονός ότι η παρουσίαση των φαρμακείων γίνεται μέσω ενός αλγόριθμου που λύνει το πρόβλημα του πλανόδιου πωλητή. Το TSP (Travelling Salesman Problem) πραγματεύεται τη βέλτιστη διαδρομή ενός πωλητή που επιθυμεί να επισκεφθεί ένα συγκεκριμένο αριθμό πόλεων με ίδιο τον αρχικό και τον τελικό προορισμό του. Αντίστοιχα, η εφαρμογή στοχεύει στην εύρεση της βέλτιστης διαδρομής του ασθενή-χρήστη, ο οποίος εξοικονομεί χρόνο και χρήματα.

#### **Μεθοδολογία ερευνάς**

Η συλλογή των δεδομένων έγινε κυρίως από δευτερογενή στοιχεία, δηλαδή από ανασκόπηση βιβλιογραφίας σε επιστημονικά άρθρα, πτυχιακές εργασίες & διαδικτυακές πηγές.

#### **Δομή εργασίας**

Η δομή της παρούσας εργασίας περιλαμβάνει τα εξής κεφάλαια:

Κεφάλαιο 1°: Γίνεται περιγραφή της εφαρμογής ανά βήμα σχετικά με το τι εργασίες διεκπεραιώνουν καθώς και πως επιτυγχάνεται η λειτουργία της Phfmder μέσω ενός σχήματος λογικού σχεδιασμού. Επίσης, παρουσιάζεται η βάση δεδομένων που έχει σχεδιαστεί μέσω Microsoft ACCESS.

Κεφάλαιο 2°: Περιέχει πληροφορίες για τα εργαλεία της προτεινόμενης εφαρμογής, δηλαδή την υπηρεσία Google Maps, τον κώδικα Quick Response και της ηλεκτρονικής συvταγoγpάφησης(e-syntagografisi) που θα χρησιμοποιήσει η εφαρμογή και γίνεται η εκτενής ανάλυση τους.

Κεφάλαιο 3°: Σε αυτό το κεφάλαιο αναλύεται το πρόβλημα του πλανόδιου πωλητή και παρουσιάζονται οι μέθοδοι επίλυσης του TSP. Πιο συγκεκριμένα, αναφέρονται οι ακριβείς και οι ευρετικές μέθοδοι δίνονται παραδείγματα για κάθε μια από αυτές. Επιπροσθέτως, περιγράφονται εφαρμογές που έχουν πραγματοποιηθεί μέσω του προβλήματος του περιοδεύοντος πωλητή.

Κεφάλαιο 4°: Δημιουργείται ο αλγόριθμος του TSP για την εφαρμογή της Phfinder και πραγματοποιείται μια πιλοτική υλοποίηση της.

# **1 ΚΕΦΑΛΑΙΟ**

# <span id="page-10-0"></span>1.1 Περιγραφή της εφαρμογής Phfinder

Η εφαρμογή που παρουσιάζεται στην παρούσα εργασία έχει στόχο να βοηθήσει τον χρήστη να επιλέξει τα φαρμακεία που θα επισκεφθεί και την διαδρομή που θα ακολουθήσει, για να αγοράσει τα φάρμακα που του έχουν συνταγογραφήσει. Σκοπός της εφαρμογής αυτής είναι η εξοικονόμηση χρόνου και η διευκόλυνση του χρήστη κατά την αναζήτηση των φαρμάκων.

Γραφικά το λογικό διάγραμμα της εφαρμογής παρουσιάζεται στο Σχήμα 1 και μπορεί να περιγράφει από τα παρακάτω βήματα:

**ΒΗΜΑ 1** : Ο γιατρός συνταγογραφεί κάποια φάρμακα για τον ασθενή - χρήστη της εφαρμογής. Για την εισαγωγή της συνταγής στη εφαρμογή απαιτείται η κωδικοποίηση της. Για την κωδικοποίηση προτείνεται η χρήση της μέθοδος Quick Response (Γρήγορη Ανταπόκριση - QR).

Ο κώδικας QR<sup>1</sup> είναι ένας γραμμωτός κώδικας (barcode) δύο διαστάσεων. Δημιουργός του QR είναι η Ιαπωνική εταιρία DENSO WAVE. Η πρώτη έκδοση της QR κωδικοποίησης παρουσιάστηκε το 1994, με σκοπό την ταχύτερη αποκωδικοποίηση δεδομένων . Η μορφή ενός QR παρουσιάζεται στο Εικόνα 1.

1Πηγη: <http://el.wikipedia.org/wiki>

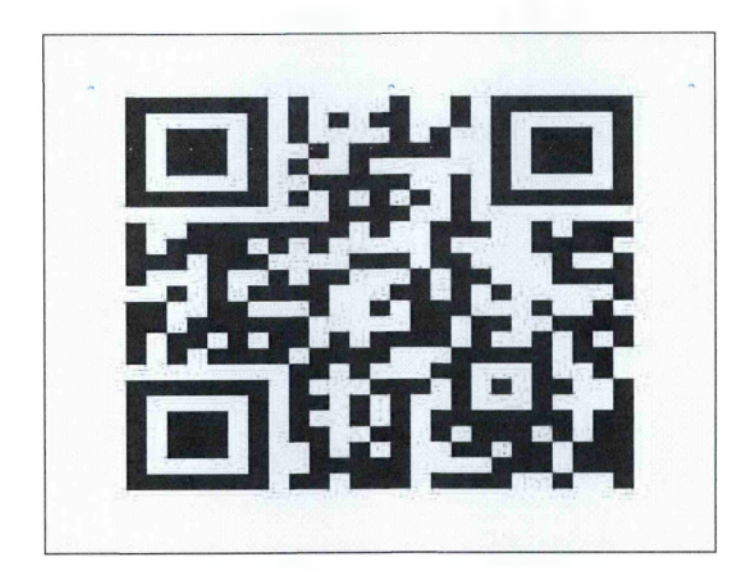

Εικόνα 1. Κώδικας QR

**ΒΗΜΑ** 2 : Ο χρήστης ενεργοποιεί την εφαρμογή στη smart phone συσκευή του ή στο tablet του ή στον ηλεκτρονικό υπολογιστή του . Για την λειτουργία της εφαρμογής απαιτείται η σύνδεση της συσκευής στο διαδίκτυο.

**ΒΗΜΑ** 3 : Η εφαρμογή διαβάζει τα δεδομένα μέσω QR scanner και μεταφέρει τα στοιχεία ,δηλαδή τα φάρμακα που είναι στην συνταγή, στην βάση δεδομένων. Ο χρήστης έχει δικαίωμα επιλογής κριτηρίων για την αναζήτηση. Κριτήρια που μπορεί να καθορίσει ο χρήστης είναι:

1) *Τρόπος προσέγγισης.* Ο χρήστης για να προσεγγίσει τα φαρμακεία μπορεί να χρησιμοποιήσει οποιοδήποτε μεταφορικό μέσο, Ιδιωτικής Χρήσης όχημα, Μέσα Μαζικής Μεταφοράς ή να μετακινηθεί πεζός.

2) *Ο τόπος στον οποίο θα γίνει η αναζήτηση του φαρμάκου.*

Η αναζήτηση μπορεί να γίνει από ο σημείο που βρίσκεται ο χρήστης ή *από* σημείο που επιλέγει ο ίδιος. Τέτοια σημεία μπορεί να είναι το σπίτι του, το γραφείο του ή ένα σημείο που θα βρεθεί σε σύντομο χρονικό διάστημα.

3) *Αξιολόγηση - προτεραιότητα στην αναζήτηση φαρμάκων*. Μπορεί ο χρήστης να κάνει αξιολόγηση των φαρμάκων, δηλαδή, μπορεί τα φάρμακα τα οποία χρειάζεται να τα κατατάσσει με βάση τις ανάγκες του. Για παράδειγμα, ένα φάρμακο μπορεί να χαρακτηριστεί επείγον ενώ ένα άλλο φάρμακο δεν χαρακτηρίζεται επείγον, άρα επικεντρώνεται η αναζήτηση στην εύρεση του πρώτου φάρμακου.

4) *Αγορά με συμμετοχή ασφαλιστικού φορέα ή όχι.* Ο χρήστης θα επιλέξει αν η αγορά φαρμάκου γίνει μέσω ασφαλιστικό φορέα ή με δικά του χρήματα.

- **ΒΗΜΑ 4** : Αποστολή των στοιχειών στη βάση δεδομένων(ΒΔ) και επεξεργασία του αιτήματος. Η βάση δεδομένων ενημερώνεται ηλεκτρονικά για τα στοιχεία που προέρχονται από το βήμα 3. Η ΒΔ περιλαμβάνει στοιχεία, όπως τα φαρμακεία της περιοχής, η διεύθυνση τους και το απόθεμα τους σε φάρμακα. Η βασική προϋπόθεση της σωστής λειτουργίας της εφαρμογής είναι η ορθή και συνεχής ενημέρωσης της βάσης.
- **ΒΗΜΑ 5** : Αφού εντοπιστούν τα φαρμακεία που έχουν όλα ή μέρος των φαρμάκων της συνταγής αναζητείται η βέλτιστη διαδρομή που πρέπει να ακολουθήσει ο χρήστης. Βρίσκουμε την βέλτιστη λύση από την πολυεπεξεργασία του αλγορίθμου TSP που ως αποτέλεσμα έχει ένα ή περισσότερα φαρμακεία ανάλογα και με τα κριτήρια που έχει καθορίσει ο χρήστης στο βήμα 3.
- **ΒΗΜΑ 6** : Η βέλτιστη συντομότερη διαδρομή που πρέπει να ακολουθήσει ο χρήστης όπως προέκυψε από το βήμα 5, μεταφέρεται στην εφαρμογή και παρουσιάζεται με την μορφή χάρτη πάνω στον οποίο είναι τοποθετημένα τα φαρμακεία που πρέπει να επισκεφθεί, τα φάρμακα που θα προμηθευτεί από το καθένα καθώς και το κόστος των φαρμάκων ανά φαρμακείο.

Για την παρουσίαση των αποτελεσμάτων σε χάρτη προτείνεται η χρήση της εφαρμογής Google Maps. To Google Maps είναι μια υπηρεσία της Google που προσφέρει ισχυρή, εύχρηστη τεχνολογία χαρτογράφησης και πληροφορίες για τοπικές επιχειρήσεις, όπως η ακριβής τους τοποθεσία, τα στοιχεία επικοινωνίας και καθοδήγηση για τον προορισμό.

**ΒΗΜΑ** 7 : Ο χρήστης έχει την δυνατότητα να αποδεχτεί ή όχι την λύση που του προτείνεται στο βήμα 6. Στην περίπτωση που αποδεχτεί την λύση οι οδηγίες πλοήγησης αποθηκεύονται στην συσκευή. Αντίθετα , η μη αποδοχή της λύσης μπορεί να οδηγήσει σε νέα αναζήτηση με καθορισμό νέων κριτήριων ή στον τερματισμό της εφαρμογής. 2

<sup>&</sup>lt;sup>2</sup> Πηγή: <http://www.google.com/edu/resources/maps.html>

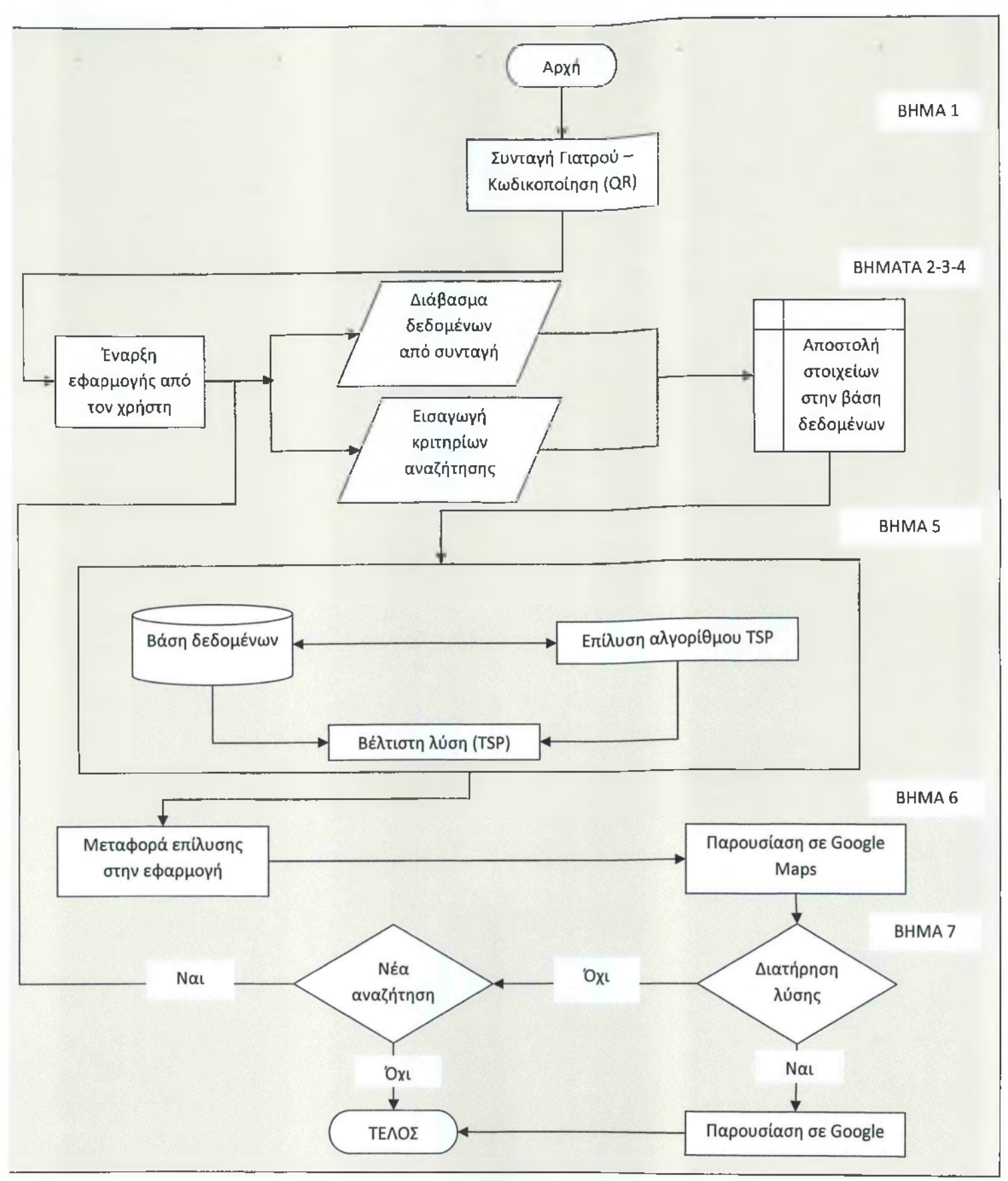

Σχήμα 1. Λογικός σχεδιασμός της εφαρμογής

### <span id="page-14-0"></span>1.2 Η βάση δεδομένων της Phfinder

Τα απαραίτητα δεδομένα για την λειτουργικότητα της εφαρμογής βρίσκονται στην βάση δεδομένων όμως, η εύρυθμη χρήση της εξαρτάται από την πληρότητα της βάσης, την εγκυρότητα και την συνεχή ενημέρωση της.

Μια βάση δεδομένων είναι μια συλλογή οργανωμένων εγγράφων μέσα σε ένα κοινώς διαθέσιμο μέσο μαζικής αποθήκευσης. Ο σκοπός της βάσης είναι η εξυπηρέτηση μίας ή περισσοτέρων εφαρμογών για να υποστηρίζει κοινή και ελεγχόμενη αντιμετώπιση της πρόσθεσης, τροποποίησης και (κυρίως) ανάκτησης συνόλων δεδομένων. Η αποθήκευση και η ανάκτηση των δεδομένων γίνεται με ενιαίο τρόπο με τη βοήθεια ενός προγράμματος διαχείρισης βάσης δεδομένων, όπως τα προϊόντα Microsoft ACCESS και SQL Server, το προϊόν της ORACLE κτλ. Ο σχεδιασμός της βάσης δεδομένων αποτελεί το βασικό δομικό στοιχείο για την ορθή αποθήκευση δεδομένων και την εύκολη ανάκτησή τους.

Για την Phfinder εφαρμογή σχεδιάστηκε μια βάση δεδομένων με την βοήθεια του προγράμματος Microsoft ACCESS που συσχετίζει φαρμακεία, φάρμακα και πληροφορίες τοποθεσίας και επιπρόσθετες πληροφορίες.

Για την καταγραφή των πληροφοριών για τα φαρμακεία και των συσχετιζόμενων παραγόντων με τα φαρμακεία, έχουμε τους εξής πίνακες:

- I. Ο Πίνακας Pharmacies (Φαρμακεία) που αποτελείται από τα παρακάτω πεδία:
	- 1. Κωδικός φαρμακείου.
	- 2. Τηλέφωνο.
	- 3. Φιλικό για ΑΜΕΑ.
	- 4. Πρόσβαση με αυτοκίνητο.
	- 5. Παρκάρισμα.
	- 6. Μέσα Μαζικής Μεταφοράς.
	- 7. Πρόσβαση με ποδήλατο.
	- 8. Πόλη.
	- 9. Διεύθυνση.
	- 10. Ταχυδρομικός κώδικας.
	- 11. Γεωγραφικό μήκος.
	- 12. Γεωγραφικό πλάτος.

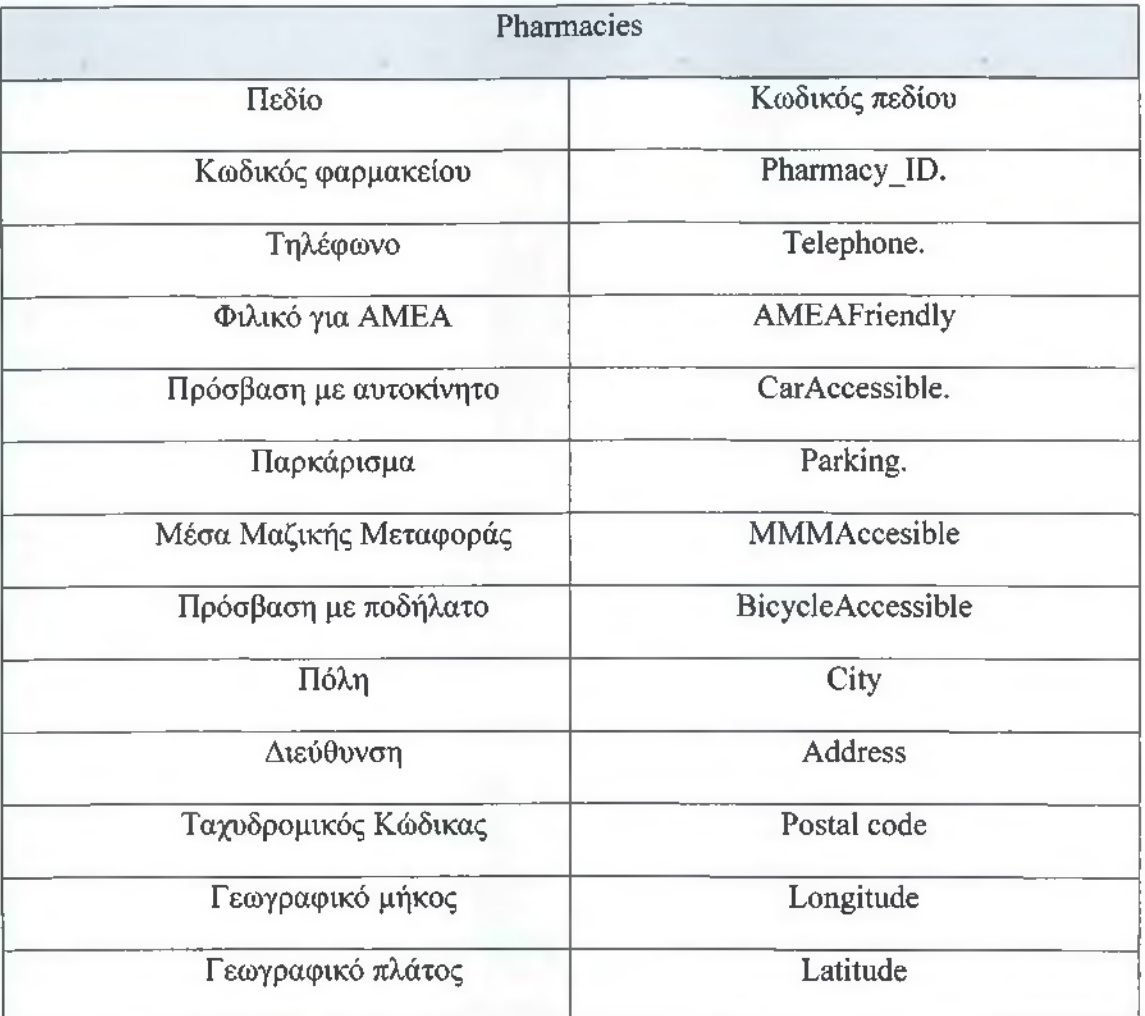

Πίνακας 1. Pharmacies

Το πρωτεύον κλειδί του πίνακα είναι το πεδίο Κωδικός φαρμακείου.

- II. Ο Πίνακας Drugs (Φάρμακα), περιέχει περαιτέρω πληροφορίες για τα φάρμακα και περιλαμβάνει τα εξής πεδία :
	- 1. Κωδικός φαρμάκου.
	- 2. Εμπορική ονομασία.
	- 3. Δραστική ουσία.
	- 4. ATC.
	- 5. Μορφή φαρμάκου.
	- 6. Περιεκτικότητα φαρμάκου.
	- 7. Συσκευασία φαρμάκου.
	- 8. Τιμή λιανικής φαρμάκου.
	- 9. Τιμή αναφοράς φαρμάκου.

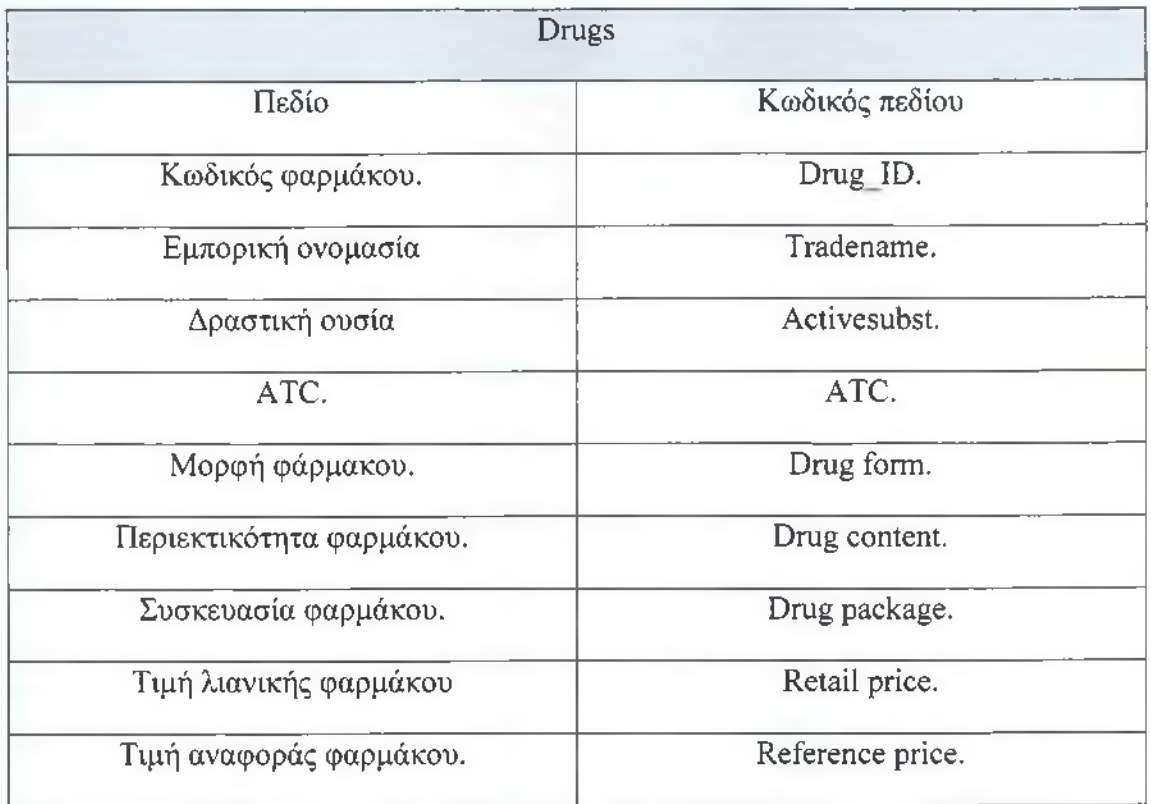

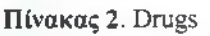

Το πρωτεύον κλειδί του πίνακα είναι το πεδίο Κωδικός φαρμακείου.

- III. Ο Πίνακας Pharmacies\_Drugs (Φαρμακεία Φάρμακα) που λειτουργεί ως ενδιάμεσος πίνακας και περιέχει τα εξής πεδία:
	- 1. Κωδικός φαρμακείου.
	- 2. Κωδικός φαρμάκου.

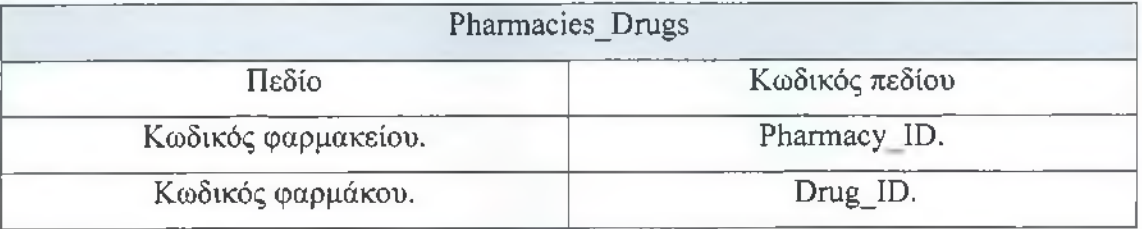

### Πίνακας 3. Pharmacies\_Drags.

Σε αυτόν τον πίνακα υπάρχει σύνθετο πρωτεύον κλειδί είναι το πεδία: Κωδικός φαρμακείου και Κωδικός φαρμάκου.

- IV. Ο Πίνακας Providers (Προμηθευτές) αποτελείται από τα εξής πεδία:
	- 1. Κωδικός προμηθευτής.
	- 2. Περιγραφή προμηθευτή.

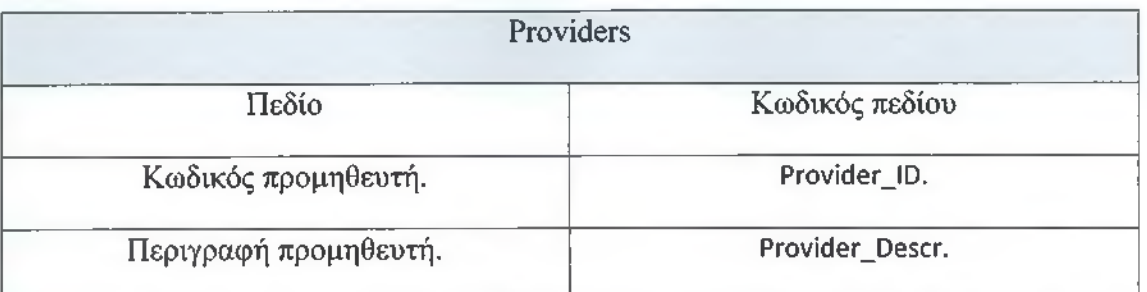

#### Πίνακας 4. Providers

Το πρωτεύον κλειδί του πίνακα είναι το πεδίο Κωδικός προμηθευτή.

- V. Ο πίνακας Pharmacy\_ Providers (Προμηθευτές\_Φαρμακεία) περιλαμβάνει τα πεδία:
	- 1. Κωδικός φαρμακεία-προμηθευτές.
	- 2. Κωδικός Φαρμακείου.
	- 3. Κωδικός προμηθευτής.

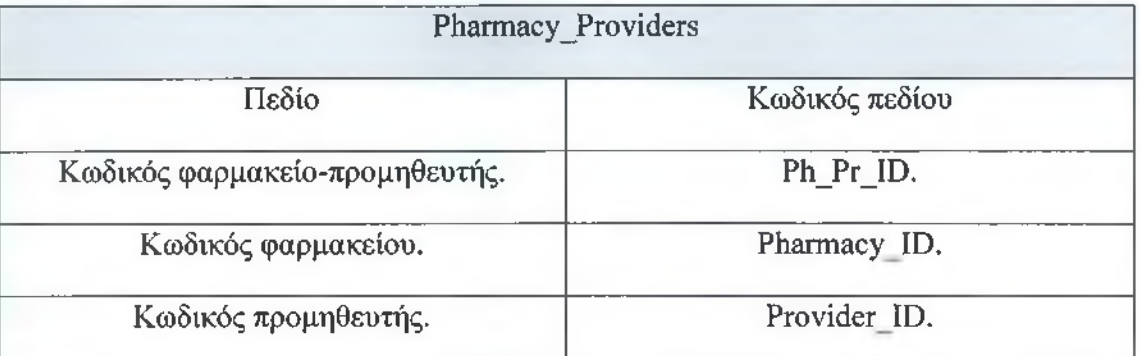

Πίνακας 5. Pharmacy\_Providers

- VI. Ο πίνακας Drugs\_Providers (Φάρμακα Προμηθευτές) με τα παρακάτω πεδία:
	- 1. Κωδικός φαρμάκου.
	- 2. Κωδικός προμηθευτή.

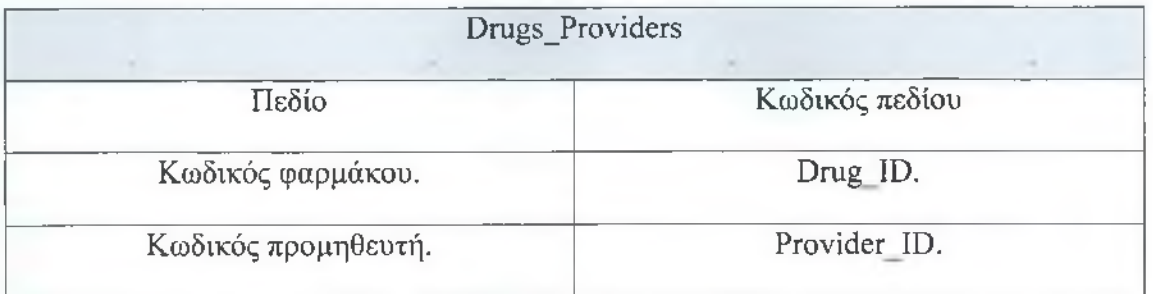

Πίνακας 6. Drugs Providers

Σε αυτόν τον πίνακα υπάρχει σύνθετο πρωτεύον κλειδί είναι το πεδία: Κωδικός φάρμακο και Κωδικός προμηθευτής.

Για την καταγραφή των πληροφοριών της διαδρομής για τα φαρμακεία έχουμε τους ακόλουθους πίνακες:

VII. Ο πίνακας Bus\_Time (Λεωφορείο\_Χρόνος) με τα παρακάτω πεδία

- 1. Κωδικός πίνακα χρόνου.
- 2. Λεωφορείο-στάση-διαδρομή.
- 3. Ημέρα.
- 4. Χρόνος.

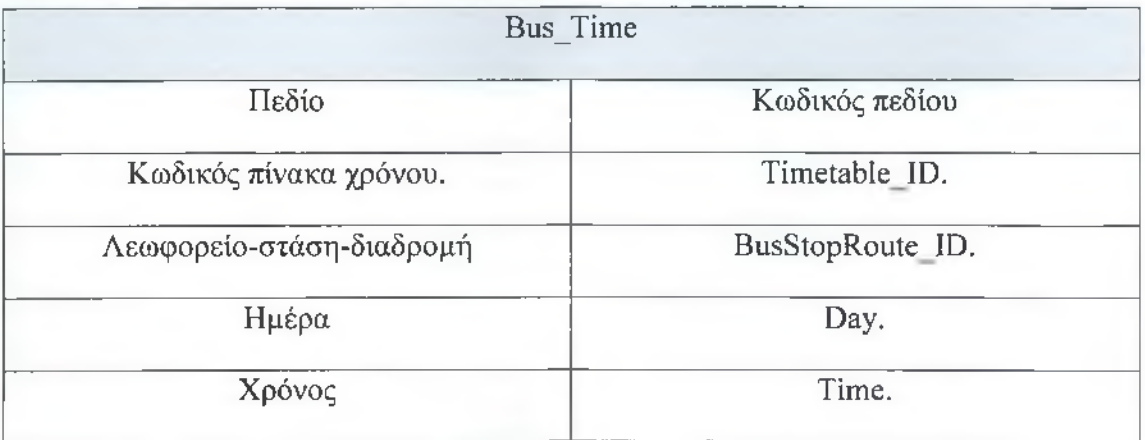

#### Πίνακας 7. Bus\_Time

Το πρωτεύον κλειδί του πίνακα είναι το πεδίο Κωδικός πίνακας χρόνου.

VIII. Ο πίνακας BusRoute (ΛεωφορείοΔιαδρομή) αποτελείται από τα πεδία:

- 1. Κωδικός διαδρομής λεωφορείου.
- 2. Περιγραφή διαδρομής λεωφορείου.
- 3. Διάρκεια διαδρομής.
- 4. Αρχή/προσδιοριστικό σημείο.

## 5. Προορισμός.

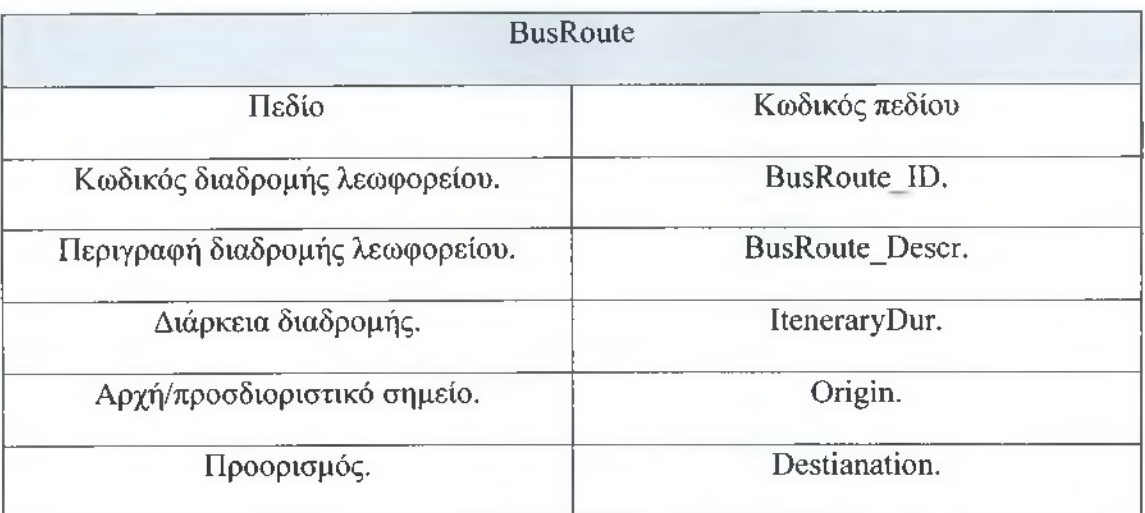

#### Πίνακας 8. ΒusRoute

Το πρωτεύον κλειδί του πίνακα είναι το πεδίο Κωδικός διαδρομής λεωφορείου.

ΙΧ. Ο πίνακας BusStops(Λεωφορείο-Στάσεις) με τα εξής πεδία:

- 1. Κωδικός στάση λεωφορείου.
- 2. Περιγραφή στάσης λεωφορείου.
- 3. Γεωγραφικό μήκος.
- 4. Γεωγραφικό πλάτος.

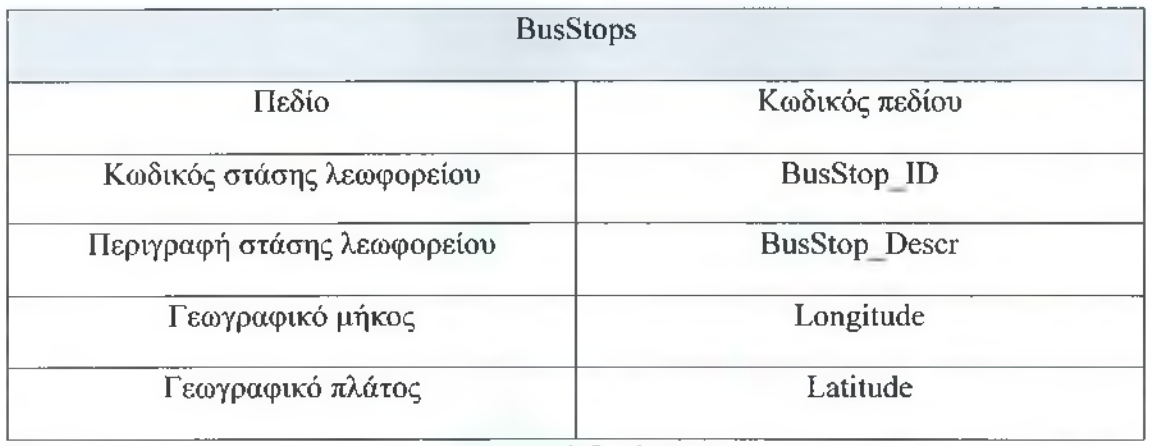

#### Πίνακας 9. BusStops

Το πρωτεύον κλειδί του πίνακα είναι το πεδίο Κωδικός στάσης λεωφορείου.

- X. Ο πίνακας BusStopRoute (ΛεωφορείοΣτάσηΔιαδρομή) περιλαμβάνει τα πεδία:
	- 1. Κωδικός λεωφορείο-στάση -διαδρομή.
	- 2. Κωδικός λεωφορείο-στάση.
	- 3. Κωδικός λεωφορείο-διαδρομή.

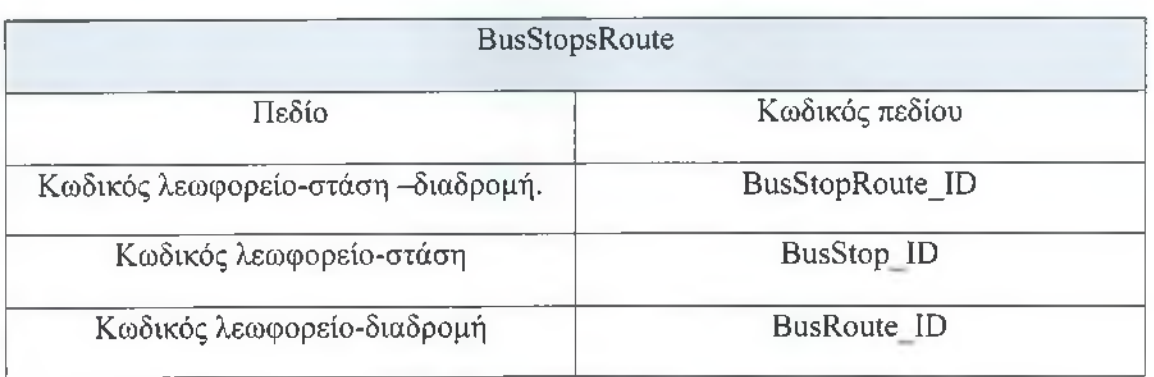

#### Πίνακας 10. BusStopsRoute

Το πρωτεύον κλειδί του πίνακα είναι το πεδίο Κωδικός λεωφορείου-στάση-διαδρομή.

- XI. Ο πίνακας BusT StopRoute (ΛεωφορείοΧρόνος ΣτάσηΔιαδρομή) περιέχει τα πεδία:
	- 1. Κωδικός λεωφορείο-χρόνος-στάση-διαδρομή.
	- 2. Κωδικός χρόνος-πίνακα.
	- 3. Κωδικός λεωφορείο-στάση-διαδρομή.

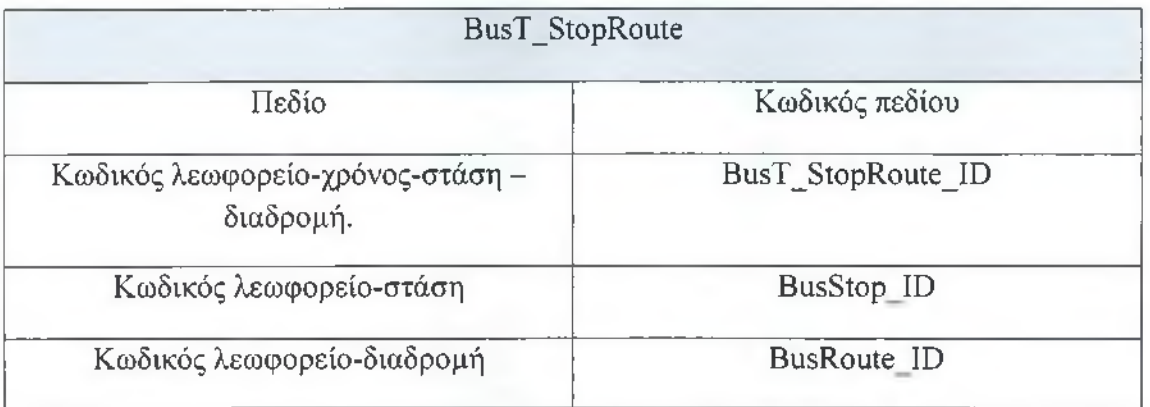

#### Πίνακας 11. ΒυsΤ\_StopRoute

Το πρωτεύον κλειδί του πίνακα είναι το πεδίο Κωδικός λεωφορείου-χρόνος-στάσηδιαδρομή.

XII. Ο πίνακας Pharmacy Buses (Φαρμακείο Λεωφορεία) με τα πεδία.

- 1. Κωδικός φαρμακείο-λεωφορείο.
- 2. Κωδικός φαρμακείο.
- 3. Κωδικός λεωφορείο-στάση.

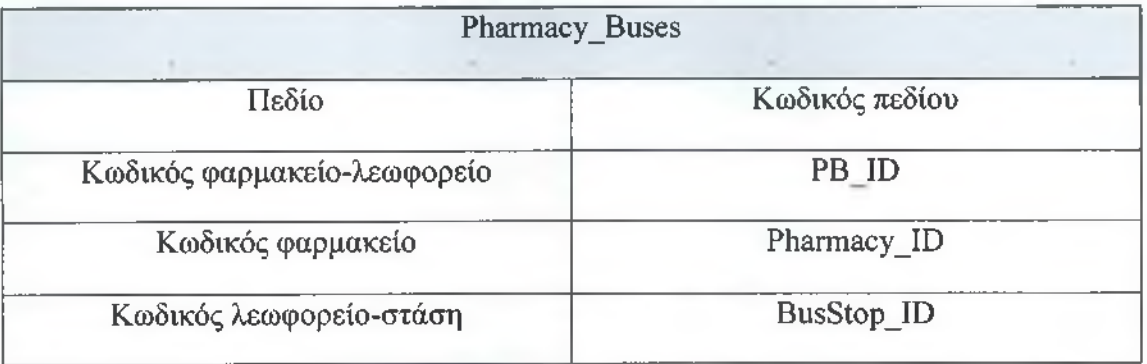

Πίνακας 12. Pharmacy\_Buses

Το πρωτεύον κλειδί του πίνακα είναι το πεδίο Κωδικός φαρμακείο-λεωφορείο.

Για την καταγραφή του τρόπου πληρωμής από τους χρήστες και τις προσφορές των φαρμακειών για τους πελάτες, έχουμε τους ακόλουθους πίνακες:

XIII. Ο πίνακας CreditCards (Πιστωτικές Κάρτες) με τα πεδιά:

- 1. Κωδικός τύπου πιστωτικής κάρτας.
- 2. Περιγραφή πιστωτικής κάρτας.

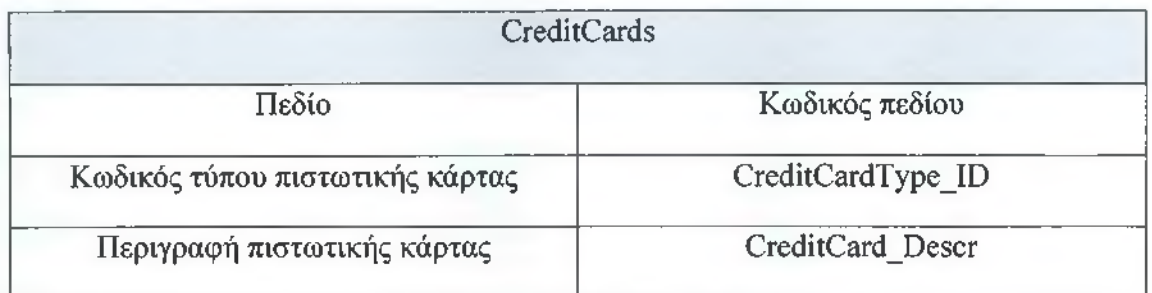

#### Πίνακας 13. CreditCards

Το πρωτεύον κλειδί του πίνακα είναι το πεδίο Κωδικός τύπου πιστωτικής κάρτας.

XIV. Ο πίνακας Pharmacy\_Cards (Φαρμακεία\_Κάρτες) με τα πεδία:

- 1. Κωδικός φαρμακείο-πιστωτική κάρτα.
- 2. Κωδικός φαρμακείο.
- 3. Κωδικός τύπου πιστωτικής κάρτας.

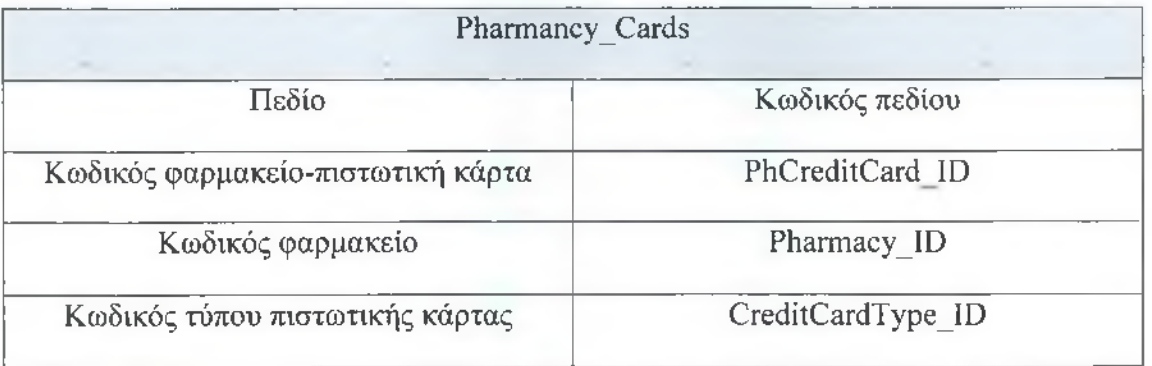

### Πίνακας 14. Pharmancy\_Cards

Το πρωτεύον κλειδί του πίνακα είναι το πεδίο Κωδικός φαρμακείο - πιστωτική κάρτα.

# XV. Ο πίνακας Discounts (Προσφορές) περιέχει τα πεδία:

- 1. Κωδικός προσφοράς
- 2. Περιγραφή καλλυντικών
- 3. Ποσότητα
- 4. Προσφορά

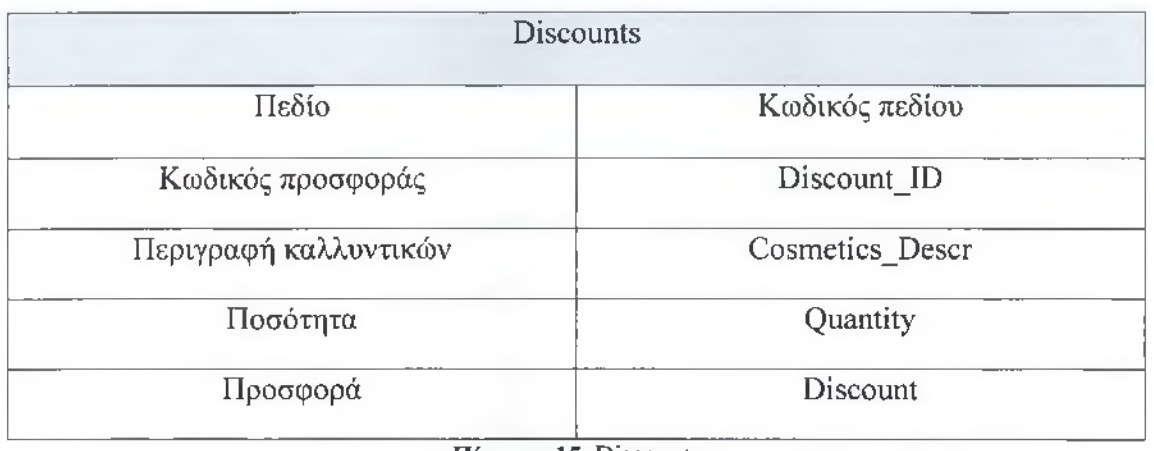

#### Πίνακας 15. Discounts

Το πρωτεύον κλειδί του πίνακα είναι το πεδίο Κωδικός προσφοράς.

- XVI. Ο πίνακας Pharmacies\_Discounts (Φαρμακεία Προσφορές) περιλαμβάνει τα πεδία:
	- 1. Κωδικός φαρμακείου.
	- 2. Κωδικός προσφοράς.

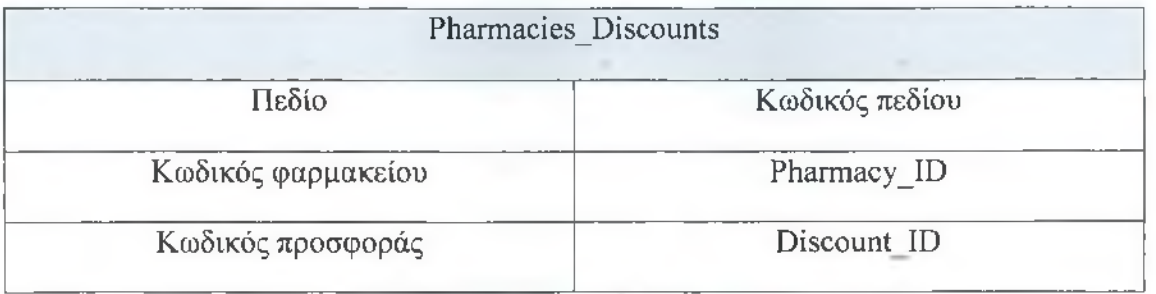

Πίνακας 16. Pharmacies Discounts

Σε αυτόν τον πίνακα υπάρχει σύνθετο πρωτεύον κλειδί είναι το πεδία: Κωδικός φαρμακείου και Κωδικός προσφοράς.

Οι οντότητες που περιγράφηκαν παραπάνω συνδέονται μεταξύ τους με συσχέτιση που κάθε συσχέτιση έχει ένα βαθμό πληθικότητας, που χαρακτηρίζει τη συσχέτιση μεταξύ δύο οντοτήτων. Έχουμε τρία είδη σχέσεων:

- αυτές με βαθμό πληθικότητας 1:1 (ονομάζονται και συσχετίσεις «ένα προς ένα»),
- αυτές με βαθμό πληθικότητας 1 :Ν (συσχετίσεις «ένα προς πολλά»)
- και αυτές με βαθμό πληθικότητας Μ:Ν («πολλά προς πολλά»).

Το είδος συσχέτισης των πινάκων που χρησιμοποιήθηκαν για την βάση δεδομένων της Phfinder είναι 1: Ν (Εικόνα 2).

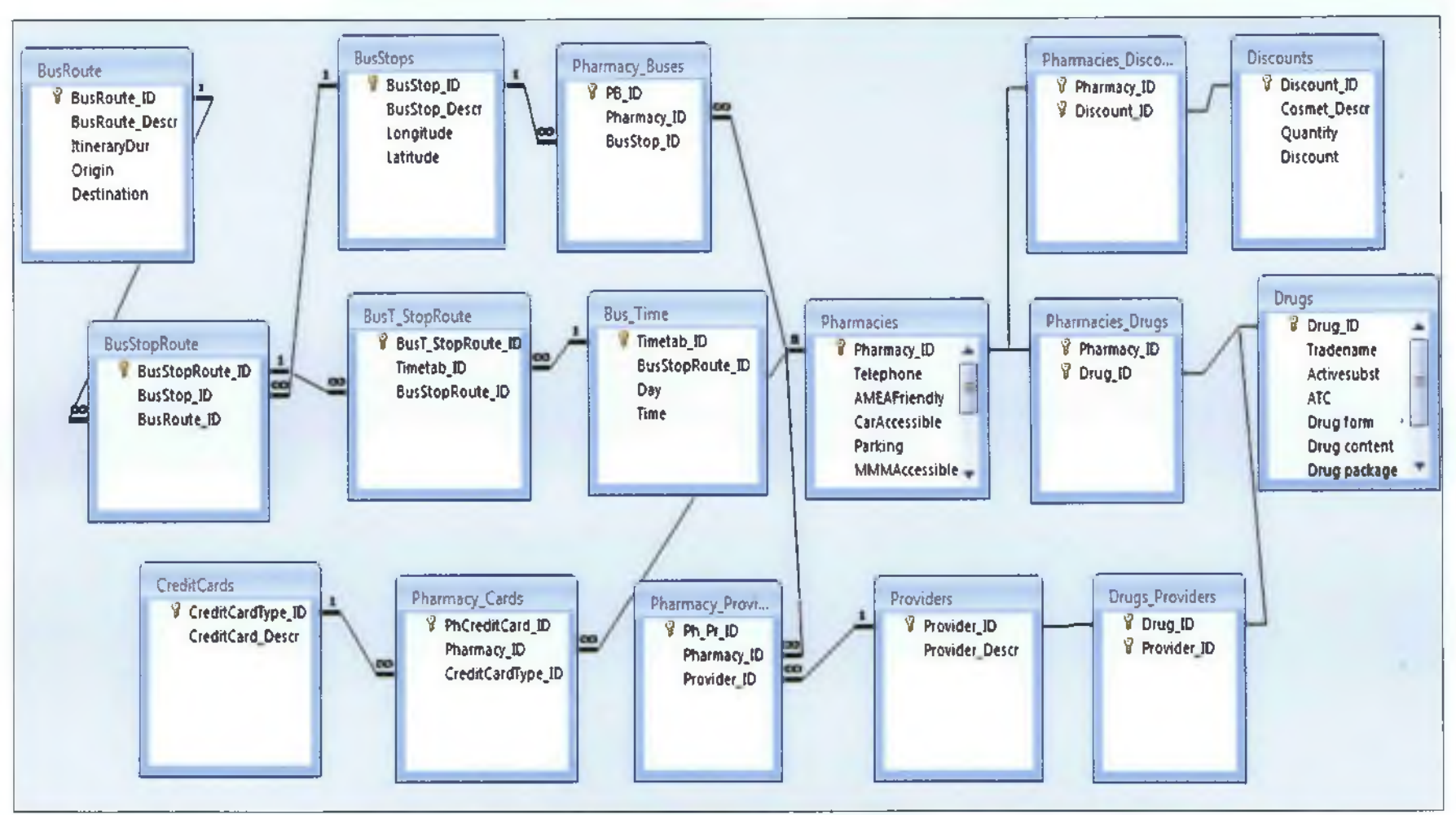

Εικόνα 2. Η βάση δεδομένων της Phfinder

# ΚΕΦΑΛΑΙΟ 3

# <span id="page-25-0"></span>3.1 Τα εργαλεία της Εφαρμογής

Για την καλύτερη κατανόηση του σχεδιασμού της εφαρμογής και της βάσης δεδομένων, που είναι οι αρχικοί πυλώνες για την εφαρμογή, χρειάζεται να παρουσιαστούν τα εργαλεία της εφαρμογής τα οποία αποτελούν τους αρωγούς για την υλοποίηση του προγράμματος. Το πρώτο εργαλείο είναι τα Google Maps η γνωστή υπηρεσία της Google που προσφέρει πλοήγηση και αναζήτηση στο χρήστη και χρήσιμες πληροφορίες, όπως θα παρατεθούν παρακάτω . Το δεύτερο βοήθημα για την εφαρμογή είναι τα QR codes που δίνουν την δυνατότητα της ευελιξίας και της εύκολης προσβασιμότητας στους χρήστες χάρη στην ταχύτητα, της αναγνώρισης και της κωδικοποίησης αυτών των δυσδιάστατων κωδικών. Το τρίτο και τελευταίο εργαλείο είναι η E-Syntagografisi, όπου ο γιατρός-χρήστης συνταγογραφεί ηλεκτρονικά πλέον συνταγές και όχι χειρόγραφα. Παρουσιάζεται η λειτουργία της ηλεκτρονικής συνταγογράφησης και τα προτερήματα της.

#### <span id="page-25-1"></span>3.1.1 Google Maps

## <span id="page-25-2"></span>3.1.1.1 Ιστορική αναδρομή

• Τον Μάρτιο του 2004 εμφανίζεται ο πρόδρομος των Google Maps, το Google local, το οποίο περιλαμβάνει, χάρτες, οδηγίες και σχετικές καταχωρίσεις για επιχειρήσεις σε τοπικό επίπεδο. Τον Φεβρουάριο του 2005 πρωτοεμφανίζονται οι Google Maps και τον Απρίλιο της ίδιας χρονιάς διατίθεται η πρώτη έκδοση χαρτών της Google στην Ευρώπη, για το Ηνωμένο Βασίλειο. Στα Google maps ενσωματώθηκαν οι πληροφορίες του Google local, ενώ οι χάρτες δομούνται πλέον με δορυφορικές προβολές και οδηγίες. Τον Απρίλιο του 2006 κυκλοφορούν χάρτες για την Γαλλία, την Γερμανία, την Ιταλία και την Ισπανία. Τον Φεβρουάριο του 2007 παρουσιάζονται οι χάρτες Google για την Αυστραλία με δυνατότητα αναζήτησης τοπικών επιχειρήσεων και δυνατότητα χρήσης από κινητές συσκευές: Παράλληλα, στους χάρτες τριάντα πόλεων των ΗΠΑ ξεκινά η προβολή πληροφοριών για την οδική κυκλοφορία.

- Από το 2007 έως σήμερα η εξέλιξη της εφαρμογής Google Maps είναι ραγδαία με την προσθήκη νέων λειτουργιών. Θέλοντας να παρουσιάσουμε τις σημαντικότερες στιγμές αυτής της πορείας αναφέρουμε:
- Μάιος 2007, όπου παρουσιάζεται η έκδοση των Google maps όπου έχει ενσωματωθεί η λειτουργία του Street Viewer, δηλαδή η δυνατότητα εικονικής περιήγησης στο επίπεδο του δρόμου, για πέντε πόλεις των ΗΠΑ, Νέα Υόρκη, Σαν Φρανσίσκο, Λας Βέγκας, Μαϊάμι και Ντένβερ.
- Ιούνιος 2007, η υπηρεσία της Google για χάρτες εισάγεται σαν εφαρμογή στο πρώτο Apple iPhone.
- Ιούνιος 2008, παρουσιάζεται μια νέα έκδοση των Google Maps για κινητά τηλέφωνα, με την οποία παρέχονται στις κινητές συσκευές οδηγίες από το Google Transit για περισσότερες από πενήντα πόλεις του κόσμου. To Google Transit προσφέρει την δυνατότητα σχεδιασμού μετακίνησης από μια περιοχή σε μια άλλη και λήψη οδηγιών κατά την διάρκεια της μετακίνησης. Το Google Transit παρέχει οδηγίες για μετακινήσεις με αυτοκίνητο, μέσα μαζικής μεταφοράς ή πεζός.
- Σεπτέμβριος 2009, εμφανίζεται το Place Pages στους χάρτες της Google. Το Place Pages είναι ιστοσελίδες περιοχών στην οποία εμφανίζονται όλες οι σχετικές πληροφορίες για μια πόλη, μια γειτονία , ένα αξιοθέατο, έναν σταθμό μεταφοράς, μια επιχείρηση ή οποιοδήποτε άλλο σημείο μπορεί να ενδιαφέρει τον χρήστη. To Place Pages περιλαμβάνει πλήθος λεπτομερειών , όπως φωτογραφίες, βίντεο, προεσκόπιση Street Viewer , παρεμφερή μεταφορικά μέσα, αξιολογήσεις και σχετικούς ιστοτόπους.
- Οκτώβριος 2009, στα Google Maps ενσωματώνεται και η πλoήγηση(Navigation), δηλαδή το σύστημα πλοήγησης GPS tum-by-tum της Google, το οποίο αποτελείται από τρισδιάστατες προβολές και φωνητική καθοδήγηση . Επιπλέον, το σύστημα είναι συνδεδεμένο στο δίκτυο της Google και προσφέρει πάντοτε τα πιο πρόσφατα δεδομένα χαρτών, δίνει την δυνατότητα φωνητικής καθοδήγησης ή αναζήτησης σε μια διαδρομή και παρουσιάζει δεδομένα οδικής κυκλοφορίας σε πραγματικό χρόνο.
- Μάρτιος 2010, στους χάρτες της Google περιλαμβάνονται οδηγίες για ποδηλάτες και δεδομένα ποδηλατικών διαδρομών.
- Απρίλιος 2010, ενσωματώνεται η δυνατότητα προβολής Earth στους Google Maps , οι χρήστες μπορούν να βλέπουν λεπτομερώς τρισδιάστατες εικόνες του Google Earth απευθείας στους χάρτες του προγράμματος περιήγησής τους.
- Μάρτιος 2011, η πλοήγηση χαρτών της Google αποκτά την δυνατότητα να δίνει κατευθύνσεις για την αποφυγή της κίνησης με αποτέλεσμα τη μείωση του χρόνου αναμονής των οδηγών.

Τέλος, τον Οκτώβριο του 2011 ενσωματώνεται το Web GL στους Google Maps και δημιουργείται το Google MapsGL , μια εφαρμογή με πλούσιο οπτικό υλικό και κινούμενα γραφικά.

### <span id="page-27-0"></span>3.1.1.2 Τι είναι οι Google Maps και τι περιλαμβάνουν

To Google Maps<sup>3</sup> είναι μια υπηρεσία της Google που προσφέρει ισχυρή, εύχρηστη τεχνολογία χαρτογράφησης και πληροφορίες για τοπικές επιχειρήσεις, όπως η ακριβής τους τοποθεσία, τα στοιχεία επικοινωνίας και η καθοδήγηση για τον προορισμό. Η υπηρεσία Google Maps περιλαμβάνει εργαλεία τα οποία βοηθούν χρήστες όπως επιχειρηματίες, οδηγοί, τουρίστες κ.λπ., να εξερευνήσουν μια περιοχή ή να δημιουργήσουν χάρτη μιας περιοχής, εύκολα με τα προσφερόμενα εργαλεία χαρτογράφησης. Αυτή η υπηρεσία χαρτογράφησης επιτρέπει σε οποιοδήποτε χρήστηuser να φτιάξει και να πραγματοποιήσει τις ακόλουθες λειτουργίες:

> Δημιουργία αλληλεπιδραστικών χαρτών.

- > Δημιουργία του χάρτη μιας περιοχής που μπορεί να είναι επιχείρηση, πανεπιστήμιο, βιβλιοθήκη κ.λπ.
- > Λήψη οδηγιών για διάφορους προορισμούς.
- > Προσθήκη σημείων ενδιαφέροντος για την περιοχή που θέλει να ορίσει.
- > Σύγκριση περιοχών του πλανήτη μεταξύ τους.
- <span id="page-27-1"></span>> Κατανόηση του σχεδιασμού δρόμων.

### 3.1.1.3 Η δημιουργία των Google Maps

Η δημιουργία ηλεκτρονικού χάρτη μέσω της εφαρμογής Google Maps είναι μια απλή και εύκολη διαδικασία , που υλοποιείται ακλουθώντας μια σειρά συγκεκριμένων βημάτων (Σχήμα 2). 3

<sup>3</sup> Πηγή: <http://www.gooele.com/edu/resources/maps.html>

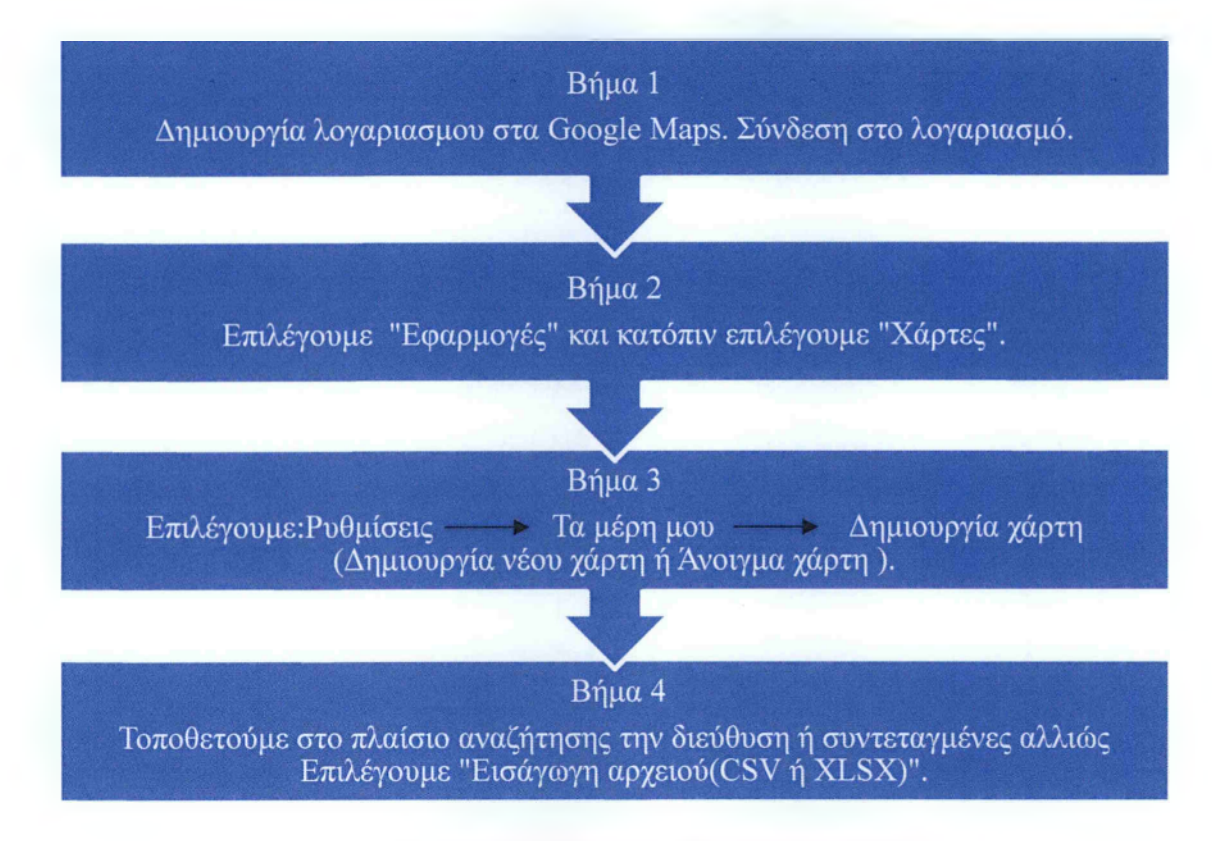

Σχήμα 2. Βήματα δημιουργίας χάρτη της Google

# <span id="page-28-0"></span>3.1.1.4 Πρακτική εφαρμογή Google Maps

#### *Εφαρμογή στον χώρο της υγείας*

Η εφαρμογή της υπηρεσίας χαρτών της Google στον χώρο της υγείας μπορεί να αποδειχθεί ιδιαίτερα ωφέλιμη γιατί δίνεται η δυνατότητα στους χρήστες-users να βρίσκουν τις τοποθεσίες των φαρμακείων και τα στοιχεία επικοινωνίας σε μια θέση και ενσωματωμένα στον χάρτη. Ο χρήστης μπορεί να προβάλει και επιπρόσθετες πληροφορίες, όπως τις ώρες λειτουργίας των φαρμακειών, τους αποδεκτούς τύπους πληρωμής και τις κριτικές για τα φαρμακεία.

Για παράδειγμα, ένας φαρμακοποιός δημιουργεί ένα χάρτη Google με βάση τη διαδικασία που αναφέρθηκε παραπάνω. Στο τελευταίο βήμα επιλέγει ο χρήστης να εισάγει αρχείο και καταχωρεί ένα αρχείο υπολογιστικού φύλλου με τέσσερα φαρμακεία της Καλαμάτας και στον χάρτη θα εμφανιστούν τα εξής στοιχεία: φαρμακείο, πόλη, διεύθυνση, ταχυδρομικός κωδικός. Η διαδικασία δημιουργίας χάρτη που περιέχει το παράδειγμα απεικονίζεται στις Εικόνες 3 και 4. Ο χρήστης

μετά το πέρας της διαδικασίας μπορεί να πραγματοποιήσει σημαντικές λειτουργίες στον χάρτη, όπως:

- > Τίτλος.
- > Αλλαγή στυλ, ετικέτας και αναίρεσης των δεδομένων.
- > Καταχώρηση καινούργιων σημείων στον πίνακα και σχεδίασμά γραμμής.
- > Εισαγωγή νέων δεδομένων από τον υπαρχών πίνακα καταχώρησης(εχεεΐ).
- > Επιλογή στοιχειών και προσθήκη οδηγιών, όπως από το σημείο Α στο σημείο Β με αυτοκίνητο.
- > Ενσωμάτωση χάρτη στην προσωπική ιστοσελίδα του χρήστη.
- > Εξαγωγή σε KML( ενσωμάτωση του χάρτη σε Google Earth).
- > Επιλογή μορφής χάρτη (χάρτης απλός, δορυφόρος, έδαφος).
- > Κοινή χρήση του χάρτη, όπως Gmail, Facebook, Twitter κ.λπ. και προβολή χάρτη ιδιωτική ή δημόσια.
- > Διαγραφή χάρτη.

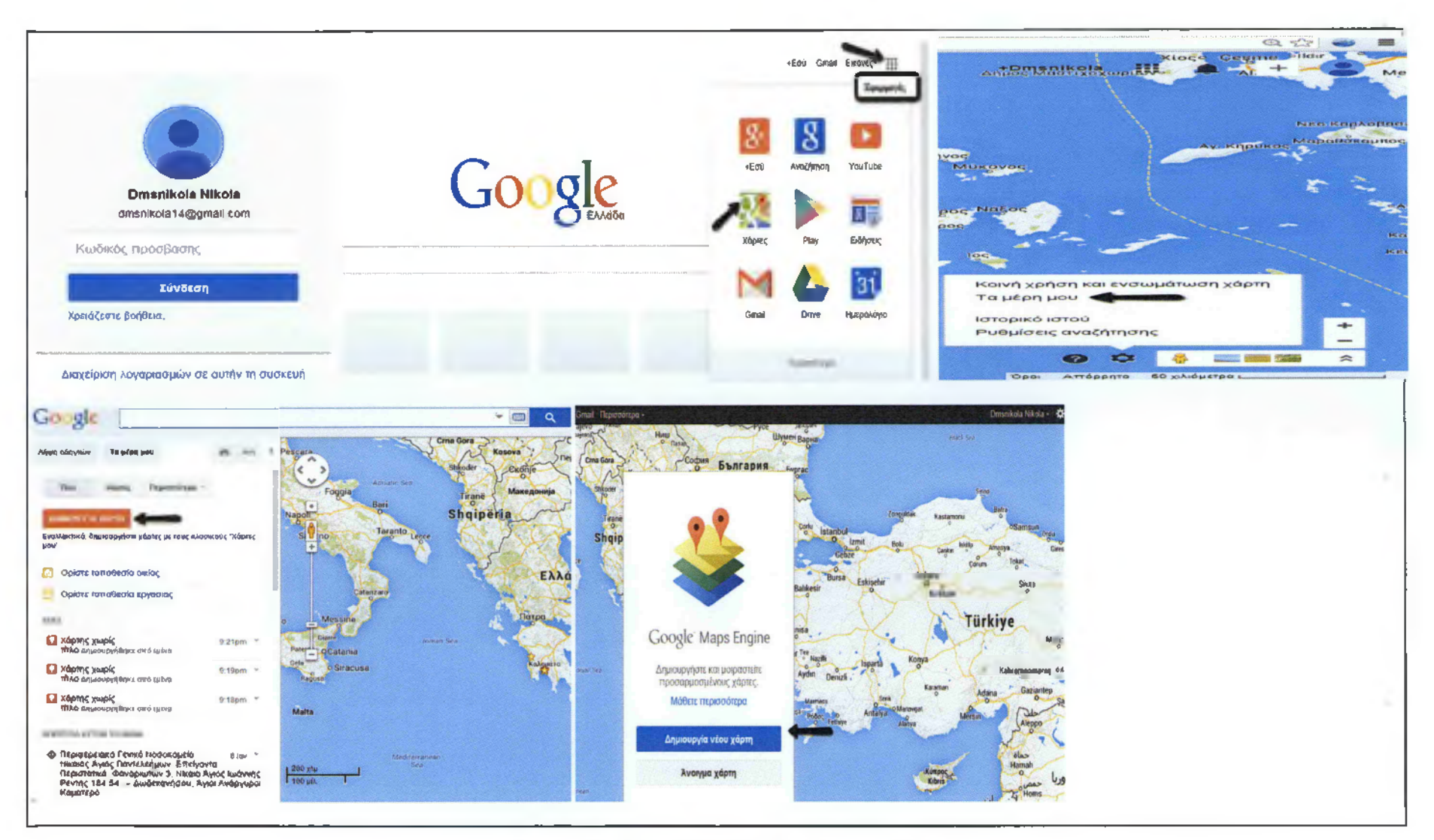

Εικόνα 3. Η δημιουργία χάρτη Google με Φαρμακεία I

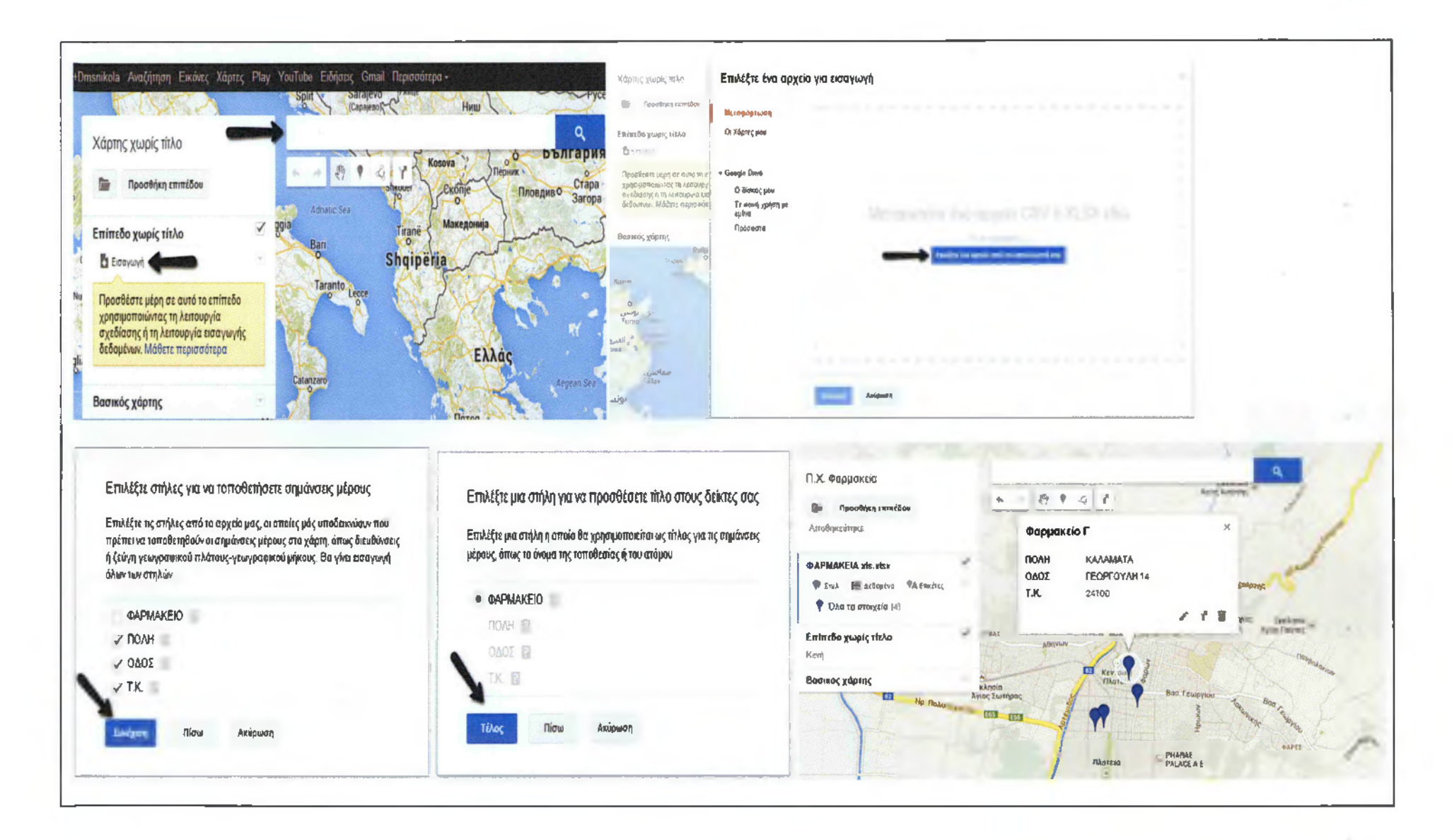

Εικόνα 4. Η δημιουργία χάρτη Google με Φαρμακεία II *Εφαρμογή στον χώρο των logistics*

Η χρήση των Google maps στην διακίνηση και στον εφοδιασμό ενδείκνυται καθώς οι ψηφιακοί χάρτες προσφέρουν ένα πλήρες περιβάλλον πλοήγησης. Ένα πολύ απλό παράδειγμα αξιοποίησης των χαρτών Google είναι η διαδικασία πλοήγησης στην διαδρομή ενός λεωφορείου (Εικόνα 5) και η εύρεση του καλύτερου σημείου επιβίβασης σε αυτό.

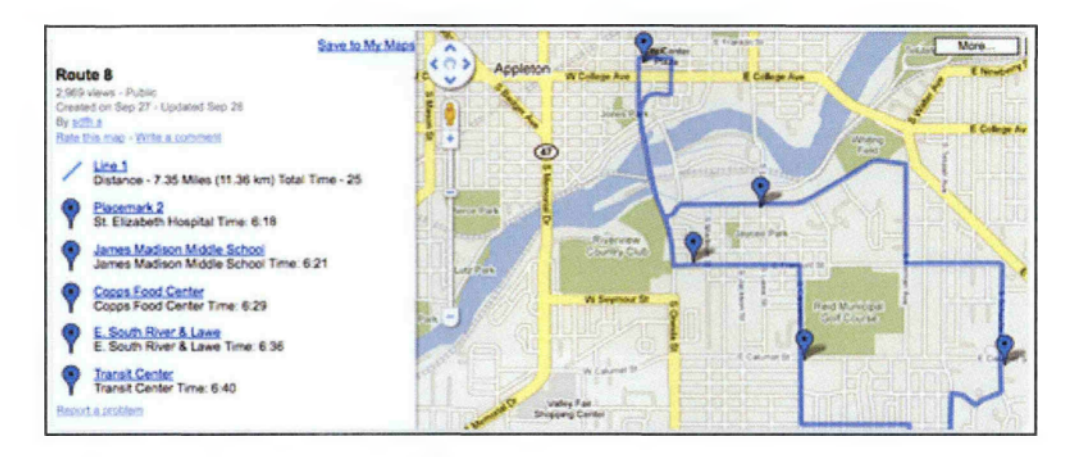

Εικόνα 5. Η διαδρομή ενός λεωφορείου μέσα από τους χάρτες Google Maps .

### <span id="page-32-0"></span>3.2 QR CODE

## <span id="page-32-1"></span>3.2.1 Ιστορική αναδρομή

Μετά την εισαγωγή των γραμμωτών κωδικών μιας διάστασης το 1966, η διάδοσή τους ήταν ραγδαία. Με το πέρασμα του χρόνου αναδύθηκε η ανάγκη δημιουργίας νέων τύπων κωδικών που θα είχαν μεγαλύτερη χωρητικότητα δυνατότητα διαχείρισης ποικίλων μορφών δεδομένων. Αρχικά, έγινε προσπάθεια αύξησης του όγκου δεδομένων των κωδικών με δύο τρόπους: α) αύξηση του αριθμού των μπαρών των κωδικών και β) δημιουργία κωδικών με πολλαπλές σειρές μπαρών(multiple-barcode layouts). Αυτές οι προσπάθειες είχαν ως αποτέλεσμα κώδικες μεγάλου μεγέθους, πολύπλοκες απαιτήσεις αναγνωσιμότητας και αύξηση του κόστους εκτύπωσης.

Η επίλυση των προβλημάτων αυτών πραγματοποιήθηκε με τη δημιουργία γραμμωτών κωδικών δύο διαστάσεων, οι οποίοι αρχικά είχαν τη μορφή συσσωρευμένων **Ka>6iK(bv(stacked barcodes)** που επαναλαμβάνουν τον ίδιο γραμμικό συμβολισμό σε κάθετη διάταξη. Στη συνέχεια, εμφανίστηκαν οι κώδικες σε **7 n v a K a ( m a t r i x codes),** οι οποίοι αποτελούνται από μικρά συμμετρικά στοιχεία τοποθετημένα σε τετράγωνο πλαίσιο και ικανοποιούν την ανάγκη υψηλής πυκνότητας δεδομένων σε μικρή περιοχή (Εικόνα 6).

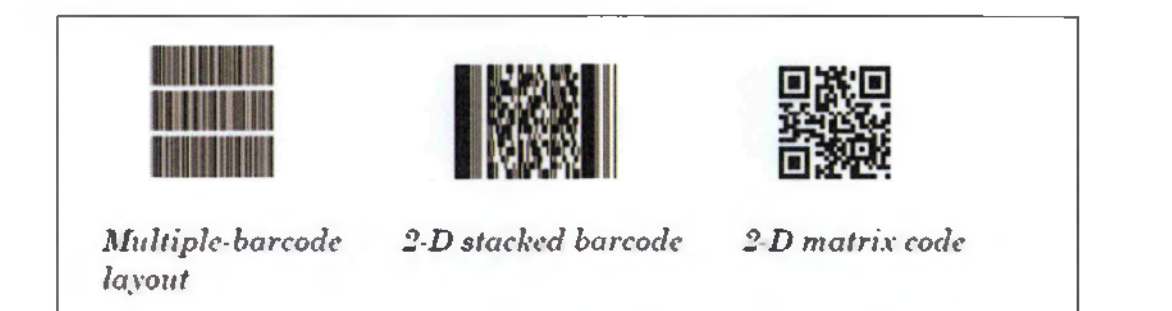

Εικόνα 6. Η μορφή των κωδικών

Οι κώδικες γρήγορης ανταπόκρισης ή αλλιώς κώδικες QR (Quick Response) αναπτύχθηκαν το 1994 από την Ιαπωνική εταιρία DENSO WAVE, θυγατρική της DENSO η οποία προμήθευε στην αυτοκινητοβιομηχανία Toyota τμήματα των παραγόμενων αυτοκινήτων. Σκοπός τους ήταν με χρήση των κωδικών QR να παρακολουθούν την ροή των υλικών. Κύριο χαρακτηριστικό του κώδικα QR είναι η ταχύτερη αποκωδικοποίηση των δεδομένων και η μεγαλύτερη συγκέντρωση πληροφορίας. Σήμερα χρησιμοποιείται σε πολλούς βιομηχανικούς κλάδους.

Παρ' όλο που η δημιουργία και η χρήση του κώδικα QR έλαβαν χώρα αρχικά στην Ιαπωνία, τα τελευταία χρόνια έχει παρατηρηθεί αξιοσημείωτη αύξηση της χρήσης του παγκόσμια, φαινόμενο που οφείλεται στους ακόλουθους παράγοντες:

> • Η αύξηση της διαθεσιμότητας των τεχνολογικών μέσων που απαιτεί η χρήση των κωδικών γρήγορης ανταπόκρισης. Πιο συγκεκριμένα, η εμφάνιση και η διάδοση των έξυπνων τηλεφώνων συνέβαλε σημαντικά στην υιοθέτηση των κωδικών QR.

- Η εύκολη δημιουργία και χρήση των κωδικών, η οποία δεν απαιτεί ιδιαίτερες τεχνολογικές γνώσεις και είναι σχεδόν σε όλες τις περιπτώσεις δωρεάν.
- Οι ποικίλες δημιουργικές χρήσεις του κώδικα το καθιστούν ως ένα δημοφιλές τεχνολογικό εργαλείο.
- Η ευρεία χρήση του QR κώδικα για διαφημιστικούς σκοπούς συνεισέφερε σημαντικά στην απήχησή του στο κοινό και κατά συνέπεια στην υιοθέτησή του.

Η εξέλιξη του κώδικα Quick Response αφορά στη δυνατότητα αλλαγής της κωδικοποιημένης πληροφορίας σε περίπτωση που το επιθυμεί ο χρήστης. Πιο συγκεκριμένα, η βελτίωση του κώδικα έγκειται στη μετάβαση από τη στατική στη δυναμική μορφή του. Ο δυναμικός κώδικας γρήγορης ανταπόκρισης είναι ανακυκλώσιμος. Αυτό σημαίνει ότι ακόμα κι αφού ο χρήστης δημιουργήσει έναν κώδικα QR, μπορεί να αλλάξει την υπερσύνδεση που έχει αποθηκεύσει σε αυτόν ως κωδικοποιημένο δεδομένο. Επιπροσθέτως, μια άλλη εξελιγμένη μορφή αποτελεί ο κώδικας που συγχωνεύει τον κοινό κώδικα QR με ιδιωτικές πληροφορίες, με σκοπό να παρέχει δεδομένα που σχετίζονται με συγκεκριμένο πλαίσιο(contextual QR codes). Για παράδειγμα, μια κοινή κωδικοποιημένη πληροφορία «hello» θα αποκωδικοποιείται και θα μεταφράζεται ως «καλημέρα κύριε Παπαδόπουλε», «καλησπέρα κύριε Παπαδόπουλε», αν το σύστημα μπορεί να έχει δεδομένα όπως το όνομα του χρήστη, την γλώσσα που χρησιμοποιεί η μηχανή και ο χρόνος που συμβαίνει η αλληλεπίδραση αυτή. Με άλλα λόγια, αυτοί οι εξειδικευμένοι QR κωδικοί, αντί να εκθέτουν τις ίδιες πληροφορίες σε όλους, είναι προγραμματισμένοι με τέτοιον τρόπο ώστε να παρέχουν συγκεκριμένες πληροφορίες ανάλογα με το πλαίσιο.

## <span id="page-34-0"></span>3.2.2 Τι είναι ο κώδικας QR και τι περιλαμβάνει

Ο κώδικας QR4 είναι ένας γραμμωτός κώδικας (barcode) δύο διαστάσεων, δηλαδή, δεν περιέχει τα δεδομένα σε μία διάσταση, π.χ. οριζόντια από αριστερά προς

<sup>4</sup>Πηγή: <http://el.wikipedia.org/wiki> με αναζήτηση στο λήμμα QR code

τα δεξιά όπως ο εμπορικός ραβδωτό κώδικα επί των προϊόντων, αλλά σε δύο διαστάσεις, μια κάθετη και μια οριζόντια. Είναι ένας κώδικας σε πίνακα που δημιουργήθηκε και δημοσιεύτηκε αρχικά ως ένα σύμβολο που μεταφράζεται εύκολα αρκεί να υπάρχει σαρωτής.

Ο QR κώδικας μπορεί να υποστηρίξει έναν ιδιαίτερα μεγάλο όγκο πληροφοριών: 7.089 χαρακτήρες όταν πρόκειται για δεδομένα σε αριθμητική μορφή, 4.296 χαρακτήρες όταν αυτοί βρίσκονται και σε αλφαβητική και σε αριθμητική μορφή, 2.953 χαρακτήρες όταν αυτοί βρίσκονται σε δυαδική μορφή και 1.817 χαρακτήρες ιαπωνικών συμβόλων Kanji/Kana.

#### <span id="page-35-0"></span>3.2.3 Η δομή και τα χαρακτηριστικά του κώδικα

Η δομή του QR

Τα συστατικά μέρη του κώδικα απαρτίζονται από πέντε βασικά στοιχεία. Το μεγαλύτερο στοιχείο του κώδικα αποτελεί την περιοχή των δεδομένων και είναι το γκρι πλαίσιο, στο οποίο εμπεριέχονται όλες οι κωδικοποιημένες πληροφορίες. Τα δεδομένα κωδικοποιούνται σε (0 και 1) και απεικονίζονται με μαύρα και άσπρα κελιά. Αναλυτικότερα τα στοιχεία είναι δυαδική μορφή:

- 1) *Finder pattern·,* πρόκειται για το ανιχνευτικό μοτίβο του κώδικα, το οποίο αναγνωρίζει τη θέση, τη γωνία και το μέγεθος του κώδικα. Όπως παρατηρείται, το μοτίβο αυτό υπάρχει σε όλες τις γωνίες του κώδικα εκτός από την κάτω δεξιά.
- 2) *Alignment pattern:* είναι το μοτίβο ευθυγράμμισης του κώδικα, το οποίο διορθώνει τυχόν διαστρέβλωση, σε περίπτωση όπου ο κώδικας δεν έχει αποτυπωθεί ευθυγραμμισμένα. Η ανίχνευση του συγκεκριμένου μοτίβο μπορεί να γίνει από όλες τις γωνίες (360<sup>°</sup>).
- 3) *Timing pattern*: αποτελεί το μοτίβο συγχρονισμού, που χρησιμεύει στην αναγνώριση της κεντρικής συντεταγμένης κάθε μαύρου ή άσπρου κελιού αλλά και στη διόρθωσή της σε περίπτωση αλλοίωσης.
- 4) *Quiet Zone*: είναι η περιοχή γύρω από τον κώδικα, η οποία χρησιμεύει στον διαχωρισμό του από το περιβάλλον του.
- *5) Cell:* τα κελιά που είναι άσπρα και μαύρα και περιέχουν δεδομένα (Εικόνα 7).
Τα QR codes μπορούν να δημιουργηθούν σε σαράντα διαφορετικές εκδόσεις από version 1 έως version 40. Η διαφορά των εκδόσεων αφορά στο πλήθος της πληροφορίας που μπορούν να περιέχουν τα QR codes.

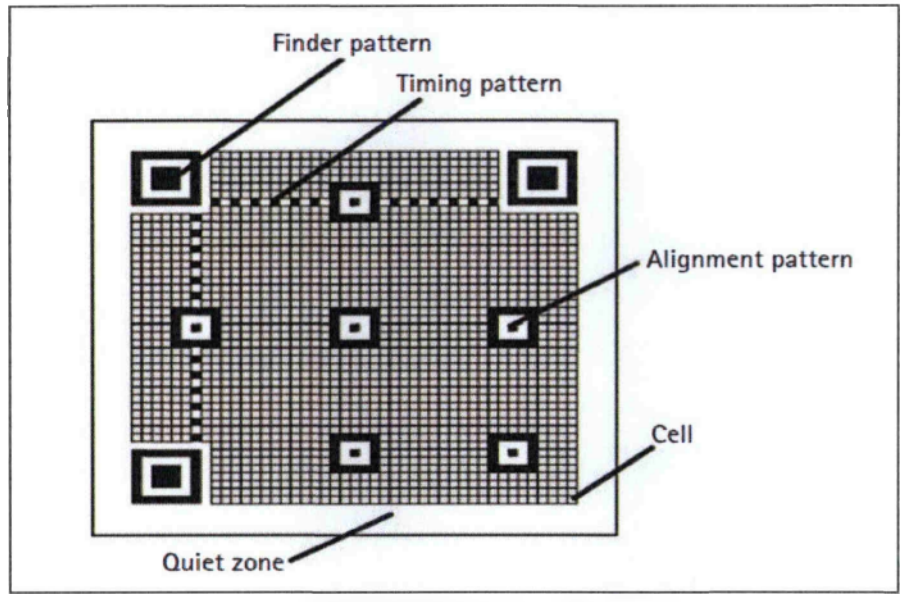

Εικόνα 7. Η δομή του QR

## *Τα χαρακτηριστικά του κώδικα*

Αναμφισβήτητα, καθοριστικό ρόλο για την ομαλή λειτουργία ενός QR είναι τα χαρακτηριστικά που έχει, όπως:

Η ανάγνωση του κώδικα πραγματοποιείται με μεγάλη ταχύτητα και είναι δυνατή από όλες τις γωνίες (360 °).

Υπάρχει δυνατότητα ανάλυσης ακόμη και των διαστρεβλωμένων συμβόλων. Σε περίπτωση που ο κώδικα γρήγορης ανταπόκρισης αλλοιωθεί και δεν αποτυπωθεί σωστά (Εικόνα 8) , υπάρχουν μηχανισμοί που επιτρέπουν την αναγνώριση και την αποκωδικοποίησή του.

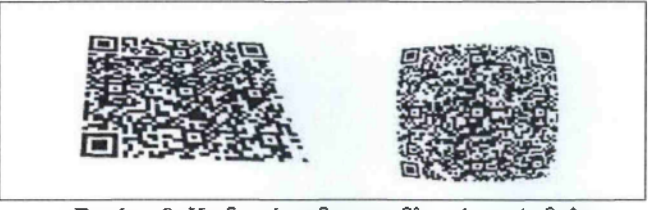

Εικόνα 8. Κωδικοί με διαστρεβλωμένα σύμβολα

ΐ. Ο κώδικας έχει λειτουργία αποκατάστασης δεδομένων, σε περίπτωση αλλοίωσης έως και 30% (Εικόνα 9).

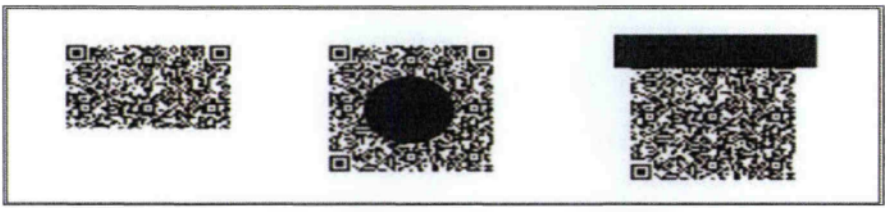

Εικόνα 9. Κωδικοί που έχουν αλλοιωθεί

- ii. Με τον κώδικα είναι επιτεύξιμη η αποτελεσματική κωδικοποίηση των ιαπωνικών συμβόλων Kanji και Kana.
- iii. Ο κώδικας έχει λειτουργία σύνδεσης των συμβόλων, με την οποία ένα σύμβολο μπορεί να διαχωριστεί και να αναπαρίσταται μέσω άλλων συμβόλων. Ένα σύμβολο μπορεί να διαιρεθεί μέχρι και σε 16 σύμβολα. Στην εικόνα φαίνεται ο διαχωρισμός του αρχικού συμβόλου σε 4 μικρότερα σύμβολα (Εικόνα 10).

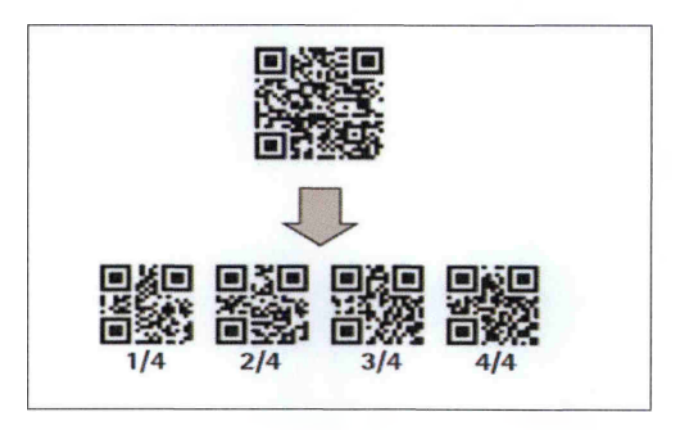

Εικόνα 10. Η διαίρεση του κώδικα

ίν. Η δημιουργία του κώδικα βασίζεται σε μια διεργασία συγκάλυψης, με την οποία καθορίζεται ο αριθμός των άσπρων και μαύρων κελιών καθώς και η ισορροπημένη τοποθέτησή τους. Η διεργασία αυτή συμβάλλει και στην αποκωδικοποίηση των πληροφοριών.

- ν. Η μοναδικότητα κάθε κώδικα αποτελεί τον ακρογωνιαίο λίθο για τη διασφάλιση του απόρρητου της πληροφορίας,
- νΐ. Η υψηλή αναγνωσιμότητα του κώδικα ισχύει ακόμα και σε περιπτώσεις όπως η αντιστροφή των μαύρων και άσπρων κελιών λόγω φωτός ή η ανάγνωση από την πίσω πλευρά σε περίπτωση που είναι αποτυπωμένος σε διάφανο υλικό.

Εξίσου, σημαντικό χαρακτηριστικό των κωδικών είναι η ευελιξία του μεγέθους τους, το οποίο δεν εξαρτάται ολοκληρωτικά από τον αριθμό των δεδομένων που περικλείει. Οι παρακάτω δύο κώδικες περιλαμβάνουν ακριβώς τον ίδιο όγκο πληροφοριών, αλλά το μέγεθος τους διαφέρει κατά πολύ. Για παράδειγμα, στην εικόνα φαίνεται ένας κώδικας εκτυπωμένος σε αφίσα διαστάσεων πάνω από 3 επί 3 μέτρα, ενώ στην εικόνα παρατηρούμε έναν κώδικα διαστάσεων 4 επί 4 εκατοστά, ο οποίος περιέχει την ίδια πληροφορία με τον κώδικα στην Εικόνα 11.

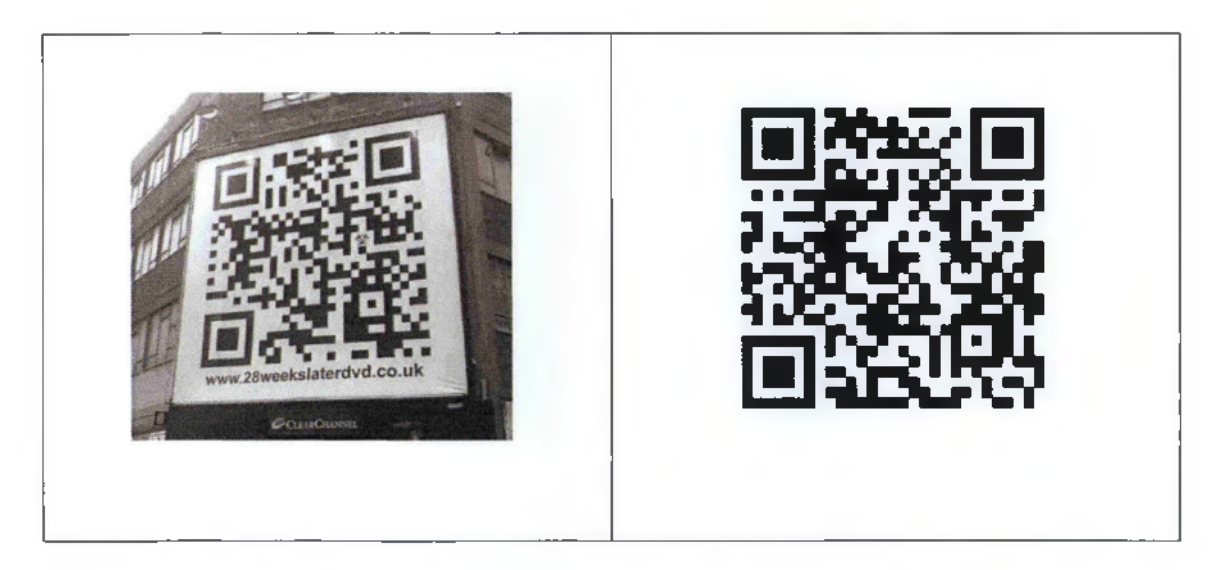

Εικόνα 11. Παραδείγματα QR codes διαφορά μεγέθους

## 3.2.4 Η δημιουργία QR code

Η δημιουργία κωδικών είναι μία εύκολη διαδικασία. Υπάρχουν ποικίλα προγράμματα στο Διαδίκτυο, τα οποία προσφέρουν στον χρήστη τη δυνατότητα δημιουργίας κωδικών μέσω απλών βημάτων. Παρακάτω, παρουσιάζονται τα πιο δημοφιλή προγράμματα τριών μεγάλων εταιριών :

> Η εταιρία kaywa με την ιστοσελίδα: http://arcode.kaywa.com και την αρχική της σελίδα (Εικόνα 12). Απαιτείται εγγραφή και καταβολή χρηματικού ποσού για την δημιουργία QR code, εκτός, της περίπτωσης της δοκιμαστικής έκδοσης.

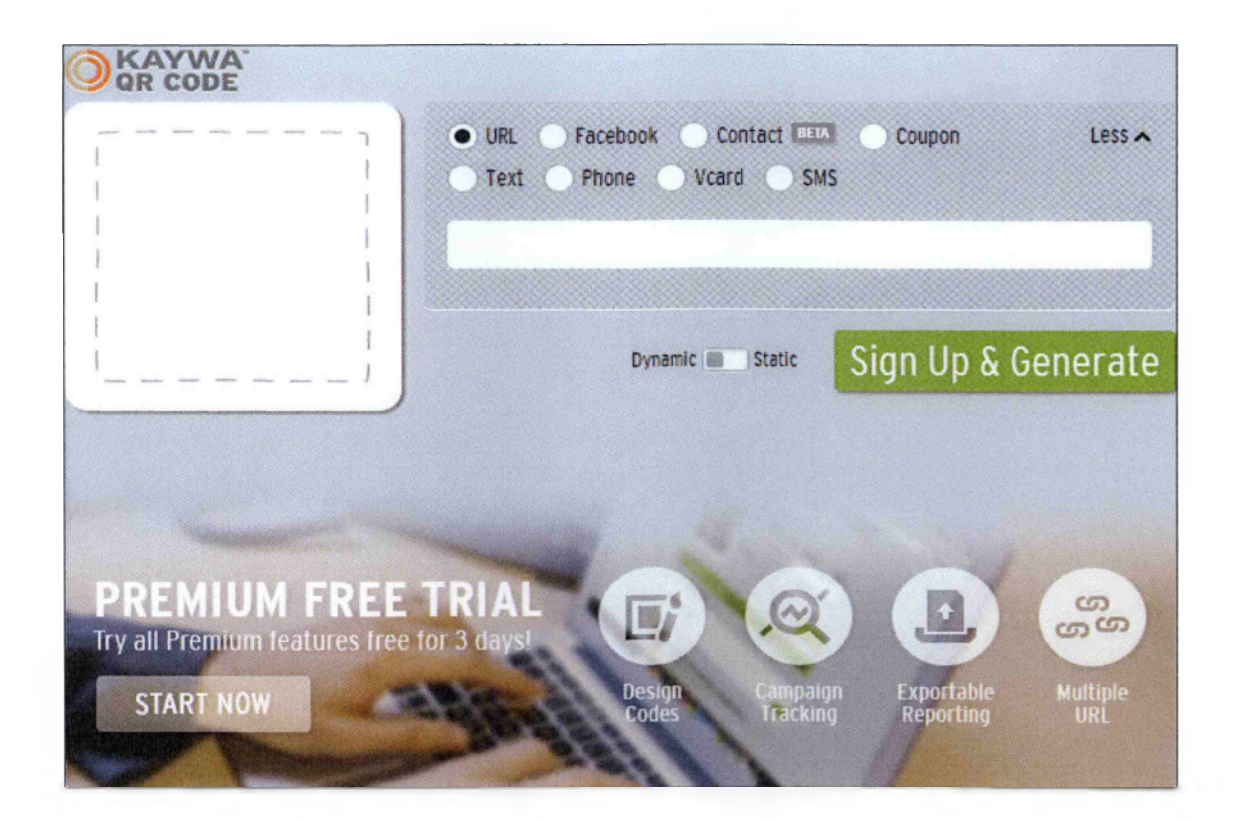

Εικόνα 12. Αρχική σελίδα της εταιρίας Kaywa

> Η εταιρία GOQR.ME με την ιστοσελίδα: <http://goqr.me/>. Δεν απαιτείται εγγραφή για την δημιουργία QR code και παρουσιάζονται μερικοί κωδικοί που περικλείουν δεδομένα: κειμένου(Εικόνα 13), ενιαίου εντοπιστή πόρων(Εικόνα 14) - Uniform Resource Locator (URL) και vcard(Εικόνα 15).

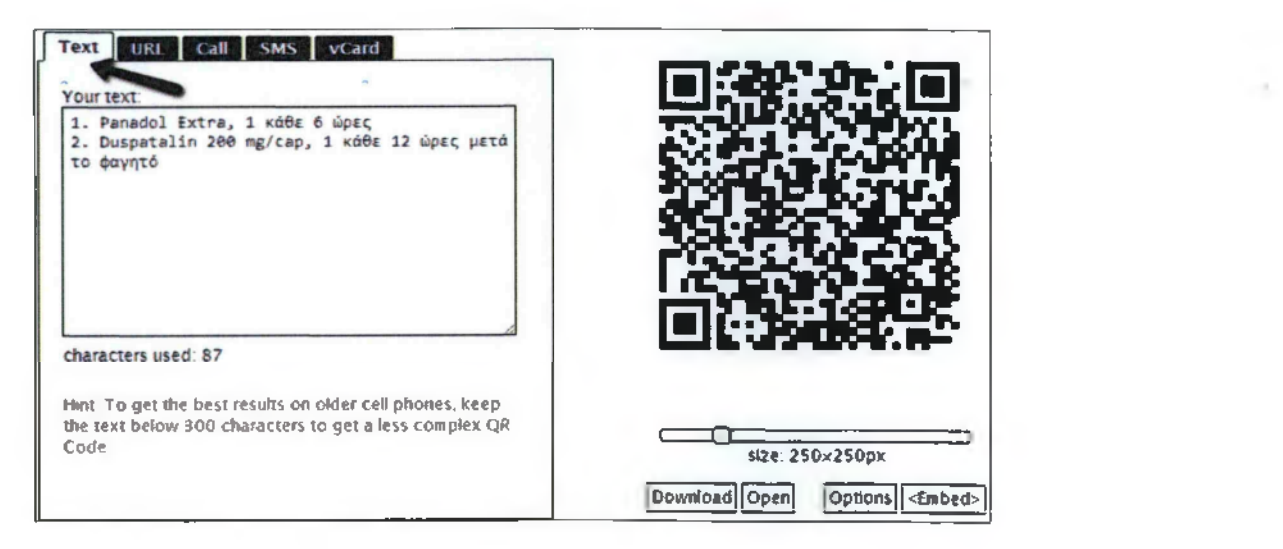

Εικόνα 13. QR code που περιέχει κείμενο

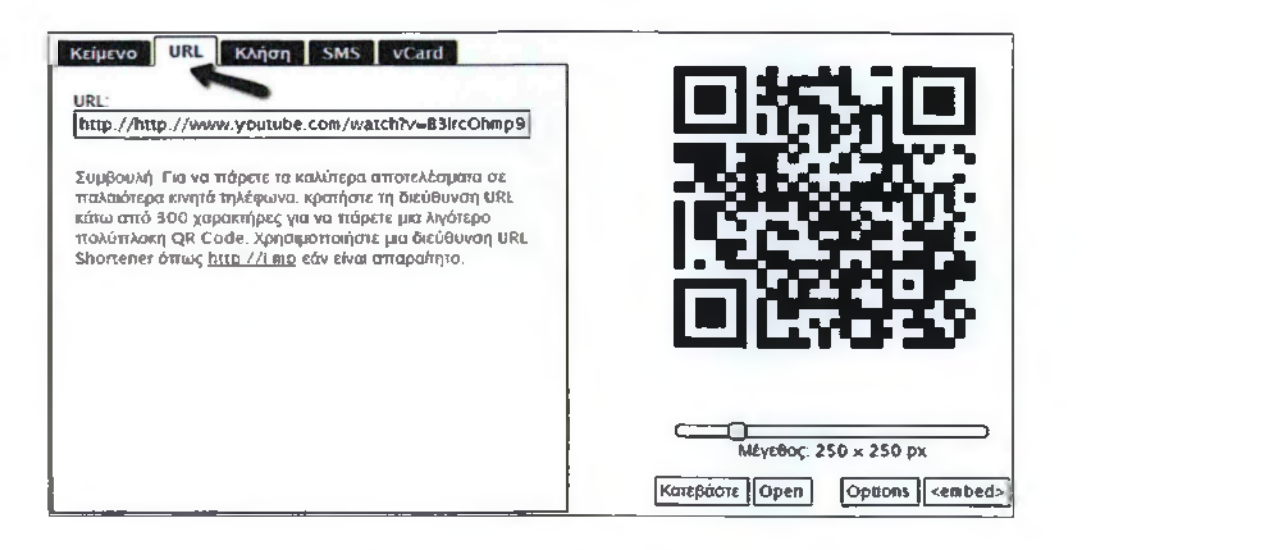

Εικόνα 14. QR code που περιέχει URL

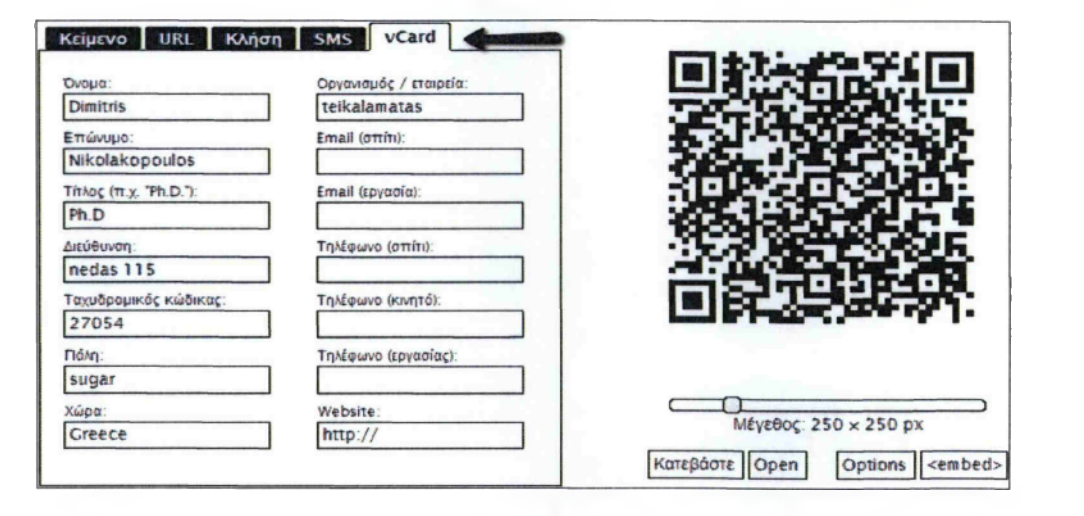

Εικόνα 15. QR code που περιέχει vcard

 $\triangleright$  Η εταιρία με την ιστοσελίδα: <http://www.grstuff.com> και την αρχική της σελίδα (Εικόνα 16). Δεν απαιτείται εγγραφή και χρηματικό ποσό για την δημιουργία QR code, εκτός της περίπτωσης που θέλουμε να προσθέσουμε και αλλά χαρακτηριστικά σε ένα QR, όπως λογότυπο εταιρίας, δυναμικό QR, υψηλή ανάλυση για π.χ. μέχρι 3.000 pixels κ.λπ.

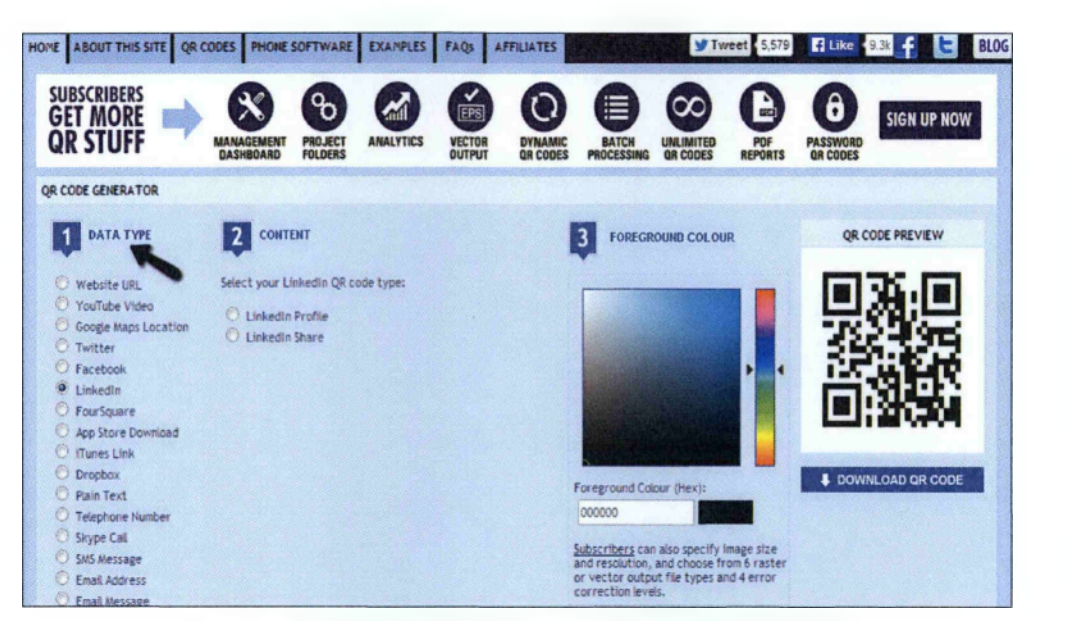

**Εικόνα 16.** Αρχική σελίδα της εταιρίας QR STUFF

Το γεγονός αυτό έχει συμβάλλει σε μεγάλο βαθμό στην διάδοση της τεχνολογίας των κωδικών και τη χρήση τους ακόμα και από άτομα με χαμηλό επίπεδο τεχνολογικής γνώσης. Ο κώδικας επιτρέπει την αλληλεπίδραση του ανθρώπου με τις πληροφορίες σε οποιονδήποτε χρόνο και χώρο, αφού χρησιμεύουν στην απόδοση ταυτότητας σε ένα αντικείμενο και κατ' επέκταση στην πληροφόρηση του χρήστη για το συγκεκριμένο αντικείμενο. Επιπροσθέτως, ο κώδικας μπορεί να χρησιμοποιηθεί ως ένα μέσον μεταφοράς πληροφοριών απευθείας στο κινητό τηλέφωνο χωρίς να υπάρχει ανάγκη για χειροκίνητες μεθόδους, γεγονός που μπορεί να αποδειχθεί εξαιρετικά χρήσιμο στην περίπτωση μεγάλων url ή άμεσης εισαγωγής επαφών.

#### 3.2.5 Ανάγνωση έναν QR code

Ο Quick Response code γίνεται πολύπλοκος χωρίς την λειτουργία μηχανήματος καθώς ο χρήστης αδυνατεί να αποκωδικοποιήσει χειροκίνητα έναν κώδικα QR, αλλά με τον κατάλληλο εξοπλισμό, δηλαδή, με έναν σαρωτή μπορεί να τον επεξεργαστεί εύκολα. . Με την βοήθεια του barcode scanner σε ένα πρότυπο QR κώδικα οι γωνίες σημειώνονται και υπολογίζονται ώστε να σαρωθεί το εσωτερικό. Η διαδικασία αναγνώρισης barcode έχει 5 βήματα (Σχήμα 2):

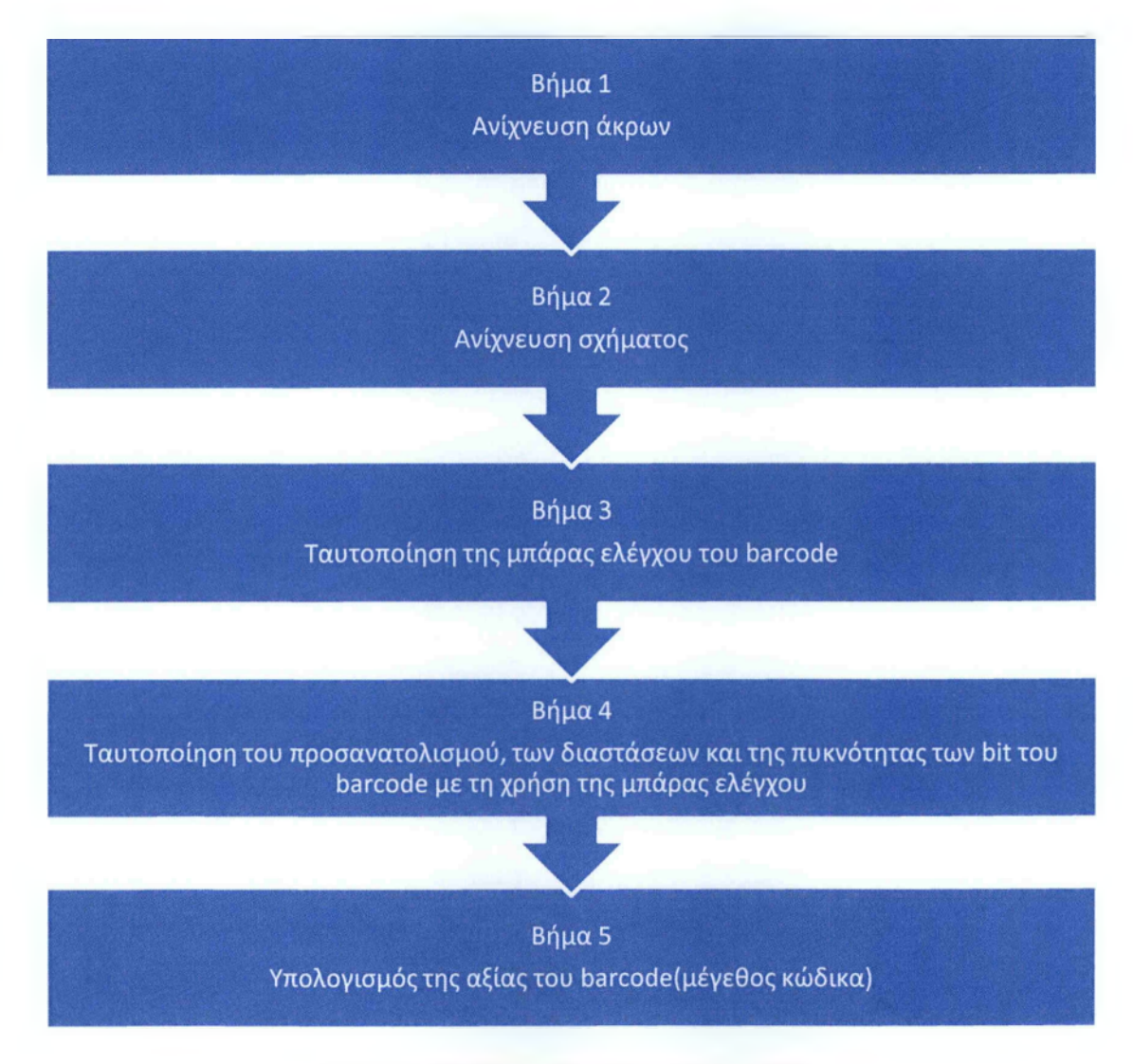

Σχήμα 1. Η διαδικασία αναγνώρισης QR code

Στην Ιαπωνία πολλά κινητά τηλέφωνα είναι εξοπλισμένα με λογισμικό ανάγνωσης κώδικα QR. Η χρησιμότητα του QR εξηγείται από ένα απλό παράδειγμα: ένας κώδικας QR αποθηκεύει έναν σύνδεσμο μιας συγκεκριμένης ιστοσελίδας , ο

χρήστης στην συνέχεια σαρώνει από το Smartphone (έξυπνο τηλέφωνο) ή tablet τον κώδικα QR και πλοηγείται αυτόματα στην ιστοσελίδα. Με αυτό τον τρόπο κωδικοποίησης οι χρήστες μπορούν να δημιουργούν και να εκτυπώνουν τους δικούς τους κώδικες QR με χρήση διαφόρων ελεύθερων λογισμικών παραγωγής κώδικα που υπάρχουν στο διαδίκτυο και μπορούν να αποθηκεύσουν οποιοδήποτε μήνυμα θέλουν (Εικόνα 17). Ανάλογα με το είδος των δεδομένων που αναγνωρίζονται και τη φύση της εφαρμογής, ποικίλες ενέργειες μπορούν να ακολουθούν στο στάδιο της αποκωδικοποίησης: ο σχηματισμός ενός αριθμού τηλεφώνου, η αποστολή ενός σύντομου γραπτού μηνύματος, η είσοδος σε μια ιστοσελίδα που αντιστοιχεί στο αποκωδικοποιημένο url ή η εκτέλεση μιας καθορισμένης εφαρμογής. Οι βασικές προϋποθέσεις για τη χρήση κωδικών είναι:

- > ένα Smartphone ή ένας υπολογιστής tablet με μια ενσωματωμένη κάμερα ,
- > πρόγραμμα ανάγνωσης κωδικών ,
- > σύνδεση στο Διαδίκτυο.

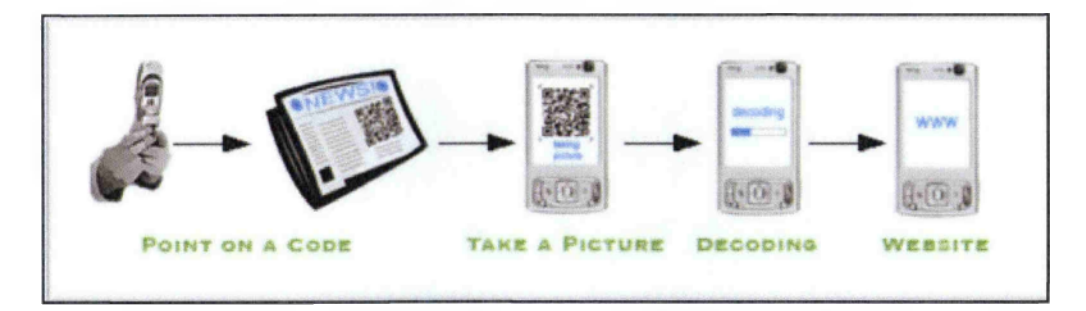

Εικόνα 17. Παράδειγμα διαβάσματος QR code με την χρήση κινητού

Υπάρχουν πολλές εφαρμογές δωρεάν για QR reader για έξυπνα κινητά, iphone ή tablet στην αγορά. Ωστόσο, διαφέρουν σημαντικά όσον αφορά τη χρηστικότητα, την ταχύτητα σάρωσης και την συμμόρφωση με πρότυπα QR( ιδίως όσον αφορά την επεξεργασία vcard). Τα λογισμικά που υπάρχουν είναι ποίκιλα και για αυτό τον λόγο παρουσιάζονται τα τρία δημοφιλέστερα για Android, iOS, Windows mobile, Black Berry και άλλα κινητά όπως Symbian:

Για λειτουργικό Android η εύρεση και η εγκατάσταση γίνεται μέσω της ιστοσελίδας Google Play store :

• QR Droid (σύνδεση με Google Play και εγκατάσταση).

- Quick Mark Barcode Scanner (σύνδεση με Google Play store και εγκατάσταση).
- Neo Reader QR & Barcode Scanner (σύνδεση με Google Play store και εγκατάσταση).

Για λειτουργικό iOS η εύρεση και η εγκατάσταση γίνεται μέσω της ιστοσελίδας με iTunes store:

- QR reader for iPhone
- RL classic
- Qrafter

Για λειτουργικό Windows mobile η εύρεση και η εγκατάσταση γίνεται μέσω της ιστοσελίδας Marketplace:

- Neo Reader.
- Quick Mark.
- iNigma.

Για λειτουργικό Black Berry η εύρεση και η εγκατάσταση γίνεται μέσω της ιστοσελίδας Αρρ World:

- Barcode Assistant.
- QR Code Scanner Pro-Free.
- Code Muncher-Free QR Reader.

Για άλλα κινητά ( με λειτουργικό Symbian)

- iNigma.
- Up Code.
- Quick Mark.

## 3.2.6 Εφαρμογές των QR code

## *Εφαρμογή του κώδικα στην υγεία*

Στη Σιγκαπούρη και στο Χονγκ Κονγκ χρησιμοποιείται ο κώδικας για την αναγνώριση των ασθενών. Ο κώδικας είναι τυπωμένος σε περικάρπια των ασθενών και εμπεριέχουν πληροφορίες όπως το όνομα, η διεύθυνση, το φύλο, η ημερομηνία γέννησης και ο αριθμός δωμάτιο (Εικόνα 18). Το κύριο πλεονέκτημα της συγκεκριμένης εφαρμογής του κώδικα είναι ότι διασφαλίζει με αποτελεσματικό και άμεσο τρόπο πως οι ασθενείς θα λάβουν τη σωστή θεραπευτική αγωγή στον σωστό χρόνο.

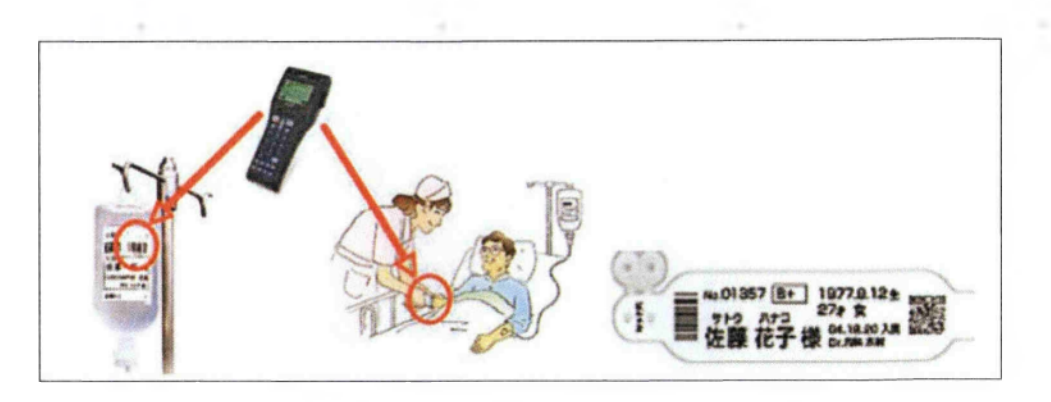

Εικόνα 18. Η βοήθεια του κώδικα στην προαγωγή υγείας

Στη διαχείριση της διαδικασίας εξέτασης αίματος στην Αυστραλία, όπου όλα τα στοιχεία των ασθενών εμπεριέχονται σε κώδικες γρήγορης ανταπόκρισης οι οποίοι τυπώνονται σε ετικέτες πάνω στα σωληνάρια που περιέχουν το αίμα των ασθενών (Εικόνα 19).

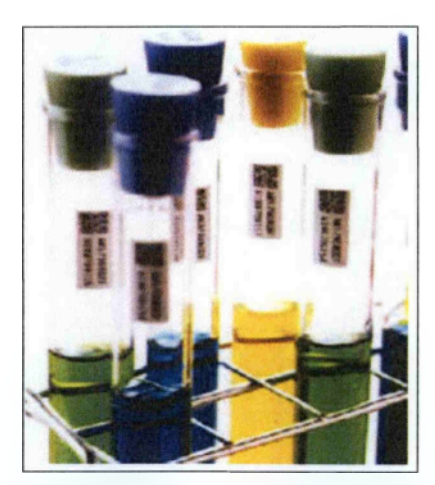

Εικόνα 19. Η βοήθεια του κώδικα στις βιοχημικές εξετάσεις του ασθενή

#### *Εφαρμογή του κώδικα στην εκπαίδευση*

Στη διδακτική πράξη, όπου οι εκπαιδευτικοί παρέχουν κώδικες στους μαθητές. Με σκοπούς όπως η άμεση επισκόπηση των ενσωματωμένων πληροφοριών, η πρόσβαση σε διαδικτυακές πηγές μέσω κωδικών εκτυπωμένων σε αφίσες, φυλλάδια και εγχειρίδια, η σύνδεση με κατάλογο βιβλιοθήκης και η ανάθεση φύλλων εργασίας με εκτυπωμένο κώδικα (Εικόνα 20).

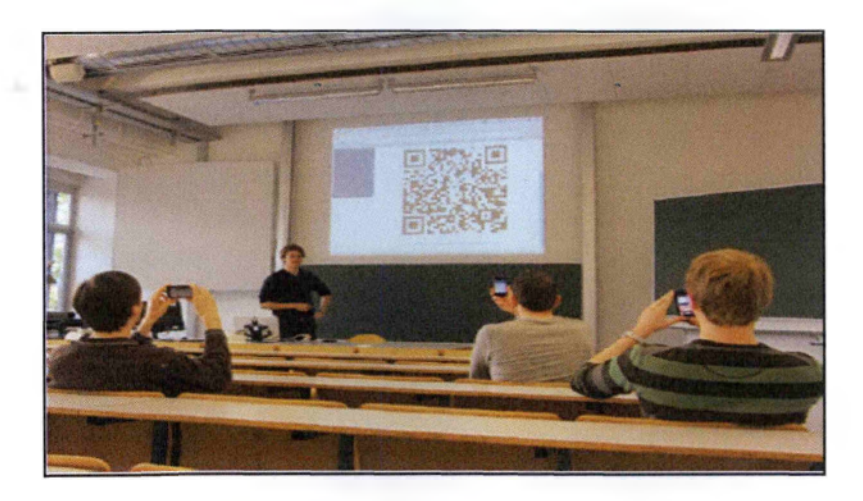

Εικόνα 20. Η παράδοση του μαθήματος μέσω QR code

## **Παραδείγματα εφαρμογών του κώδικα στον κόσμο**

1. Η διαχείριση πληρωμών λογαριασμών στην Ταιβάν, όπου ο QR κώδικας είναι τυπωμένος στον λογαριασμό του πελάτη. Αφού ο πελάτης σκανάρει τον κώδικα και με σύνδεση στο Διαδίκτυο, διευκολύνεται η πληρωμή του λογαριασμού κερδίζοντας χρόνο και αποφεύγοντας γραφειοκρατικές διαδικασίες (Εικόνα 21).

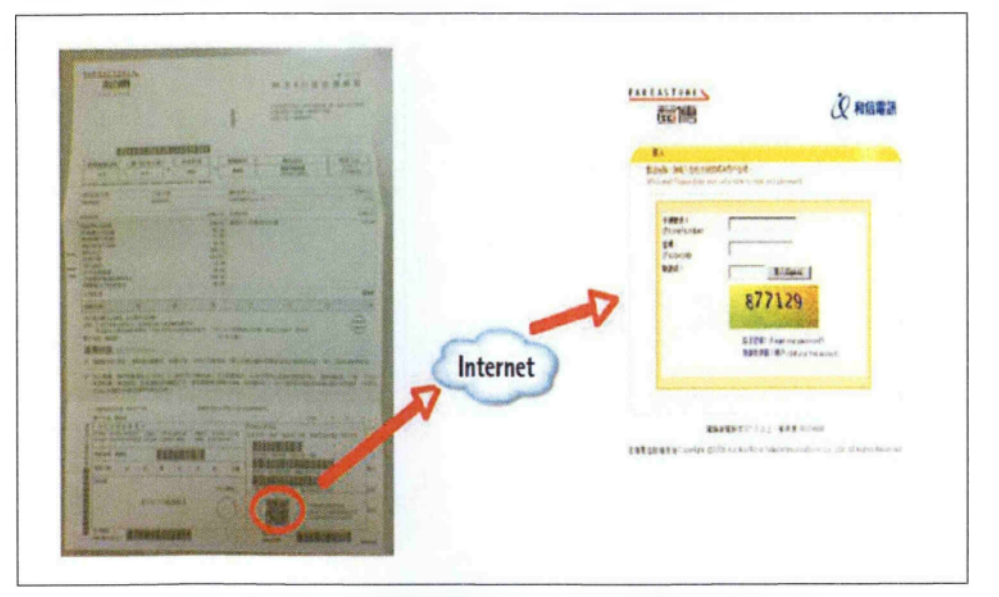

Εικόνα 21. Η διαδικασία πληρωμής λογαριασμών με QR code

2. Σε συστήματα έκδοσης πάσο των μετακινούμενων επιβατών με λεωφορείο, όπου όλες οι πληροφορίες για το δελτίο του επιβάτη όπως έκπτωση και ανανέωση περικλείονται στον τυπωμένο κώδικα που βρίσκεται στο πάσο (Εικόνα 22).

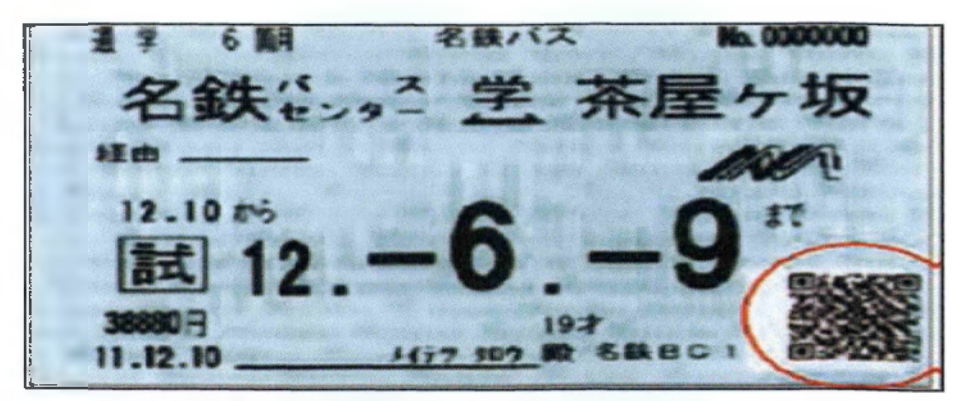

Εικόνα 22. Οι πληροφορίες για τον επιβάτη εμπεριέχονται στον κώδικα

3. Στη διαχείριση των δελτίων στοιχημάτων, όπου όλα τα δεδομένα για τα στοιχήματα των πελατών υπάρχουν στον κώδικα που είναι τυπωμένος στο δελτίο τους (Εικόνα 23).

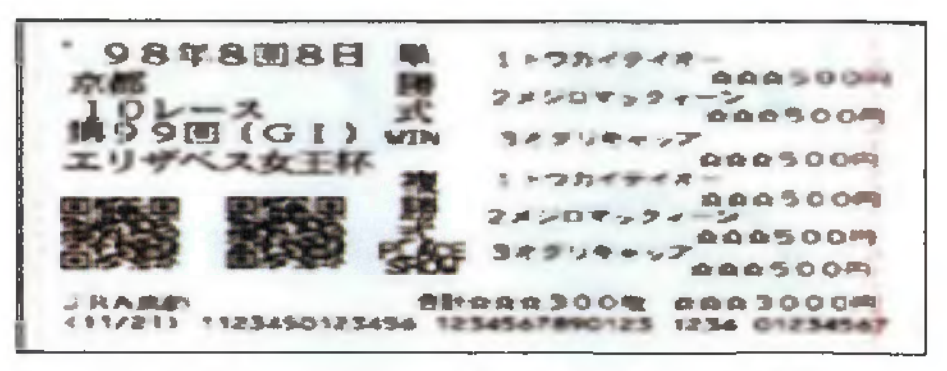

Εικόνα 23. Τα στοιχήματα του δελτίου εμπεριέχονται στον κώδικα

- 4. Στη διαχείριση των επιβατών μεταφορικών μέσων όπως πλοία ή αεροπλάνα. Στη συγκεκριμένη περίπτωση, κάθε κώδικας περιλαμβάνει τα στοιχεία του επιβάτη, δηλαδή το όνομα, τον αριθμό διαβατηρίου και τη διεύθυνσή του.
- 5. Στον γεωργικό τομέα στην Ταϊβάν, όπου ο κώδικας χρησιμοποιείται για την πιστοποίηση των προϊόντων αλλά και την παροχή πληροφοριών σχετικά με την καλλιέργειά και την επεξεργασία τους.
- 6. Σε σύστημα πιστοποίησης κοσμημάτων στην Κίνα, όπου παρέχονται πληροφορίες για τα κοσμήματα στον πελάτη σε μορφή κώδικα (Εικόνα 24).

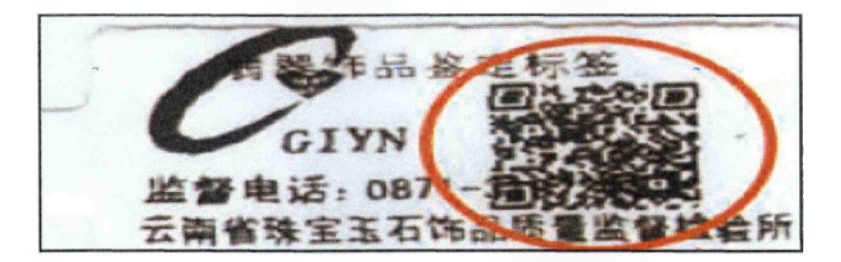

Εικόνα 24. Οι πληροφορίες για τα κοσμήματα μέσω QR code

## 3.2.7 Πλεονεκτήματα και μειονεκτήματα του QR κώδικα

Τα πλεονεκτήματα του QR κώδικα, που απορρέουν από τον μοναδικό σχεδίασμά του, είναι τα εξής:

- Γρήγορη σάρωση από οποιαδήποτε κατεύθυνση. Τα ανιχνευτικά μοτίβα που υπάρχουν στον κώδικα γρήγορης ανταπόκρισης επιτρέπουν την ανάγνωσή του από οποιαδήποτε γωνία αλλά και την εξάλειψη κάθε δυνατής παρεμβολής από το περιβάλλον.
- Ικανότητα αποθήκευσης μεγάλου όγκου δεδομένων. Ο γραμμωτός κώδικας δύο διαστάσεων μπορεί να περιέχει διακόσιες φορές περισσότερα δεδομένα από έναν απλό κώδικα μιας διάστασης.
- Μικρό μέγεθος. Ένας QR κώδικας μπορεί να περιλαμβάνει τον ίδιο όγκο δεδομένων με ένα γραμμωτό κώδικα μιας διάστασης σε χώρο που ισοδυναμεί με το ένα δέκατο του μεγέθους του δεύτερου (Εικόνα 25).

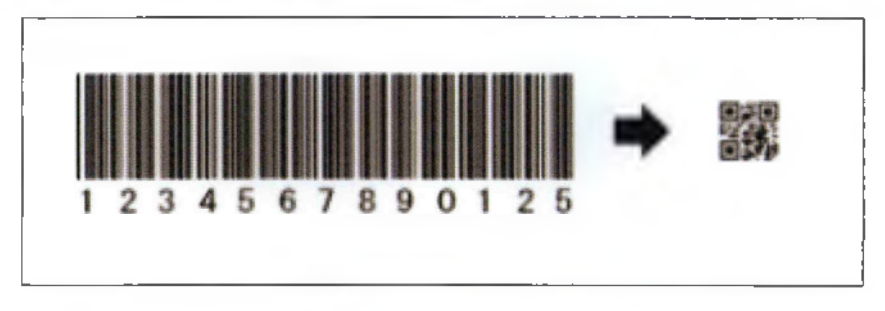

Εικόνα 25. Η διαφορά μεγέθους από μονοδιάστατο κώδικα σε QR code

• Ικανότητα διόρθωσης λαθών που προκύπτουν από αλλοίωση του κώδικα .Τα QR codes έχουν, με χρήση μαθηματικών μεθόδων την δυνατότητα της αποκατάστασης των αρχικών δεδομένων. Αυτό επιτρέπει στα QR codes ακόμα και αν έχουν αλλοιωθεί να μπορούν να διαβαστούν. Αυτό είναι δυνατό με την χρήση μαθηματικών μεθόδων . Υπάρχουν τέσσερα επίπεδα λαθών που

παρουσιάζονται στο πίνακα 17. Όσο μεγαλύτερο επίπεδο διόρθωσης επιλεγεί τόσο μεγαλύτερου επιπέδου είναι το QR που θα προκύψει. Παρακάτω παρατίθενται περιπτώσεις αλλοίωσης του κώδικα (Εικόνα 26).

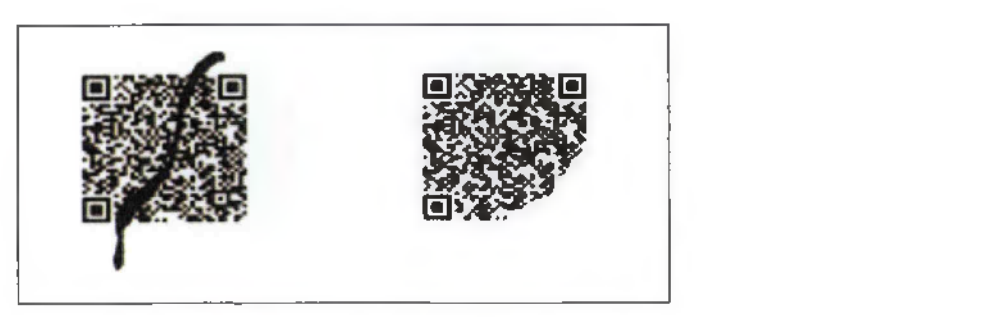

Εικόνα 26. Περιπτώσεις αλλοίωσης κώδικα

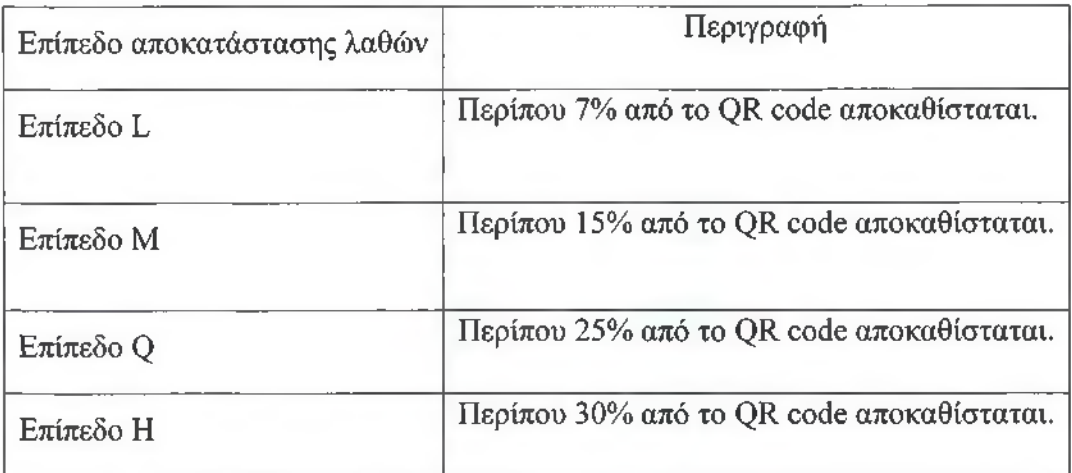

Πίνακας 17. Κατηγορίες επιπέδου αποκατάστασης λαθών του QR κωδικού

• Δυνατότητα υποστήριξης πολλών τύπων δεδομένων. Ο κώδικας Quick Response μπορεί να διαχειριστεί δεδομένα που βρίσκονται σε αριθμητική ή αλφαβητική μορφή, ιαπωνικούς, κινέζικους, ιαπωνικούς χαρακτήρες και δεδομένα σε δυαδική μορφή (Εικόνα 27).

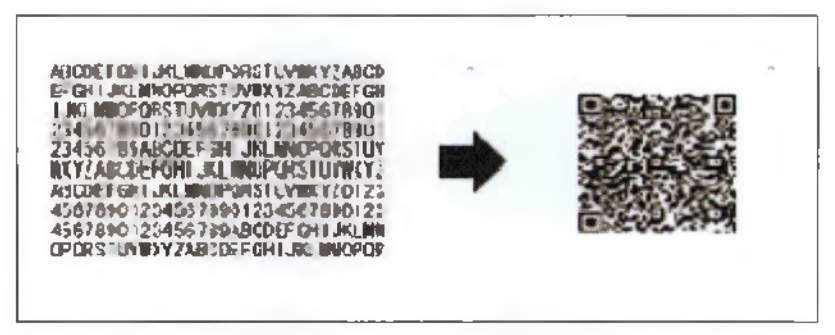

Εικόνα 27. Ο κώδικας εμπεριέχει δυο διαφορετικούς τόπους δεδομένων

Ικανότητα αντιστάθμισης των διαστρεβλώσεων. Ο QR κώδικας μπορεί να αποκωδικοποιηθεί ακόμα κι αν η επιφάνειά του σαρωθεί διαστρεβλωμένη, για παράδειγμα όταν το χαρτί στο οποίο είναι τυπωμένος ο κώδικας είναι καμπύλος (Εικόνα 28).

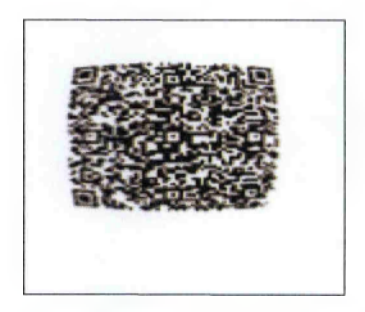

Εικόνα 28. Η περίπτωση που ο κώδικας είναι καμπύλος

• Ικανότητα διαχωρισμού και σύνδεσης των συμβόλων. Ο κώδικας γρήγορης ανταπόκρισης μπορεί να διαχωριστεί σε έως 16 μικρότερα σύμβολα, ώστε να μπορεί να προσαρμοστεί σε μακρύτερο ή στενότερο χώρο. Τα μικρότερα σύμβολα διαβάζονται σαν ένας κώδικας ανεξάρτητα από τη σειρά που είναι τοποθετημένα (Εικόνα 29).

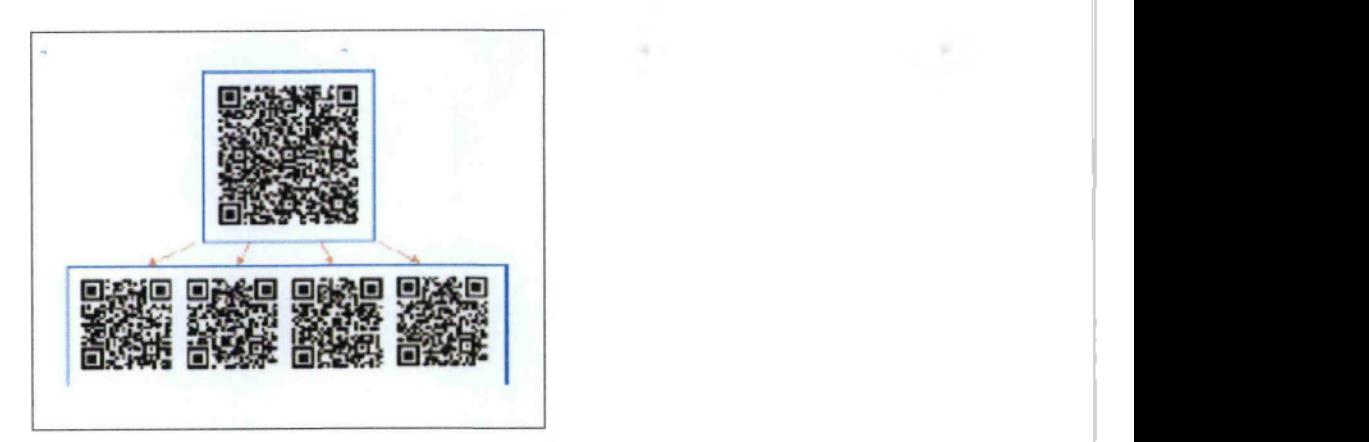

Εικόνα 29. Η ικανότητα διαχωρισμού του QR code

- Ικανότητα άμεσης τύπωσης. Λόγω της υψηλής αναγνωσιμότητας του κώδικα ακόμα και σε συνθήκες χαμηλής αντίθεσης χρωμάτων, είναι δυνατή η τύπωσή του σε οποιοδήποτε μέρος ενός προϊόντος με ποικίλους τρόπους όπως είναι η απλή εκτύπωση ή η τύπωση με λέιζερ.
- Εύκολη δημιουργία. Η παραγωγή του κώδικα Quick Response αποτελεί εύκολη διαδικασία λόγω του ότι οι συσκευές που απαιτούνται είναι αρκετά κοινές και το απαιτούμενο λογισμικό ευρέως διαδεδομένο και διαδικτυακά διαθέσιμο προς όλους.

Τα μειονεκτήματα του QR κώδικα, τα οποία αποτελούν κίνητρα για την περαιτέρω εξέλιξή τους, είναι τα παρακάτω: •

- Πιθανότητα υπερβολικής χρήσης. Η εύκολη τοποθέτηση του κώδικα γρήγορης ανταπόκρισης σε οποιοδήποτε μέρος μπορεί να οδηγήσει στην άμετρη χρήση του.
- Υποτίμηση του κώδικα από αισθητική άποψη. Υπάρχει ένα ποσοστό ανθρώπων που θεωρούν ότι ο κώδικας γρήγορης ανταπόκρισης και κατ' επέκταση η τοποθέτησή του σε συσκευασίες προϊόντων δεν είναι αισθητικά αποδεκτά.
- Πιθανότητα δημιουργίας παραπλανητικών κωδικών. Η εύκολη παραγωγή QR κώδικα μπορεί να οδηγήσει στη διαθεσιμότητα παραπλανητικών, ψεύτικων κωδικών.

• Ανάγκη προσεκτικής επιλογής λογισμικού και σάρωσης του κώδικα προς αποφυγή προβλημάτων ασφάλειας. Η διασφάλιση του απορρήτου των προσωπικών πληροφοριών απαιτεί προσεκτική χρήση της τεχνολογίας του κώδικα Quick Response, αφού υπάρχει πάντα ο κίνδυνος διάχυσης των πληροφοριών κατά την μεταφορά των πληροφοριών από τη μία συσκευή στην άλλη.

## E-SYNTAGOGRAFISI

## 3.3.1 Η ηλεκτρονική συνταγογράφηση

Ο όρος «Ηλεκτρονική Συνταγογράφηση» ερμηνεύει την παραγωγή, διακίνηση και έλεγχο των ιατρικών συνταγών και των παραπεμπτικών για ιατρικές πράξεις, με τη χρήση τεχνολογίας Η/Υ και Τηλεπικοινωνιών, με τρόπο που διασφαλίζει την εγκυρότητα, την ασφάλεια και τη διαφάνεια των διακινούμενων πληροφοριών. Στο πλήρες εύρος της, υποστηρίζει το σύνολο των διαδικασιών δημιουργίας, εκτέλεσης, διαχείρισης, ελέγχου, εκκαθάρισης και πληρωμής συνταγών φαρμάκων και ιατρικών πράξεων σε όλα τα σημεία ενδιαφέροντος (ιατρείο, κέντρο υγείας, κλινική, νοσοκομείο, φαρμακείο, διαγνωστικό εργαστήριο κτλ) και παρέχει σημαντικές δυνατότητες παρακολούθησης, έρευνας και ανάλυσης για όλους τους ενδιαφερομένους.

Πηγή: Γενική Γραμματεία Κοινωνικών Ασφαλίσεων5

## 3.3.2 Σκοπός και στόχοι της E-SYNTAGOGRAFISI

### *Σκοπός*

Αναμφισβήτητα, η μεταβολή των πρακτικών συνταγογράφησης από την χειρόγραφη στην ηλεκτρονική μορφή αποτελεί ένα καινοτόμο αλλά ταυτόχρονα πολυδιάστατο εγχείρημα. Η πραγματοποίηση και η επιτυχία του προϋποθέτει την πλήρη ωρίμανση, την κατάλληλη προετοιμασία και την ολόπλευρη υποστήριξη, καθώς θέματα όπως η έλλειψη θεσμικού πλαισίου και ορθών μητρώων και αρχείων, ο μεγάλος αριθμός των εμπλεκόμενων και τα ποικίλα συμφέροντά τους, η προστασία

<sup>&</sup>lt;sup>5</sup> http://www.e-syntagografisi.gr

των προσωπικών δεδομένων, η γεωγραφική διασπορά των σημείων δημιουργίας και εκτέλεσης συνταγών είναι ζητήματα που, αν δε ληφθούν σοβαρά υπόψη, μπορεί να αποτελέσουν τροχοπέδη στην επιτυχή εφαρμογή της ηλεκτρονικής συνταγογράφησης.

#### *Στόχοι*

Ωστόσο, παρά τα προαναφερθέντα ζητήματα, η ηλεκτρονική διαδικασία συνταγογράφησης έχει ιδιαίτερα σημαντικό μεταρρυθμιστικό χαρακτήρα αναφορικά με τους κλάδους της Υγείας και της Κοινωνικής Ασφάλισης, ενώ έχει μεγάλη επίδραση στη Δημόσια Υγεία και τα Δημόσια Οικονομικά. Η συμβολή της νέας πρακτικής συνταγογράφησης ηλεκτρονικής μορφής γίνεται κατανοητή μέσω των στόχων που διέπουν την εφαρμογή της, οι οποίοι είναι οι εξής:

- Ο εκσυγχρονισμός του συστήματος φαρμακευτικής περίθαλψης
- Ο εντοπισμός και η αντιμετώπιση των παραγόντων που διασφαλίζουν την ευρεία και επιτυχή επιχειρησιακή της λειτουργία.
- Η διευκόλυνση της εισαγωγής και της αξιοποίησης των διαδικασιών ηλεκτρονικής συνταγογράφησης στην καθημερινή πρακτική.
- Η επίτευξη ευνοϊκού περιβάλλοντος λειτουργίας που θα βασίζεται στη διαφάνεια και την ευρεία αποδοχή και συμμετοχή των εμπλεκόμενων στις σχετικές διαδικασίες.
- Η ανάδειξη και η αξιοποίηση των υφιστάμενων ή των εν εξελίξει συναφών δράσεων.

## 3.3.3 Η δημιουργία ηλεκτρονικής συνταγής

Η δημιουργία της ηλεκτρονικής συνταγογράφησης μέσω της εφαρμογής εεγηταρορταfisi είναι μια εύκολη διαδικασία που υλοποιείται διαφορετικά για τον κάθε εξουσιοδοτημένο χρήστη (ο γιατρός που συνταγογραφεί και ο φαρμακοποιός που εκτελεί). Απαραίτητη προϋπόθεση είναι η χρήση της εφαρμογής να γίνεται μέσω διαδικτύου, οι εξουσιοδοτημένοι χρήστες εκτός από την επαγγελματική τους ιδιότητα θα πρέπει να έχουν αποκτήσει λογαριασμό χρήστη στην υπηρεσία και εάν ο ασφαλισμένος-ασθενής δεν έχει ΑΜΚΑ είναι αδύνατη η καταχώριση της ηλεκτρονικής συνταγής άρα και η εκτέλεσή της. Ας δούμε την σειρά συγκεκριμένων βημάτων που ακολουθεί ο γιατρός για την καταχώρηση μιας ηλεκτρονικής συνταγής (Σχήμα 3).

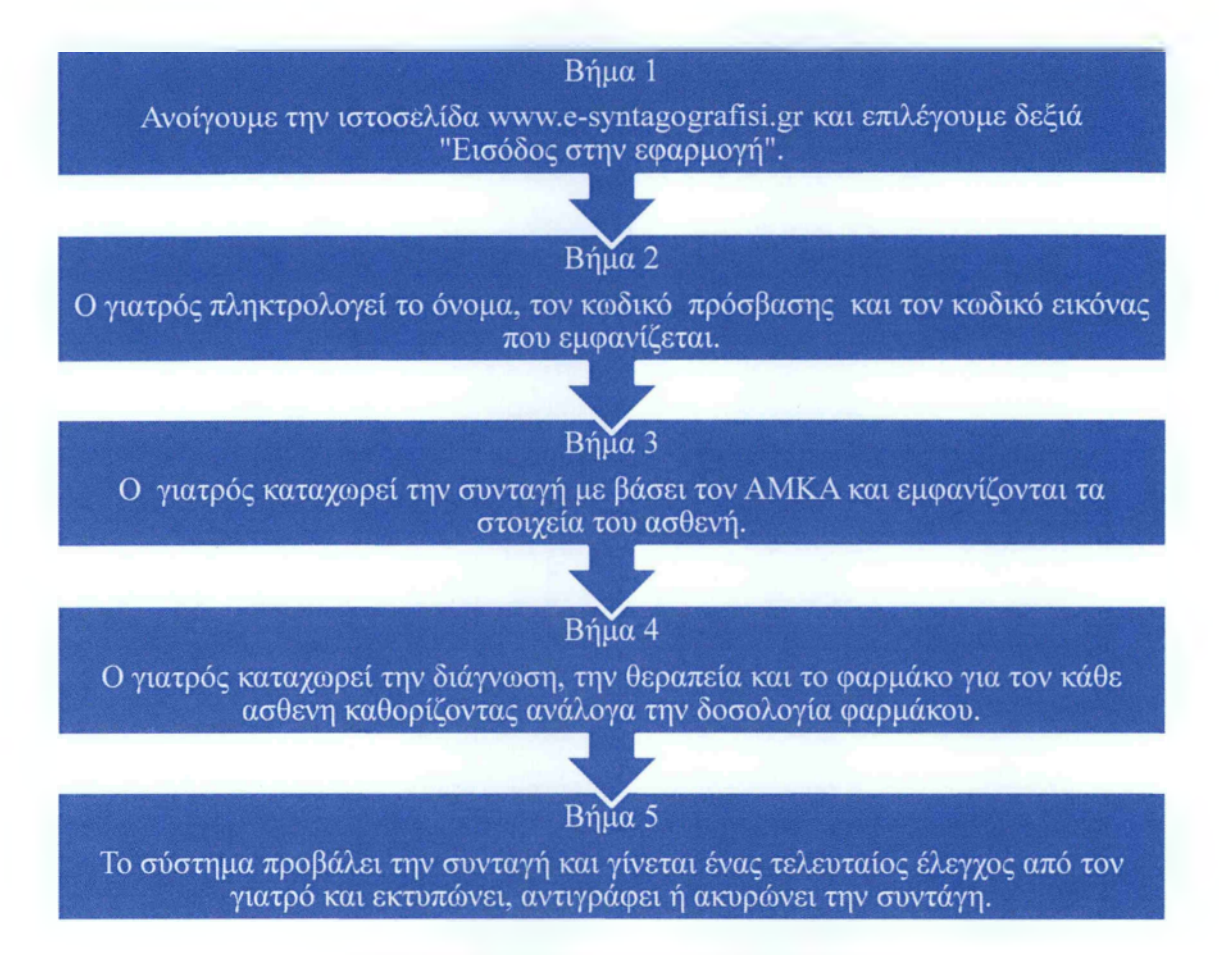

Σχήμα 3. Βήματα δημιουργίας ηλεκτρονικής συνταγής

Στο βήμα 4° ' η καταχώρηση της διάγνωσης γίνεται μέσω της κωδικοποίησης ICD-10 (International Classification of Diseases ή Διεθνής Ταξινόμηση ασθενειών-10). Το ICD-10 είναι η είναι ή Διεθνής Στατιστική Ταξινόμηση Ασθενειών και συναφών προβλημάτων υγείας, 10η Αναθεώρηση (ICD-10) είναι μια κωδικοποίηση των ασθενειών, συμπτωμάτων, παθολογικών ευρημάτων και των εξωτερικών αιτιών τραυματισμών ή ασθενειών, όπως έχουν ταξινομηθεί από τον Παγκόσμιο Οργανισμό Υγείας (WHO). Η προσθήκη φαρμάκου γίνεται με βάσει την εμπορική ουσία, την δραστική ουσία και με ATC. Παρακάτω παρουσιάζεται η διαδικασία της ηλεκτρονικής συνταγής μέσω των Εικόνων 30 και 31.

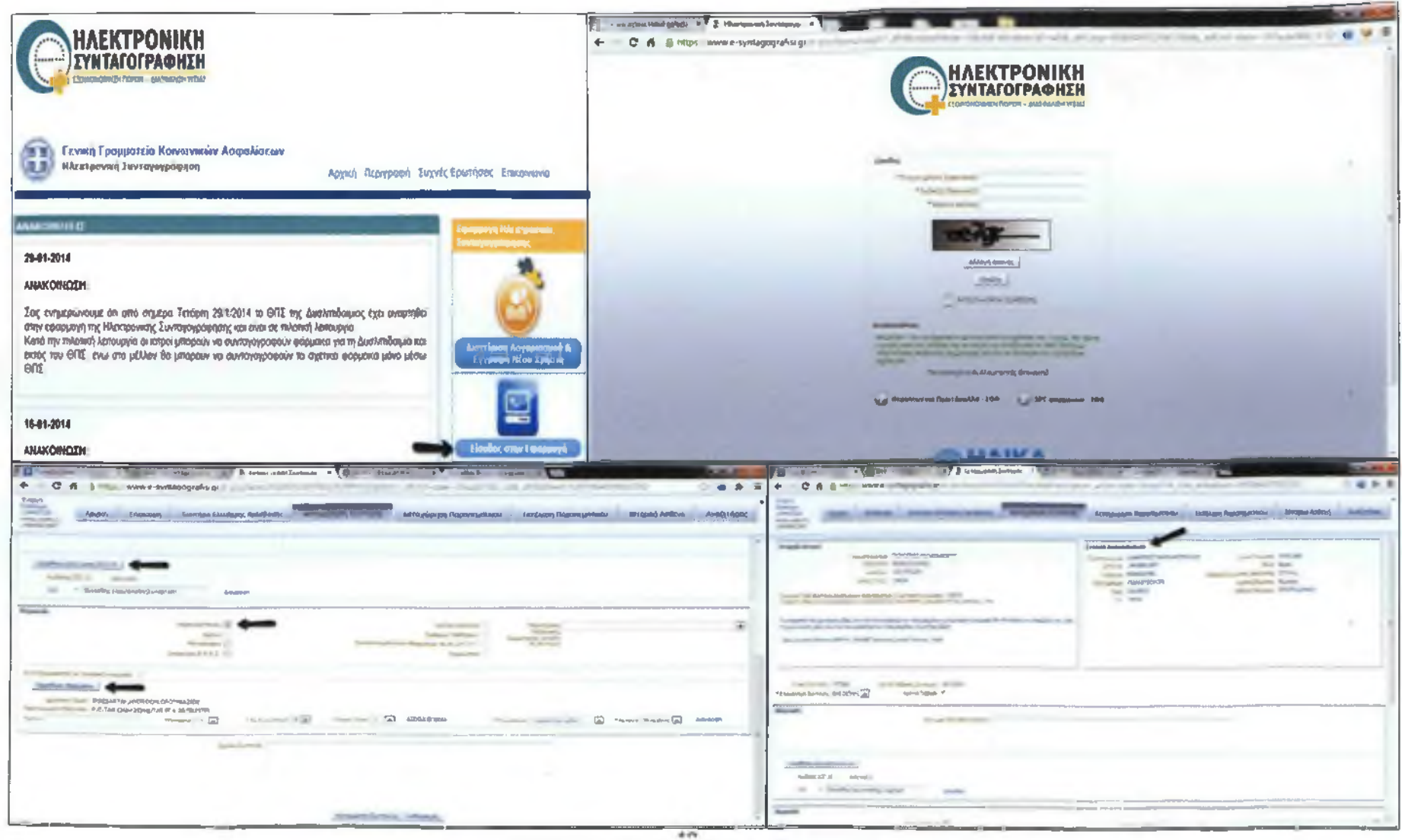

Εικόνα 30. Η διαδικασία καταχώρησης ηλεκτρονικής συνταγής I

.

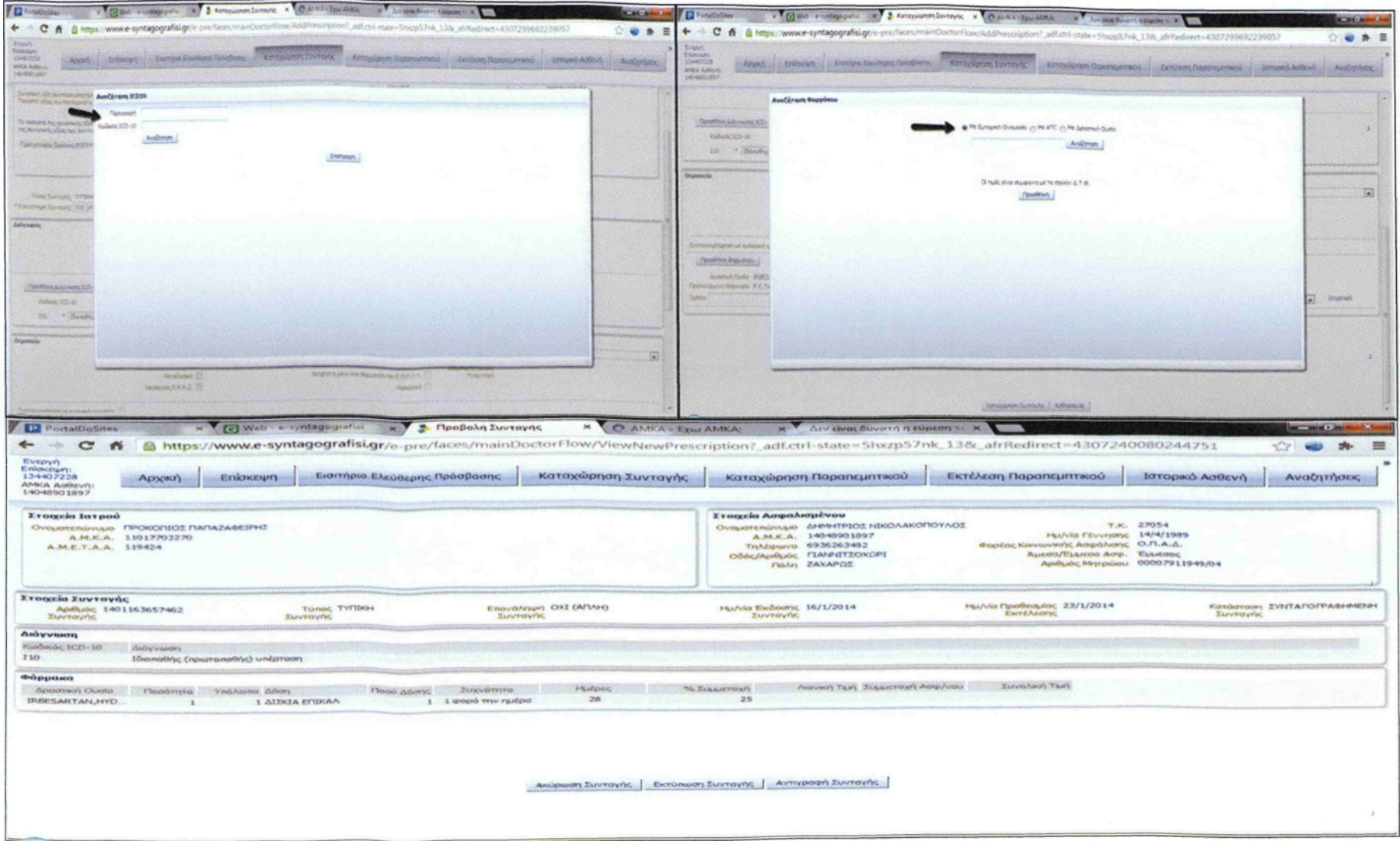

Εικόνα 31. Η διαδικασία καταχώρησης ηλεκτρονικής συνταγής Π

## Ανακεφαλαίωση

Στα προηγούμενα κεφάλαια παρουσιάστηκαν αναλυτικά τα βήματα, τα εργαλεία της εφαρμογής και η χρησιμότητά τους, καθώς είναι σημαντικά στοιχεία στην λειτουργία του προγράμματος Phfinder. Ωστόσο, για την τελική υλοποίηση του Phfinder χρειάζεται ένας αλγόριθμος που είναι απαραίτητος για να «τρέξει» η εφαρμογή. Ο αλγόριθμος είναι μια σειρά πεπερασμένων ενεργειών σε συγκεκριμένο χρονικό διάστημα. Σε αυτό το σημείο θα παρουσιαστεί το πρόβλημα εύρεσης της βέλτιστης διαδρομής και με τη βοήθεια αυτού του προβλήματος θα σχεδιαστεί ο αλγόριθμος. Ειδικότερα, το πρόβλημα αυτό είναι το Τ8Ρ της επιχειρησιακής έρευνας και περιγράφεται παρακάτω αναλυτικά.

# **4 Κεφάλαιο**

4.1 Το πρόβλημα του πλανόδιου πωλητή (TSP, Travelling Salesman Problem)

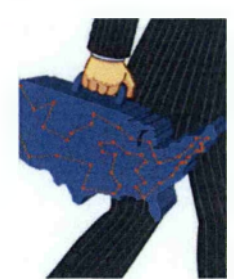

Αναμφισβήτητα, το πρόβλημα του πλανόδιου ή περιοδεύοντος πωλητή είναι πιθανόν το πιο γνωστό και το πιο μελετημένο πρόβλημα του ακέραιου προγραμματισμού. Σαφώς, το πρόβλημα έχει άπειρες συγκεκριμένες περιπτώσεις που μπορούν να χρησιμοποιηθούν σε ποίκιλα επαγγελματικά περιβάλλοντα. To TSP

είναι ένα αρκετά δημοφιλής πρόβλημα εύρεσης ελάχιστης διαδρομής και ορίζεται ως εξής: ένας πωλητής έχει να επισκεφτεί διάφορες πόλεις μιας συγκεκριμένης λίστας μια μόνο φορά. Ο καθοριστικός παράγοντας του προβλήματος είναι ότι η αρχική πόλη που θα επισκεφτεί ο πωλητής, θα είναι και η τελευταία πόλη του προορισμού του. Ο πωλητής έχει το δικαίωμα της επιλογής στην σειρά των πόλεων με την οποία θα τις επισκεφτεί με σκοπό η απόσταση που θα διανύσει να είναι η μικρότερη δυνατή. Με αυτό τον τρόπο θα κερδίσει χρόνο και καύσιμο. Η παραπάνω διαδικασία αναζήτησης της ελάχιστης διαδρομής που προσπαθεί να λύσει ο πωλητής είναι το αποκαλούμενο πρόβλημα του πλανόδιου πωλητή-TSP(Traveling Salesman Problem). Πιο συγκεκριμένα, απεικονίζεται πάνω σε ένα γράφο<sup>6</sup> και το TSP παίρνει την εξής μορφή: οι κόμβοι (vertices) του γράφου αντιστοιχούν στις πόλεις και οι ακμές (edges) αυτού αντιστοιχούν στις συνδέσεις μεταξύ πόλεων ,δηλαδή, στους δρόμους οι οποίοι τις ενώνουν. Το μήκος μιας ακμής είναι το αντίστοιχο μήκος του δρόμου (Σχήμα 4). Για παράδειγμα: οι πόλεις Α,Β,Ν και τα μήκη των αποστάσεων από Α—>Β:5 km,  $B\rightarrow N:3$  km,  $A\rightarrow N:4$  km.

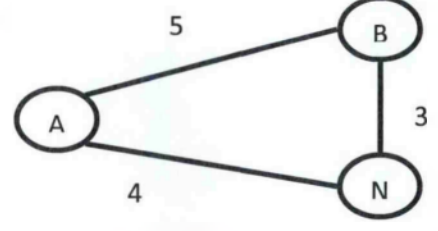

Σχήμα 4. **Γράφος τριών πόλεων**

**<sup>6:</sup> Οι γράφοι είναι μαθηματικές κατασκευές χρήσιμες για τη μοντελοποίηση αντικειμένων που με κάποιο τρόπο σχετίζονται μεταξύ τους. Τα αντικείμενα απεικονίζονται από τους κόμβους του γράφου και οι ακμές του απεικονίζουν τις σχέσεις που έχουν τα αντικείμενα αυτά μεταξύ τους** (http://el.wikipedia.org/wiki/).

Τέλος, το πρόβλημα του περιοδεύοντος πωλητή ανήκει στην κατηγορία συνδυαστικής βελτιστοποίησης ( combinatorial optimization). Σε εφαρμοσμένα μαθηματικά και θεωρητικής επιστήμης των υπολογιστών , η συνδυαστική βελτιστοποίηση είναι ένα θέμα που συνιστάται στην εξεύρεση ενός βέλτιστου αντικειμένου από ένα πεπερασμένο σύνολο αντικειμένων. Σε πολλά τέτοια προβλήματα , η ενδελεχής αναζήτηση δεν είναι εφικτή. Λειτουργεί στον τομέα των εν λόγω προβλημάτων βελτιστοποίησης , στα οποία το σύνολο των εφικτών λύσεων είναι διακριτό ή μπορεί να μειωθεί σε διακριτό και στο οποίο ο στόχος είναι να βρεθεί η καλύτερη λύση. Μερικά κοινά προβλήματα που αφορούν συνδυαστική βελτιστοποίηση είναι το πρόβλημα του περιοδεύοντος πωλητή (TSP) και το ελάχιστο πρόβλημα έκτασης δέντρου (MST). Η συνδυαστική βελτιστοποίηση είναι ένα υποσύνολο της μαθηματικής βελτιστοποίησης που σχετίζεται με εργασίες έρευνας, η θεωρία αλγορίθμου και υπολογιστική θεωρία πολυπλοκότητας . Έχει σημαντικές εφαρμογές σε διάφορους τομείς . Συμπεριλαμβανομένης της τεχνητής νοημοσύνης, μηχανικής μάθησης, τα μαθηματικά, την θεωρία δημοπρασιών και της τεχνολογίας λογισμικού.

Την κατηγορία αυτή αποτελούν προβλήματα βελτιστοποίησης τα οποία δεν έχουν ακριβείς λύσεις και για αυτόν τον λόγο οι λύσεις που προτείνονται είναι «ευρετικές λύσεις». Σαφώς, η πολυπλοκότητα των προβλημάτων αυτών επιδέχονται συγκεκριμένη λύση και μια δεύτερη λύση είναι σχεδόν αδύνατη ή αόριστη και αν βρεθεί η δεύτερη λύση έστω και πολύ αρεστή να μην είναι αποδίδει ικανοποίηση στην κατηγορία αυτών των προβλημάτων. Ένα πρόβλημα NP-Complete (NP-non deterministic polynomial time-μη αιτιοκρατικό σε πολυωνυμικό χρόνο) απαρτίζεται από τις εξής ιδιότητες:

- > Κάθε δοσμένη λύση στο πρόβλημα μπορεί να επαληθευτεί γρήγορα(σε πολυωνυμικό χρόνο) . Το σύνολο των προβλημάτων με αυτή την ιδιότητα ονομάζεται ΝΡ.
- > Αν το πρόβλημα μπορεί να επιλυθεί γρήγορα (σε πολυωνυμικό χρόνο ), τότε το ίδιο μπορεί να κάνει και κάθε πρόβλημα ΝΡ.

Στη θεωρία υπολογιστικής πολυπλοκότητας, μια κατηγορία πολυπλοκότητας είναι ένα σύνολο από προβλήματα που σχετίζονται με βάση την πολυπλοκότητα τους. Η κατηγορία ΝΡ είναι ένα σύνολο προβλημάτων απόφασης των οποίων οι λύσεις μπορούν να καθοριστούν από μια μη-ντετερμινιστική μηχανή Turing σε

πολυωνυμικό χρόνο. Η μηχανή Turing είναι μια θεωρητική μηχανή που χρησιμοποιείται σε πειράματα σκέψης για να εξετάσει τις δυνατότητες και τους περιορισμούς των υπολογιστών. Η μη-ντετερμινιστική μηχανή Turing έχει ένα σύνολο κανόνων το οποίο ορίζει περισσότερες από μια ενέργειες για μια συγκεκριμένη κατάσταση.

Ωστόσο, τα NP-Complete προβλήματα έχουν ως χαρακτηριστικό στο ότι καμία γρήγορη λύση για αυτά δεν είναι γνώστη ακόμα και αν υπάρχει συγκεκριμένη λύση σε αυτό το πρόβλημα και να το επαληθεύει γρήγορα, δεν είναι προφανής κανένας αποτελεσματικός τρόπος για να βρεθεί μια λύση σε πρώτη φάση. Συμπερασματικά, ο καθορισμένος χρόνος επίλυσης του προβλήματος με οποιοδήποτε αλγόριθμο επιταχύνεται πολύ γρήγορα καθώς το πρόβλημα αναπτύσσεται. Τα προβλήματα διαδρομών έχουν να κάνουν κυρίως με ταξίδια και περιοδείες σε σημεία ζήτησης ή προσφοράς. Αυτά τα σημεία μπορούν να αντιπροσωπευθούν από πόλεις, σταθμούς εργασίας, αποθήκες κ.α.

## 4.2 Ιστορική αναδρομή του TSP

Η γέννηση του TSP δεν είναι ακριβώς σαφείς. Ένα εγχειρίδιο για πλανόδιους πωλητές το 1832 αναφέρει το πρόβλημα και περιλαμβάνει παραδείγματος χάριν περιηγήσεις μέσω της Γερμανίας και της Ελβετίας αλλά δεν περιέχει καμία μαθηματική προσέγγιση . Η πρώτη μαθηματική προσέγγιση που σχετίζεται με το πρόβλημα του περιοδεύοντος πωλητή μελετήθηκε το 18° αιώνα από τον ιρλανδό μαθηματικό William Rowan Hamilton και από τον βρετανό μαθηματικό Thomas Penyngton Kirkman. Ο Hamilton το 1859 πρωτοεμφάνισε ένα παιχνίδι στο Λονδίνο με την ονομασία το δωδεκάεδρο του ταξιδιώτη (The Icosian puzzle: το όνομα το πήρε από το αρχαίο ελληνικό είκοσι) το παιχνίδι απαρτιζόταν από ένα ξύλινο δωδεκάεδρο με τα ονόματα 20 πόλεων στις κορυφές του τοποθετημένες με αλφαβητική σειρά ξεκινώντας από το Β(Βρυξέλες) και καταλήγοντας σε Ζ(Ζανζιβάρη). Ο σκοπός του παιχνιδιού ήταν να επισκεφτεί κάποιος όλες τις πόλεις από μια μόνο φορά, δηλαδή, να αναζητηθεί μια διαδρομή που θα περνάει από όλες τις πόλεις αλλά δεν θα περνάει από καμία πόλη δυο φορές. To Icosian puzzle κόστιζε μόνο 95 λίρες και λόγω της ευκολίας του στην λύση δεν «προχώρησε» στην αγορά. Η διαδικασία του παιχνιδιού οριζόταν ως εξής: μπορείτε να βρείτε την διαδρομή έτσι ώστε να επισκεφτείτε όλες τις πόλεις μια φορά μόνο (Εικόνα 32) ;

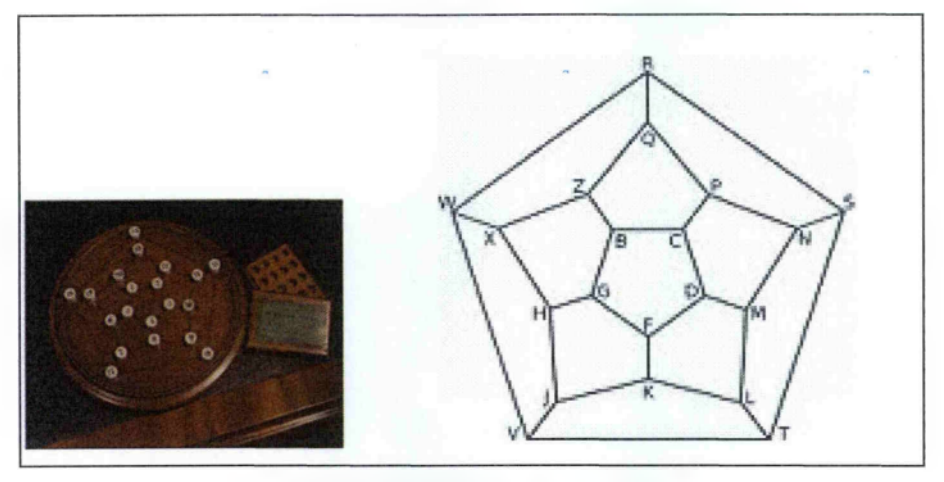

**Εικόνα** 32. The Icosian puzzle

Μια ενδεικτική απάντηση ήταν: BCDFGHJKLMNPQZXWRSTV

Από την άλλη πλευρά, η γενική μορφή του TSP φαίνεται να πρωτοεπεξεργάστηκε κατά τη δεκαετία του 1930 από τον μαθηματικό Karl Menger στην Βιέννη στο πανεπιστήμιο του Harvard.

Αργότερα, το πρόβλημα μελετήθηκε από τους Hassler Whitney και Merrill Flood στο πανεπιστήμιο του Princeton. Αναλυτικότερα, μελέτη για την σχέση μεταξύ Menger και Whitney και την εξέλιξη του TSP σε θέμα μελέτης παρουσιάζεται στην εργασία του Alexander Schrijver με τίτλο "On the history of combinatorial optimization (till I960)- για την ιστορία της συνδυαστικής βελτιστοποίησης (μέχρι το 1960) " Με την πάροδο του χρόνου όλο και πιο «εφύη» προγράμματα για υπολογιστές αναπτύχθηκαν για το TSP. Απόδειξη της βελτίωσης αυτής αποτελεί το αυξανόμενο μέγεθος σημαντικών στιγμιότυπων που έχουν μελετηθεί και έχουν καταφέρει να επιλυθούν (με την χρήση μεθόδων Branch and Bound και Cutting Planes ) από την λύση: Dantzig, Fulkerson και Johnson για το στιγμιότυπο με 49 πόλεις το 1954, το 1962 ο Gerald Thompson του πανεπιστημίου Carnegie Mellon (σχολή επιστήμης υπολογιστών στο Πίτσμπουργκ της Αμερικής) βρήκε την βέλτιστη διαδρομή για 33 συγκεκριμένες πόλεις για λογαριασμό της εταιρίας Proctor and Gamble που έκανε διαγωνισμό και ήταν ο μεγάλος νικητής, το 1977 ο Grötschel κατάφερε να βρει την βέλτιστη διαδρομή που περιλάμβανε 120 πόλεις της πρώην δυτικής Γερμανίας ,το 1987 από τους Padberg και Rinaldi βρέθηκε η βέλτιστη διαδρομή για 532 θέσεις στις Ηνωμένες Πολιτείες Αμερικής για δικτυακούς διακόπτες (switches) για λογαριασμό της εταιρίας American Telephone &

Telegraph(AT&T), την ίδια χρονιά η βέλτιστη διαδρομή για 666 ενδιαφέροντα μέρη στο πλανήτη από τους Grötschel και Holland και για 2,392 πόλεις η βέλτιστη διαδρομή που παρήχθη από την εταιρία Tektronics Incorporated (με έδρα την Νέα Υόρκη) από τους Padberg και Rinaldi. Το 1994 οι Applegate, Bixby, Chvatal και Cook βρήκαν την βέλτιστη διαδρομή για το στιγμιότυπο του TSP σε 7,397 πόλεις που προέκυψε σε εφαρμογή προγραμματιζόμενου λογικού πίνακα στα εργαστήρια AT&T Bell. Οι ίδιοι το 1998 βρήκαν την βέλτιστη διαδρομή που περιλαμβάνει 13,509 πόλεις των ΗΠΑ και το 2001 βρήκαν την βέλτιστη διαδρομή που περιλαμβάνει 15,112 πόλεις. Το 2004 προστεθείτε στην ερευνητική τους ομάδα ο Helsgaun και βρίσκουν την βέλτιστη διαδρομή που περιείχε 24,978 πόλεις στην Σουηδία .Τέλος, το 2006 βρέθηκε η βέλτιστη λύση για 85.900 «πόλεις» σε μια VSLI ( Very large Scale Integration- ολοκλήρωση πολύ μεγάλης κλίμακας ) εφαρμογή. Πιο συγκριμένα, πρόκειται για ελαχιστοποίηση του χρόνου που έκανε ένα laser να περάσει και να «κόψει» κάποιους κόμβους κατά την δημιουργία του κυκλώματος . Αυτή είναι μέχρι σήμερα και η μεγαλύτερη περίπτωση που έχει επιλυθεί (Πίνακας 18). 7

**<sup>7:</sup>νΤ8Ι είναι δημιουργία ολοκληρωμένου κυκλώματος όταν συνδέουμε χιλιάδες τρανζίστορς σε ένα μικροεπεξεργαστή.**

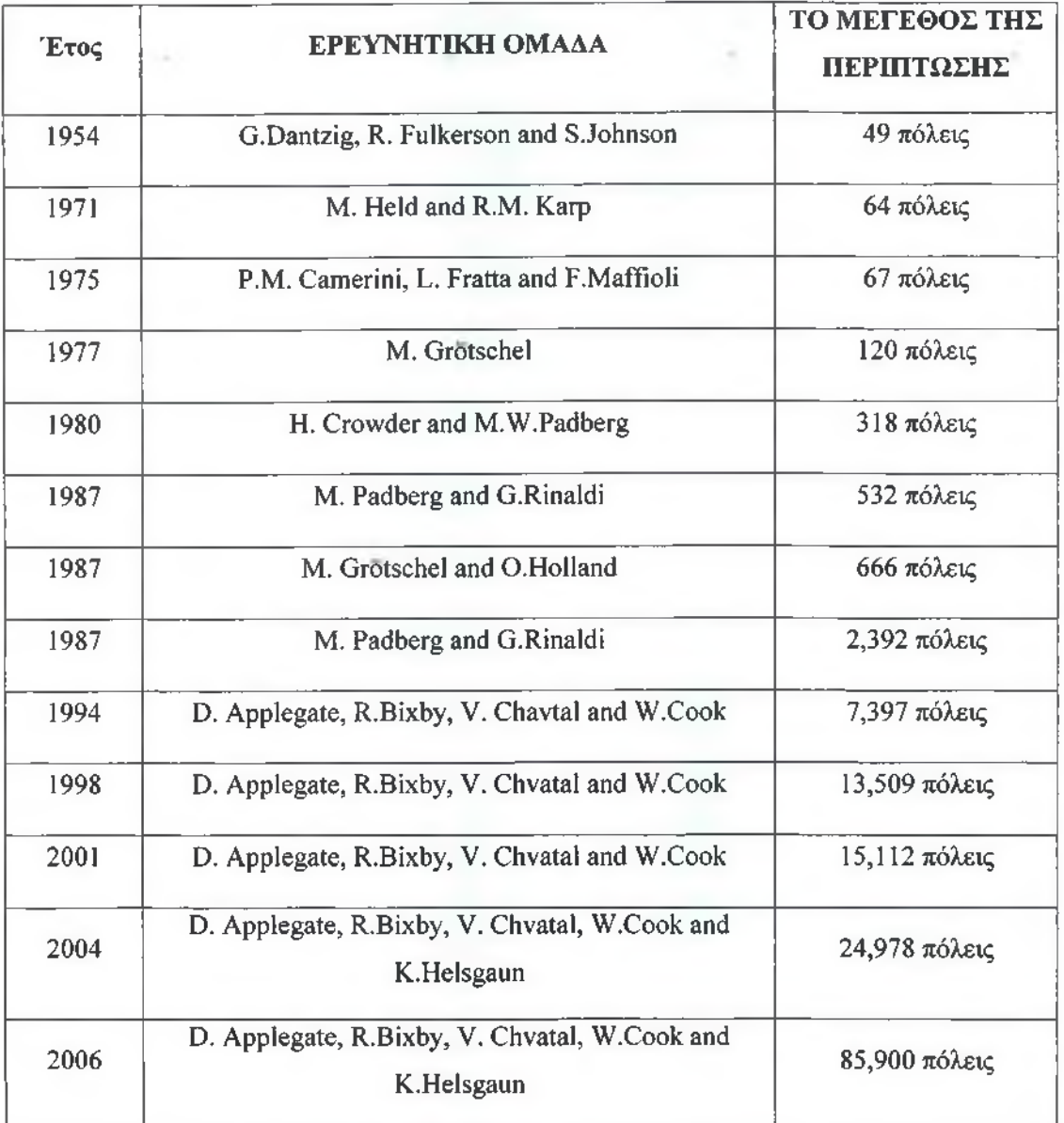

Πίνακας 18. Περιπτώσεις TSP που έχουν επιλυθεί

Πηγή: Πανεπιστήμιο Waterloo, Τμήμα Μαθηματικών8

## 4.3 Μέθοδοι επίλυσης του προβλήματος TSP

Το πρόβλημα του πωλητή μπορεί να επιλυθεί με αρκετούς τρόπους μεταξύ των οποίων ξεχωρίζουν οι ακριβείς μέθοδοι (μαθηματικό μοντέλο και η μέθοδος που χρησιμοποιεί μια παραλλαγή των Branch & Bound και Cutting Planes) και οι ευρετικές μέθοδοι που λόγω του χρόνου που απαιτείται και το μέγεθος ενός προβλήματος που μπορεί να κυμαίνεται σε μεγάλο εύρος, βοηθούν στην έγκαιρη

<sup>:</sup> <http://www.math.uwaterloo.ca/tsp/historv/milestone.html>

διεκπαιρεώση του προβλήματος παρέχοντας λύσεις κατά προσέγγιση. Συμπερασματικά, το πλεονέκτημα των ακριβών μεθόδων είναι ότι παρέχουν ακριβή λύση στο πρόβλημα, αλλά λόγω της πολυπλοκότητας του προβλήματος, η επίτευξη μιας τέτοιας λύσης είναι δύσκολη από υπολογιστική άποψη. Αντίθετα, οι ευρετικές μέθοδοι δεν είναι δύσκολα επιτεύξιμες από υπολογιστική άποψη, αλλά παρέχουν πλησιάζουσες λύσεις της ακριβούς λύσεις του προβλήματος.

## 4.3.1 Μαθηματική διατύπωση του προβλήματος του πωλητή

Υπάρχουν αρκετές διατυπώσεις αυτού του προβλήματος. Η ποικιλία των διατυπώσεων μπορεί να θεωρηθεί αναμενόμενη λόγω της ευρείας αναφοράς στη βιβλιογραφία και της ανάπτυξης ιδιαίτερων τρόπων χαρακτηρισμού του προβλήματος. Οι Dantzig, Fulkerson και Johnson το 1954 διατύπωσαν το πρόβλημα του πωλητή ως ένα 0-1 πρόβλημα προγραμματισμού σε ένα διάγραμμα G = ( N, A ), ως ακολούθως:

Minimize 
$$
z = \sum_{j=1}^{n} \sum_{i=1}^{n} c_{ij} x_{ij}
$$
 (Eξίσωση 1)

subject to:

$$
\sum_{i=1}^{n} x_{ij} = 1 \quad \forall \ j \in N
$$
\n
$$
\sum_{j=1}^{n} x_{ij} = 1 \quad \forall \ i \in N
$$
\n
$$
\sum_{i,j \in S} x_{ij} \le |S| - 1 \quad \forall \ S \subset N
$$
\n
$$
x_{ij} \in \{0,1\} \quad \forall \ i,j \in N
$$

Όπου *Xij* είναι μια δυαδική μεταβλητή με το 1 να σημαίνει ότι η διαδρομή περνάει από το άκρο που διαμορφώνεται ανάμεσα στο i και στο j, ενώ το 0 σημαίνει ότι η διαδρομή δεν περνάει από αυτό το άκρο. Καθώς το c<sub>ij</sub> αντιπροσωπεύει το σχετικό κόστος στο άκρο *Xij,* με το κόστος σε αυτήν την περίπτωση να ορίζεται ως η απόσταση που γίνεται σε αυτό το άκρο. Υπάρχουν αρκετοί αλγόριθμοι για την επίλυση των προβλημάτων ακέραιου προγραμματισμού. Ένας από αυτούς τους αλγόριθμους που χρησιμοποιείται για την επίλυση προβλημάτων ονομάζεται Branch and Bound.

## 4.3.2 ΜΕΘΟΔΟΣ BRANCH AND BOUND

Ο αλγόριθμος Branch and Bound είναι μια από τις μεθόδους που χρησιμοποιείται με ευρεία χρήση σε ποίκιλα προβλήματα επιχειρησιακής έρευνας και ειδικεύεται σε προβλήματα του ακέραιου προγραμματισμού, είτε αυτά είναι Pure, είτε Mixed, είτε Binary Integer Linear Problems(ILP). Ο αλγόριθμος πρωτοεμφανίστηκε τον Ιούλιο του 1960 από τους Alisa Η. Land και Alison G. Poig για το βασικό Mixed ILP πρόβλημα, ενώ το 1965 επεκτάθηκε από τον Egon Balas για το Binary ILP. Την ίδια χρονολογία και άλλοι επιστήμονες ανάπτυξαν και εξέλιξαν την συγκεκριμένη μέθοδο, όπως οι E.Beale και R.Small και o N.J. Driebeck.

Η κεντρική ιδέα του αλγόριθμου είναι η τεχνική του "divide and conquer" ή «διαιρεί και βασίλευε», μέθοδος που χρησιμοποιείται κυρίως στην δημιουργία αλγορίθμου στην πληροφορική , προκειμένου να απλοποιηθεί ένα πρόβλημα σε άλλα μικρότερα επιμέρους προβλήματα. Σε περίπτωση που το πρόβλημα είναι πολύ μεγάλο και η επίλυση του παρουσιάζει ιδιαίτερη δυσκολία, καταφεύγουμε σε αυτή την μέθοδο προκειμένου να διαιρεθεί ("divide") το αρχικό σε άλλα μικρότερα και αυτά με την σειρά τους σε ακόμα πιο μικρά έως απλοποιηθεί τελείως το πρόβλημα και βρεθεί η βέλτιστη λύση.

Πρακτικά, η διαίρεση επιτυγχάνεται χωρίζοντας τον χώρο των εφικτών λύσεων σε μη τεμνόμενους χώρους καθώς, όπως θα δούμε, ένα διάστημα τιμών αποκλείεται. Η επιλογή της βέλτιστης λύσης επιτυγχάνεται αρχικά ορίζοντας ένα άνω φράγμα για την τιμή της αντικειμενικής συνάρτησης (προκύπτει επιλύοντας το αρχικό πρόβλημα) και ελέγχοντας τις λύσεις των υποπροβλημάτων , επιλέγοντας τελικά την βέλτιστη ακέραια λύση που θα προκύψει. Ας περάσουμε σε ένα παράδειγμα χρήσης της μεθόδου. Προτού περάσουμε στο παράδειγμα παρακάτω αναλύεται το πρόβλημα του σακιδίου που περιλαμβάνεται στο παράδειγμα.

## 4.4 ΤΟ ΠΡΟΒΛΗΜΑ ΤΟΥ ΣΑΚΙΔΙΟΥ

Πιο συγκεκριμένα, το παράδειγμα αναφέρεται στο πρόβλημα του σακιδίου που είναι ένα πρόβλημα συνδυαστικής βελτιστοποίησης. Η διατύπωση του προβλήματος έχει να κάνει ως εξής: λαμβάνοντας υπόψη ένα σύνολο από στοιχεία το καθένα από μια μάζα και μια τιμή, να καθορίσουν τον αριθμό του κάθε στοιχείου για να συμπεριληφθεί στην συλλογή, έτσι ώστε το συνολικό βάρος να είναι μικρότερο ή ίσο ενός δεδομένου ορίου και η συνολική αξία να είναι όσο το δυνατό μεγαλύτερη. Το όνομα του προέρχεται από το πρόβλημα που αντιμετωπίζει κάποιος που περιορίζεται από ένα σταθερό μέγεθος σακιδίου και πρέπει να το γεμίσει με τα πιο πολύτιμα αντικείμενα.

Το πρόβλημα που προκύπτει συχνά είναι στην κατανομή πόρων, όπου υπάρχουν οικονομικοί περιορισμοί και έχει μελετηθεί σε πεδία όπως η συνδυαστική, η επιστήμη των υπολογιστών, η θεωρία της πολυπλοκότητα, κρυπτογραφία και τα εφαρμοσμένα μαθηματικά. Το πρόβλημα του σακιδίου έχει μελετηθεί για περισσότερο από ένα αιώνα , με τα πρώιμα έργα του να χρονολογούνται ήδη από το 1897. Τέλος, δεν είναι γνωστό πως το όνομα «πρόβλημα του σακιδίου» ή «πρόβλημα σάκου» αναδύθηκε, αν και το πρόβλημα αναφερόταν με αυτό τον τρόπο στα πρώιμα έργα του μαθηματικού Tobias Dantzig (1844 - 1956). Υποθέτοντας ότι το όνομα θα μπορούσε να υπάρχει στην λαογραφία πριν να καθοριστεί πλήρως από ένα μαθηματικό πρόβλημα.

## 4.4.1 Παράδειγμα το πρόβλημα του σακιδίου με Β&Β

Ας δεχτούμε ότι στο συγκεκριμένο παράδειγμα έχουμε την τοποθέτηση τεσσάρων υλικών  $\alpha_1 \alpha_2 \alpha_3$  και  $\alpha_4$ , με βάρος 5, 7, 4, 3 και ωφέλεια μεταφοράς 8, 11, 6 και 4 αντίστοιχα. Η μέγιστη χωρητικότητα του σάκου είναι 14 και ψάχνουμε τον συνδυασμό μεταφοράς πραγμάτων με το σάκο για να έχουμε την μεγαλύτερη ωφέλεια. Έστω *χ χ*.....*χ 4* μεταβλητές που λαμβάνουν τιμές 0 ή 1, το 1 σημαίνει μεταφορά του υλικού, ενώ το 0 μη μεταφορά του.

#### **Αλγεβρική tiood)ή**

#### **Αντικειμενική συνάρτηση:**

 $max z = 8x_1 + 11x_2 + 6x_3 + 4x_4$ ,

**Υπό τους περιορισμούς:**

$$
5x_1 + 7x_2 + 4x_3 + 3x_4 \le 14
$$

$$
x \in \{0,1\}^4
$$

Αρχικά, θα επιχειρήσουμε να λύσουμε το πρόβλημα με την μέθοδο Simplex με την βοήθεια του Excel που περιέχει το εργαλείο Solver και μας δίνει την γραμμική λύση:  $x = (1,1,0.5,0)$  και μέγιστη αξία 22. Η λύση δεν είναι ακέραια.. Επιλέγουμε την  $x_3$ μεταβλητή και την διακλαδώνουμε (branch) σε δύο υποπροβλήματα με τιμές  $x_3 = 0$ και *χ3 —* 1 αντίστοιχα.

Το δέντρο αναζήτησης παρουσιάζεται στο Σχήμα 5.

Οι γραμμικές λύσεις στα δύο υποπροβλήματα είναι παρακάτω:

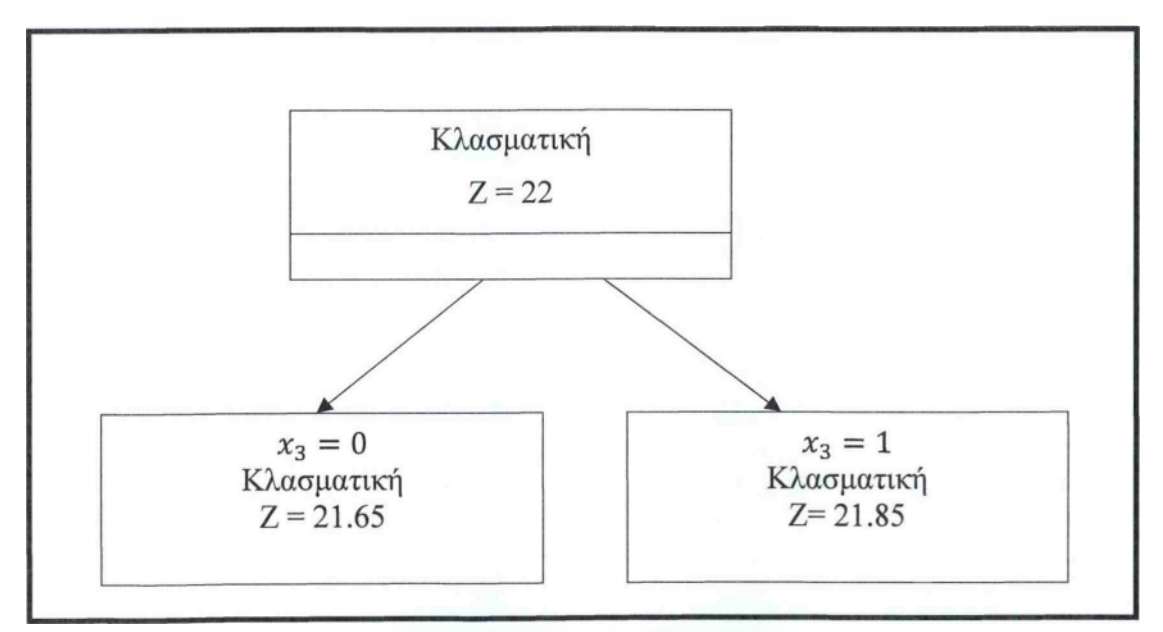

Σχήμα 5. **Το δέντρο αναζήτησης** I

 $\rho$  Με τον περιορισμό  $x_3 = 0 : x = (1,1,0,0.667)$  και αντικειμενική αξία =21.66;

|    | A                       | B        | c                  | Ð           | E                        |
|----|-------------------------|----------|--------------------|-------------|--------------------------|
|    | Περιγραφη               | Τιμές    |                    | Περιορισμοί | Σχόλια                   |
| 2  |                         |          |                    |             |                          |
| 3  | Αγνωστοι                |          |                    |             |                          |
| 4  | $\chi$ 1                |          |                    |             |                          |
| 5  | $x^2$                   |          |                    |             |                          |
| 6  | $x^3$                   |          | 0 equal            | $\circ$     | Θέτω τον περιορισμό Β6=0 |
| 7  | X <sup>4</sup>          | 0,666667 |                    |             |                          |
| 8  |                         |          |                    |             |                          |
| 9  | Αντικειμενική συνάρτηση |          |                    |             |                          |
|    | $10$ $Z =$              | 21,66667 |                    | max         |                          |
| 11 |                         |          |                    |             |                          |
|    | 12 Περιορίσμοι          |          |                    |             |                          |
|    | $13 \, \text{dB}$       | 14       | less than or equal | 14          |                          |
| 14 |                         |          |                    |             |                          |
| 15 |                         |          |                    |             |                          |

Εικόνα 33. Βήμα 2° α για *χ 3 —* Ο

**>** Με τον περιορισμό *χ*<sub>3</sub> = 1 = *x* = (1,0.714,1,0) και αντικειμενική αξία  $=21.85.$ 

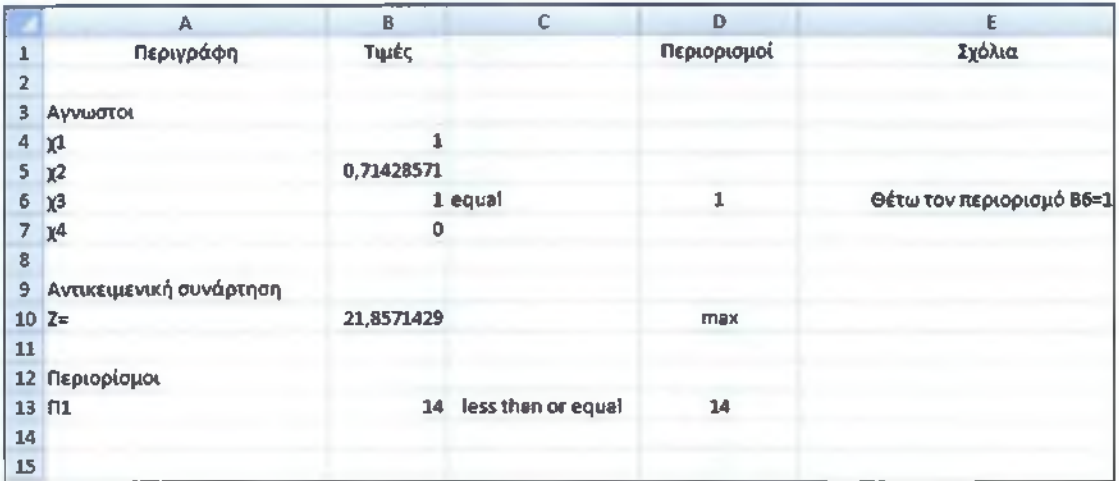

Εικόνα 34. Βήμα 2° α για *χ 3 — 1*

Σε αυτό το σημείο γνωρίζουμε ότι η βέλτιστη τιμή δεν είναι μεγαλύτερη από 21.85 η οποία προκύπτει  $x_3 = 1$ . Όμως η προτεινόμενη λύση δεν είναι εφικτή καθώς το  $x_2$ δεν λαμβάνει ακέραιη τιμή. Έτσι, προκύπτει η ανάγκη μιας νέας διακλάδωσης.

Επιλέγουμε τον κόμβο *χ3* = 1 , και διακλαδώνουμε ως προς το *χ2.* Το δέντρο διακλάδωσης φαίνεται στο Σχήμα 6.

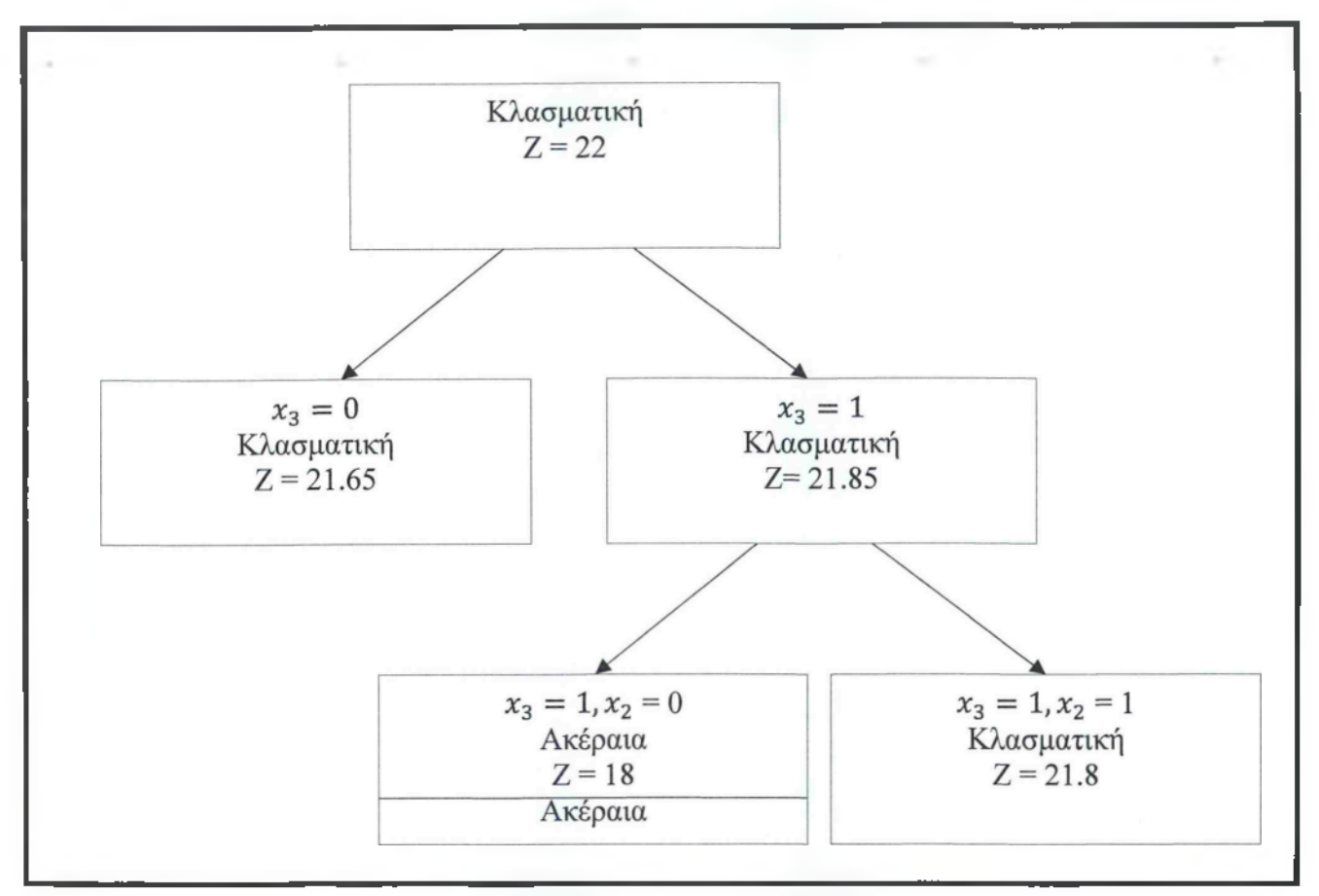

Σχήμα 6. Το δέντρο αναζήτησης II

Ον γραμμικές λύσεις στα δύο νέα υποπροβλήματα είναι:

 $\rho$  Mε τους περιορισμούς  $x_3 = 1, x_2 = 0 : x = (1,0,1,1)$  και η αντικειμενική αξία =18;

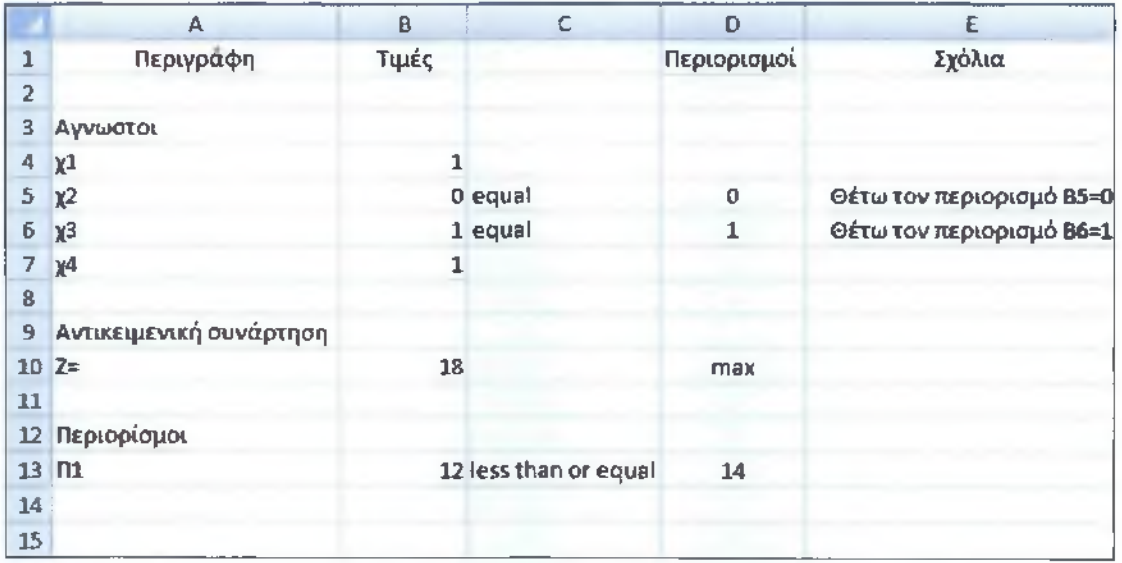

Εικόνα 35. Βήμα 3° α για *χ 3* = 1 και *χ 2* = 0

 $\triangleright$  Με τους περιορισμούς  $x_3 = 1, x_2 = 1 : x = (0.6, 1, 1, 0)$  και η αντικειμενική αξία είναι 21.8;

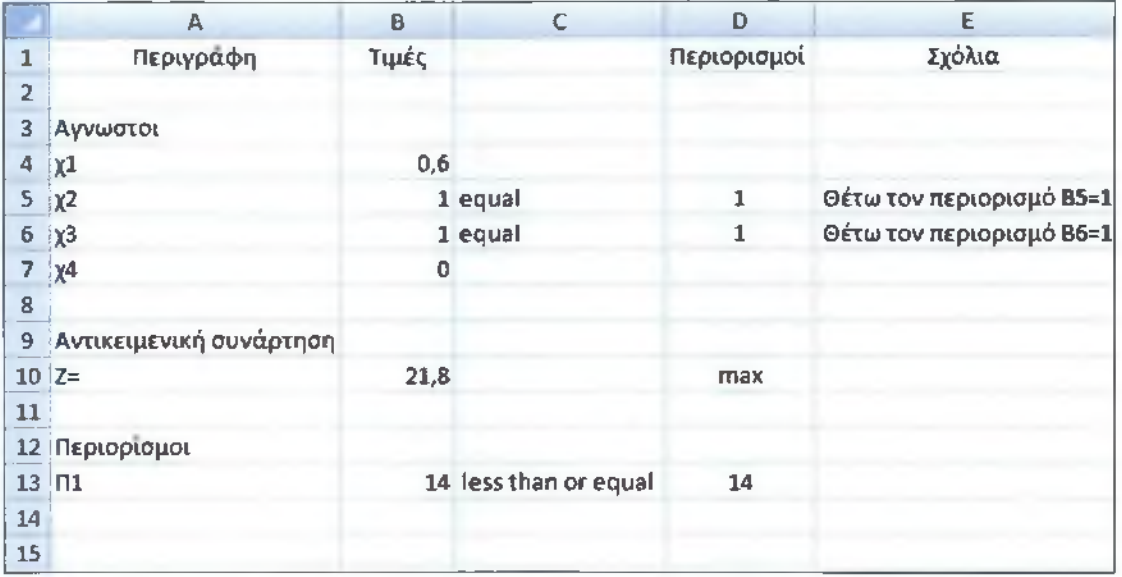

Εικόνα 36. Βήμα 3° α για *χ 3* = 1 και για *χ 2* = 1

Αναλύοντας τις λύσεις των υποπροβλημάτων, για την βελτιστοποίηση του οφέλους έχουμε για *χ 3 =* 1 και *χ 2* = 1 όπου η αντικείμενη λαμβάνει τιμή 21.8, η λύση όμως δεν είναι δεκτή γιατί προκύπτει για μη ακέραιο *χ χ.*

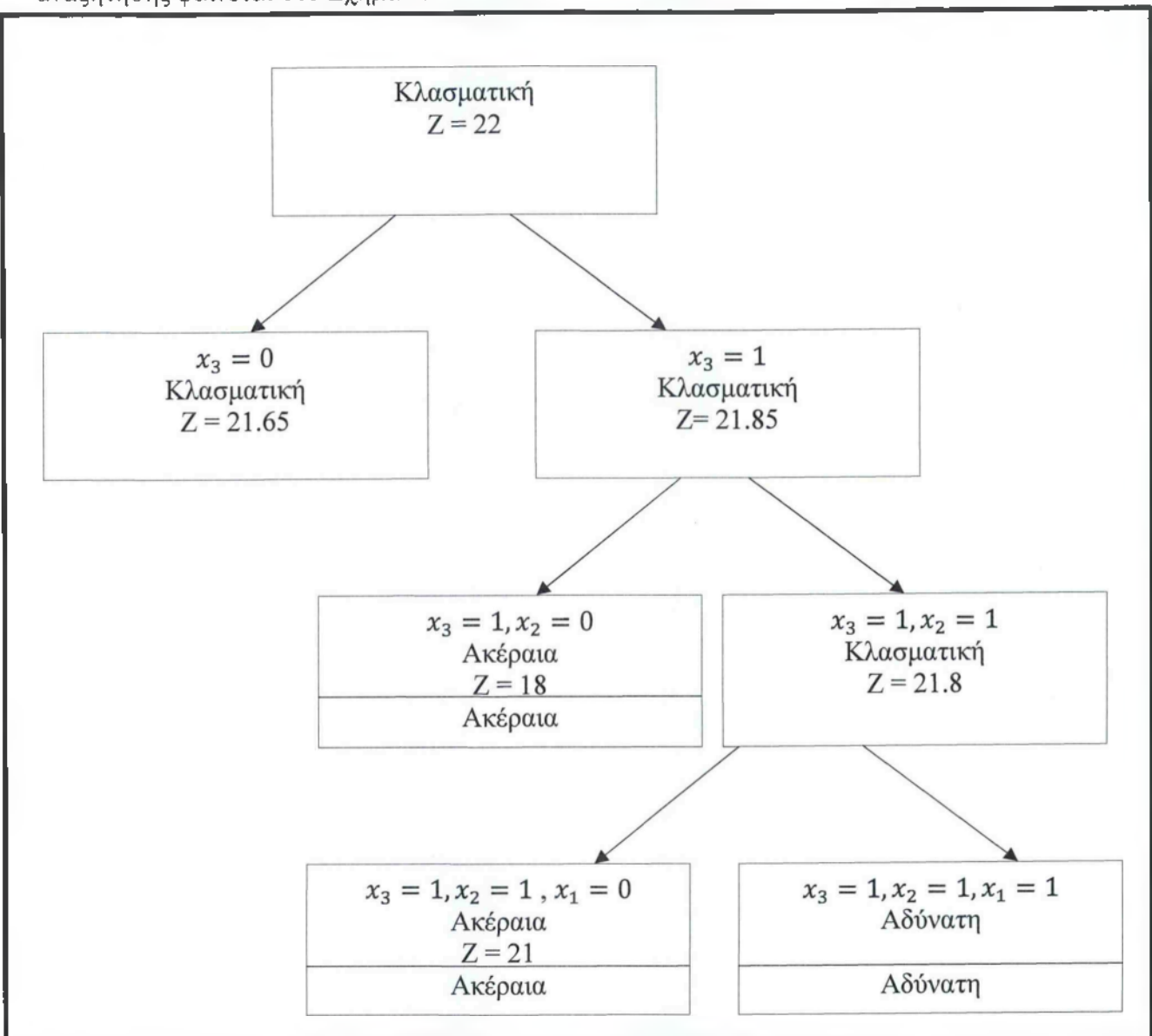

Επιλέγουμε τον κόμβο  $x_3 = 1$ ,  $x_2 = 1$  και διακλαδώνουμε ως προς το  $x_1$ . Το δέντρο αναζήτησης φαίνεται στο Σχήμα 7.

Σχήμα 7. Το δέντρο αναζήτησης III

Οι γραμμικές λύσεις είναι:

αντικειμενική αξία είναι 21;

 $\rho$  Mε περιορισμούς  $x_3 = 1, x_2 = 1, x_1 = 0: x = (0,1,1,1)$  και η
|                | A                       | B     | c                     | Ð            | £                        |
|----------------|-------------------------|-------|-----------------------|--------------|--------------------------|
| 1              | Περιγραφη               | Τιμές |                       | Περιορισμοί  | Σχόλια                   |
| $\overline{z}$ |                         |       |                       |              |                          |
| з              | Αγνωστοι                |       |                       |              |                          |
| 4              | x <sub>1</sub>          |       | 0 equal               | $\mathbf{0}$ | Θέτω τον περιορισμό Β4=0 |
| 5.             | $X^2$                   |       | 1 equal               |              | Θέτω τον περιορισμό B5=1 |
| 6              | $\chi$ <sup>3</sup>     |       | 1 equal               |              | Θέτω τον περιορισμό Β6=1 |
| 7.             | $x^4$                   | 1     |                       |              |                          |
| 8              |                         |       |                       |              |                          |
| $\mathbf{9}$   | Αντικειμενική συνάρτηση |       |                       |              |                          |
|                | $10 \, z =$             | 21    |                       | max          |                          |
| 11             |                         |       |                       |              |                          |
| 12             | Περιορίσμοι             |       |                       |              |                          |
|                | $13$ $\Pi$              |       | 14 less than or equal | 14           |                          |
| 14             |                         |       |                       |              |                          |
| 15             |                         |       |                       |              |                          |

Εικόνα 37. Βήμα 4° α για *χ 3 = 1, χ 2 -* Ικαι *x t =* Ο

 $\triangleright$  Με τους περιορισμούς  $x_3 = 1, x_2 = 1, x_1 = 1$  το πρόβλημα δεν λύνεται.

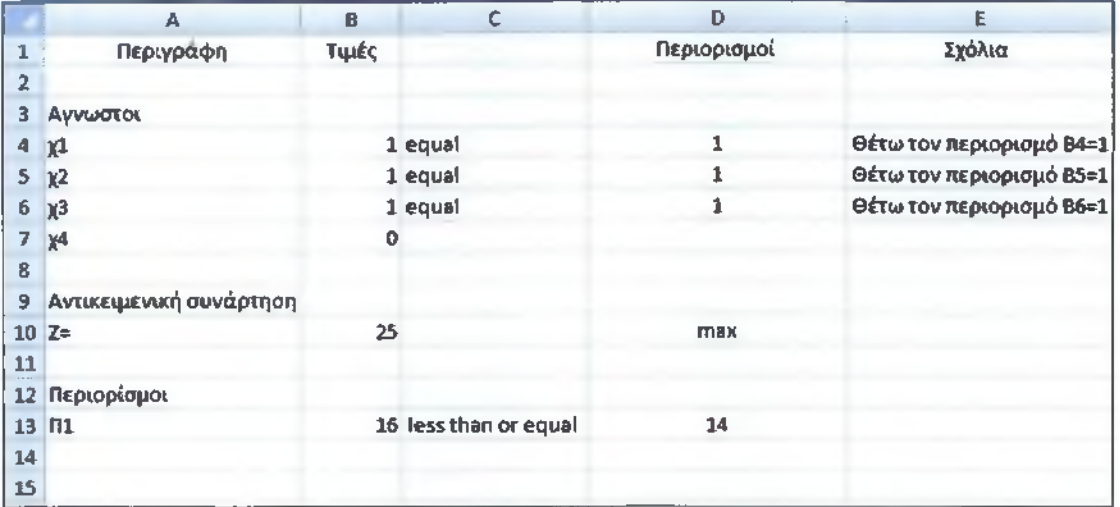

Εικόνα 38. Βήμα 4° α για *χ 3 — 1, χ 2 = 1* και *χ 1 = 1*

Άρα, η βέλτιστη λύση είναι *χ =* (0,1,1,1). με αντικειμενική αξία 21.

# 4.5 ΕΥΡΕΤΙΚΟΙ ΑΑΕΟΡΙΘΜΟΙ (HEURISTIC ALGORITHMS)

Οι ευρετικοί αλγόριθμοι είναι σε πολλές περιπτώσεις οι αρωγοί των μεγάλων προβλημάτων που το μέγεθος και ο χρόνος επίλυσης τους, καθιστά αναγκαίες τις ευρετικές μεθόδους. Θα παρουσιαστούν δύο μέθοδοι : τον «Κοντινότερο Γείτονα» (Nearest Neighbor) και την «Εναλλαγή Διαδρομών» (Subtour Reversal).Η πρώτη τεχνική είναι πολύ απλή και εύκολη, ενώ η δεύτερη απαιτεί περισσότερη υπολογιστική διαδικασία. Σε γενικές γραμμές η δεύτερη μέθοδος αποδίδει καλύτερα αποτελέσματα. Οι δύο μέθοδοι συνδυάζονται , χρησιμοποιώντας πρώτα τον Κοντινότερο Γείτονα και το αποτέλεσμα αυτού χρησιμοποιείται στην εφαρμογή της Εναλλαγής Διαδρομών.

# 4.5.1. Ο αλγόριθμος Nearest Neighbor

Σύμφωνα, με τον αλγόριθμο μία καλή λύση του TSP προβλήματος μπορεί να βρεθεί επιλέγοντας ως αφετηρία μας μία πόλη και κατόπιν, να πηγαίνουμε σε αυτή με το μικρότερο κόστος κάθε φορά. Για να δούμε την μέθοδο με ένα παράδειγμα:

# **Παράδειγμα 4.4.19**

 $d_{ij} =$ 

Ο παρακάτω πίνακας περιλαμβάνει τις αποστάσεις (σε km) μεταξύ 5 πόλεων:

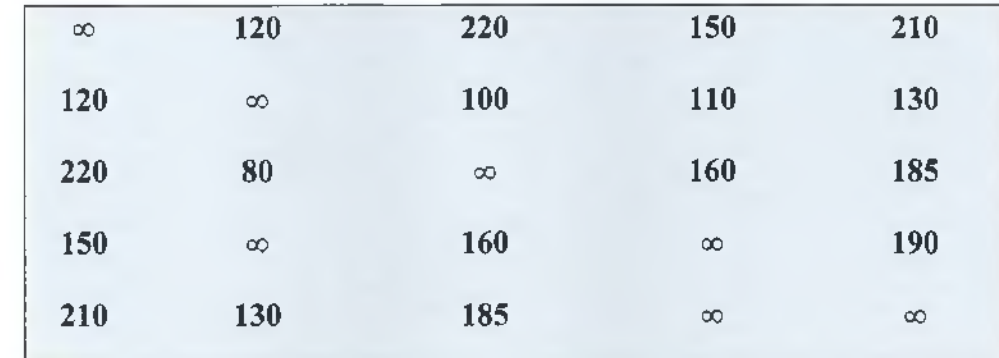

#### Πίνακας 19. Αποστάσεις πέντε πόλεων

Η μέθοδος μπορεί να ξεκινήσει από οποιαδήποτε πόλη. Αυτό έχει ως αποτέλεσμα να λαμβάνουμε διαφορετικά αποτελέσματα, ανάλογα με την αφετηρία μας. Στην συγκεκριμένη περίπτωση θα ξεκινήσουμε από την πόλη 3. Έχουμε τα εξής βήματα

<sup>9</sup> Παπαδόπουλος Αν., Ακέραιος προγραμματισμός μέθοδοι και εφαρμογές, 2013 , Διπλωματική εργασία Ε.Μ.Π.

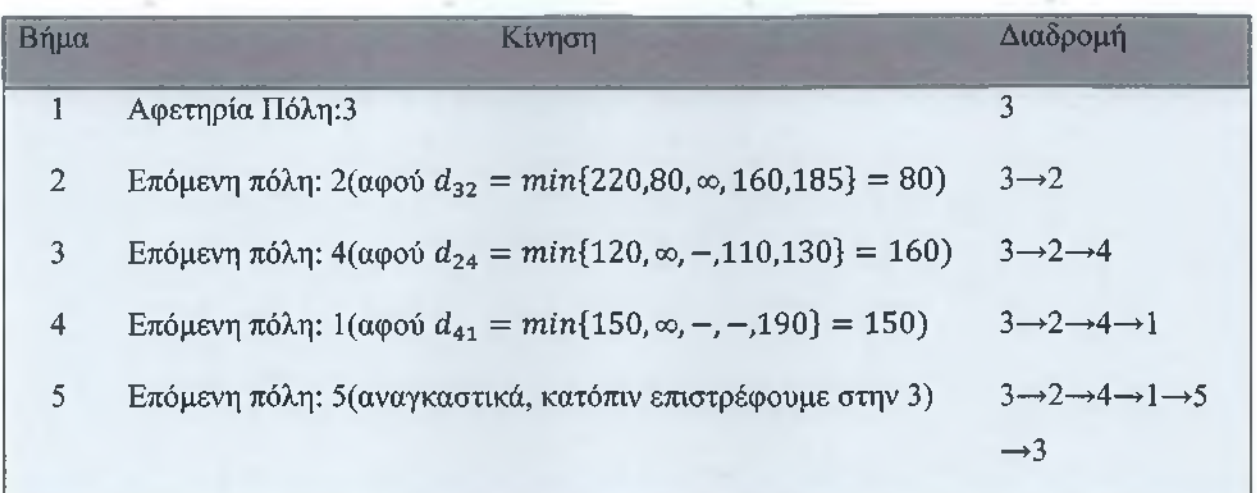

Πίνακας 20. Επιλογή των πόλεων με το μικρότερο κόστος

Όπως φαίνεται από τις διαδρομές, αποκλείουμε την επιστροφή στην ίδια πόλη σημειώνοντας (-) καθώς θέλουμε να αποφύγουμε μερικές διαδρομές (subtours).

Το τελικό αποτέλεσμα είναι η διαδρομή 3—>2—>4—>1—>5—>3 με συνολική απόσταση 80+110+150+210+185 = 735km. Έχουμε παρατηρήσει ότι η λύση εξαρτάται από την αφετηρία μας, για παράδειγμα, αν επιλέξουμε ως αφετηρία μας την πόλη 1, η λύση μας θα είναι  $1 \rightarrow 2 \rightarrow 3 \rightarrow 4 \rightarrow 5 \rightarrow 1$  με συνολική απόσταση 780km.

# 4.5.2 Ο αλγόριθμος Subtour Reversal

Σε αυτή την μέθοδο, έχοντας ένα TSP πρόβλημα πόλεων και μία αρχική εφικτή λύση, καταλήγουμε σε μία καλύτερη, εναλλάσσοντας μερικές διαδρομές, αρχικά δύο πόλεων, έπειτα τριών κ.ο.κ. μέχρι να φτάσουμε σε διαδρομές η-1 πόλεων. Θα συνεχίσουμε το προηγούμενο παράδειγμα, 4.4.1. Μία εφικτή λύση είναι η διαδρομή  $1 \rightarrow 4 \rightarrow 3 \rightarrow 5 \rightarrow 2 \rightarrow 1$  με συνολική απόσταση 745 km. Τα βήματα του αλγορίθμου φαίνονται παρακάτω

#### Παοάδεινιια 4.5.2

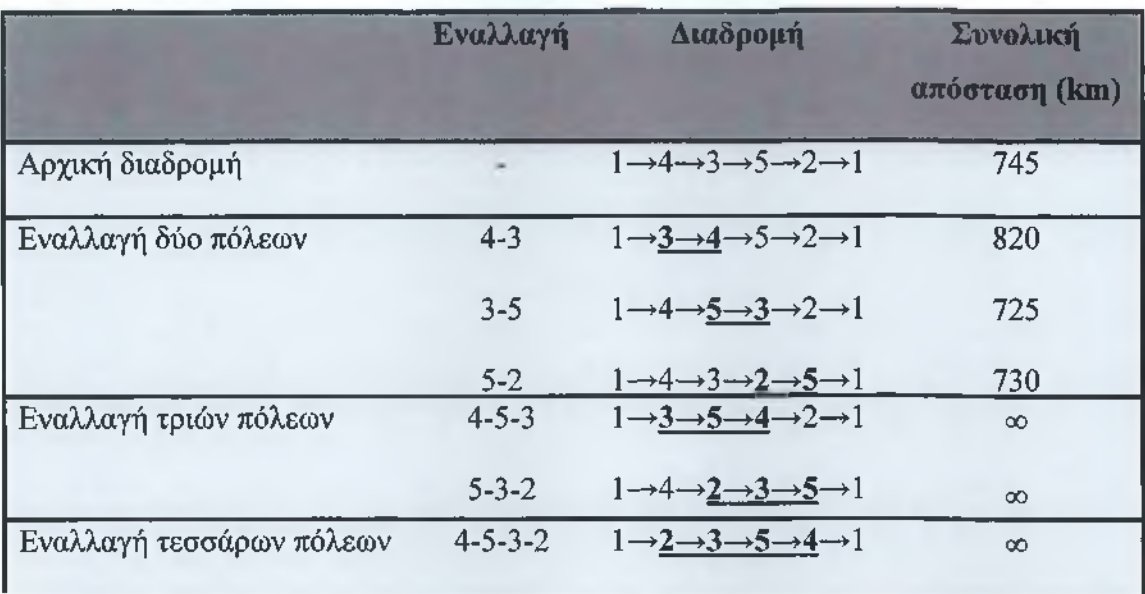

Πίνακας 21. Οι εναλλαγές διαδρομών για την εύρεση μικρότερης απόστασης

Οι δυνατές εναλλαγές δύο πόλεων στην αρχική διαδρομή  $1 \rightarrow 4 \rightarrow 3 \rightarrow 5 \rightarrow 2 \rightarrow 1$ είναι οι 4-3, 3-5 και 5-2 που μας δίνουν τρεις νέες διαδρομές συνολικών αποστάσεων 820,725 και 730 αντίστοιχα. Παρατηρούμε ότι η διαδρομή  $1 \rightarrow 4 \rightarrow 5 \rightarrow 3 \rightarrow 2 \rightarrow 1$  μας δίνει την ελάχιστη συνολική απόσταση, οπότε επιλέγουμε αυτή ως αφετηρία για να προχωρήσουμε στην εναλλαγή τριών πόλεων. Όπως φαίνεται στο σχήμα καμία διαδρομή, που προκύπτει μετά τις εναλλαγές τριών και τεσσάρων πόλεων, δεν μας δίνει κάποια εφικτή λύση. Συνεπώς, η διαδρομή  $1 \rightarrow 4 \rightarrow 5 \rightarrow 3 \rightarrow 2 \rightarrow 1$  με συνολική απόσταση 725 km είναι η καλύτερη λύση του αλγόριθμου.

Είδαμε ότι οι εναλλαγές τριών πόλεων δεν προσέφεραν καλύτερες διαδρομές, οπότε με αφετηρία την καλύτερη διαδρομή της εναλλαγής δύο πόλεων, συνεχίσαμε στην εναλλαγή τεσσάρων πόλεων. Επίσης, παρατηρούμε ότι οι εναλλαγές δεν περιλαμβάνουν την πόλη 1, καθώς αν γινόταν αλλαγή της αφετηρίας, δεν θα είχαμε διαδρομή (π.χ. μία εναλλαγή των 1-4 θα μας έδινε  $4 \rightarrow 1 \rightarrow 5 \rightarrow 3 \rightarrow 2 \rightarrow 1$ , η οποία δεν είναι διαδρομή, καθώς δεν επιστρέφουμε στην αφετηρία).

Η λύση που καταλήξαμε παραπάνω, βρέθηκε σε συναρτήσει της αρχικής διαδρομής που επιλέξαμε. Για παράδειγμα, αν ξεκινούσαμε από την διαδρομή  $2\rightarrow 3\rightarrow 4\rightarrow 1\rightarrow 5\rightarrow 2$  συνολικής απόστασης 750 km θα καταλήγαμε στην διαδρομή  $2 \rightarrow 1 \rightarrow 4 \rightarrow 3 \rightarrow 5 \rightarrow 2$  συνολικής απόστασης 745 km, η οποία δεν είναι καλύτερη από την προηγούμενη λύση που βρήκαμε. Θα ήταν καλύτερο λοιπόν, να χρησιμοποιούσαμε τον αλγόριθμο Nearest Neighbor για όλες τις πιθανές διαδρομές που μπορούν να προκύψουν, ξεκινώντας από όλες τις πόλεις, να επιλέξουμε αυτή με την μικρότερη συνολική απόσταση και να την χρησιμοποιήσουμε ως αρχική διαδρομή του αλγορίθμου Subtour Reversal. Αυτός ο συνδυασμός των δύο ευρετικών μεθόδων, εν γένει, θα μας δώσει καλύτερες λύσεις από αυτές που θα παίρναμε από κάθε μέθοδο χωριστά.

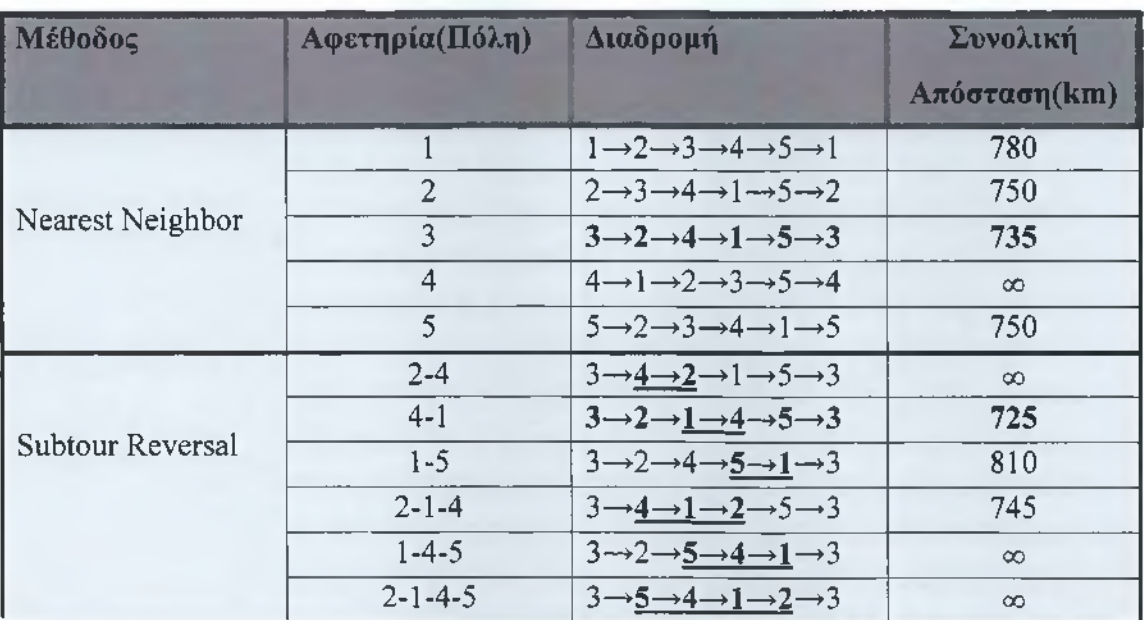

Ο πίνακας που ακολουθεί μας δείχνει το αποτέλεσμα της εφαρμογής αυτού του συνδυασμού των μεθόδων:

#### Πίνακας 22. Ο συνδυασμός Nearest Neighbor και Subtour Reversal

Η Nearest Neighbor μας έδωσε ως βέλτιστη διαδρομή την 3—>2—>4—>1—»5—>3 με συνολική απόσταση 735 km. Αυτή η διαδρομή θα είναι και η αρχική μας στην εφαρμογή της Subtour Reversal. Μετά την διαδικασία των διαδοχικών εναλλαγών, καταλήγουμε στην διαδρομή 3→2→1→4→5→3 συνολικής απόστασης 725 km.

## 4.6 Εφαρμογές TSP

Τέλος, ολοκληρώνοντας την παρουσίαση του περιοδεύοντος πωλητή είναι σημαντικό να αναφερθούμε σε ορισμένες εφαρμογές του. Αρχικά, το TSP εμφανίζεται στον σχεδίασμά της βέλτιστης διαδρομής για πλανόδιους πωλητές, το πρόβλημα αυτό έχει χρησιμοποιηθεί για εργασίες όπως είναι ο έλεγχος ολοκληρωμένων κυκλωμάτων (scan chain), οι διαδρομές σε ολοκληρωμένα κυκλώματα που χρησιμοποιούνται πρέπει να έχουν το ελάχιστο μήκος για αποφυγή σπατάλης χρόνου και ισχύος. Μια άλλη εφαρμογή του προβλήματος είναι στον υπολογισμό ακολουθιών DNA, όπου στόχος του TSP είναι η ελαχιστοποίηση της τελικής ακολουθίας DNA και μια ακόμα εφαρμογή είναι η βελτίωση των λογισμικών που χρησιμοποιούνται ώστε να είναι επιτυχής η παιδαγωγική μέθοδος Ε- learning. Αυτές είναι ορισμένες από τις περιπτώσεις που έχουν επιλυθεί με επιτυχία από το πρόβλημα του πλανόδιου πωλητή.

# Κεφάλαιο 5

## 5.1 Αλγόριθμος Tsp

#### 5.2 Πιλοτική εφαρμογή της Phfinder

Με την βοήθεια του αλγόριθμου και των εργαλείων της εφαρμογής σχεδιάστηκε η προτεινόμενη εφαρμογή Phfinder. Για την υλοποίηση της Phfinder χρειάστηκε ένα εξομοιωτής της εταιρίας COMO.

Η εταιρία Como ιδρύθηκε το 2010 και έδωσε την δυνατότητα σε οποιοδήποτε χρήστη με ελάχιστες γνώσεις στους ηλεκτρονικούς υπολογιστές να δημιουργήσει σε μια ειδική διαμορφωμένη πλατφόρμα με φιλική διεπαφή την εφαρμογή της αρεσκείας του. Η εικόνα 39 που ακολουθεί παρακάτω παρουσιάζει με σειρά την ροή της εφαρμογής και εμφανίζει το επιθυμητό αποτέλεσμα στο μοτίβο «Βρες φαρμακείο»

που έχει περιγράφει. Επιπροσθέτως, παρουσιάζεται και ένας από τους τρόπους των πηγών εσόδων στην πιλοτική εφαρμογή (Εικόνα 40).

Οι πηγές εσόδων που προέρχονται από εξωτερικούς πόρους θα ανευρίσκονται είτε από διαφημίσεις είτε από προμήθεια για υπηρεσίες υγείας είτε από πληρωμή των επιπλέον χαρακτηριστικών που είναι διαθέσιμα από την εφαρμογή .

Τέλος, τα τεχνικά χαρακτηριστικά που είναι αναγκαία για την ορθή λειτουργία της Phfinder είναι τα παρακάτω:

- > Η εφαρμογή θα «τρέχει» με γλώσσα προγραμματισμού JAVA για λειτουργικό android και Objective-C για λειτουργικό iOS.
- > Χρήση συστήματος διαχείρισης σχεσιακών βάσεων δεδομένων ( MySQL).
- > Η εφαρμογή θα είναι διαθέσιμη σε λειτουργικά συστήματα Windows και Linux για laptop και desktop, κινητά και tablet που θα έχουν ως ηλεκτρονική πλατφόρμα i-Tunes, Google play ή App World κ.λπ.

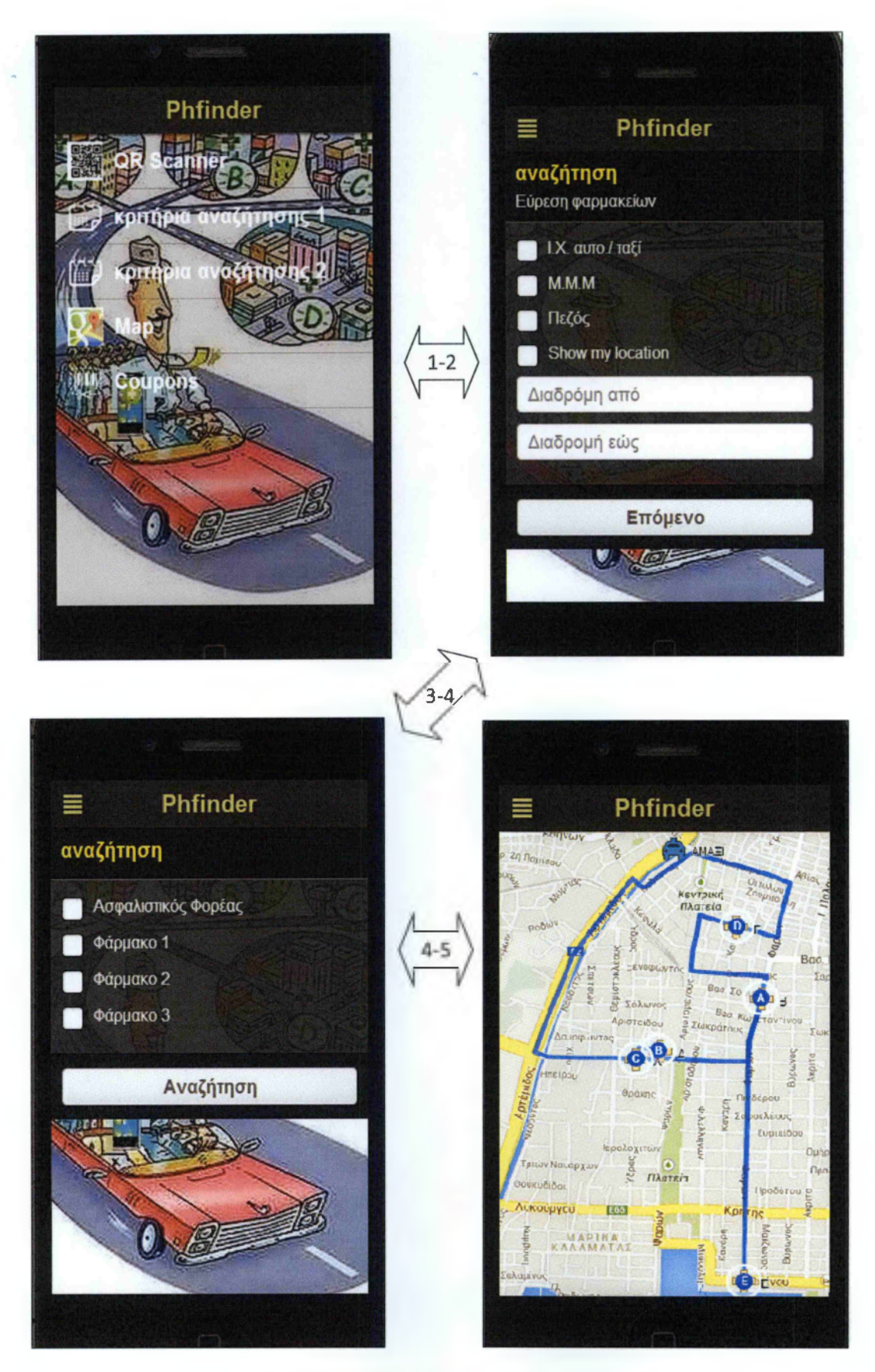

Εικόνα 39. Πιλοτική εφαρμογή της ΡΗίϊπόετ

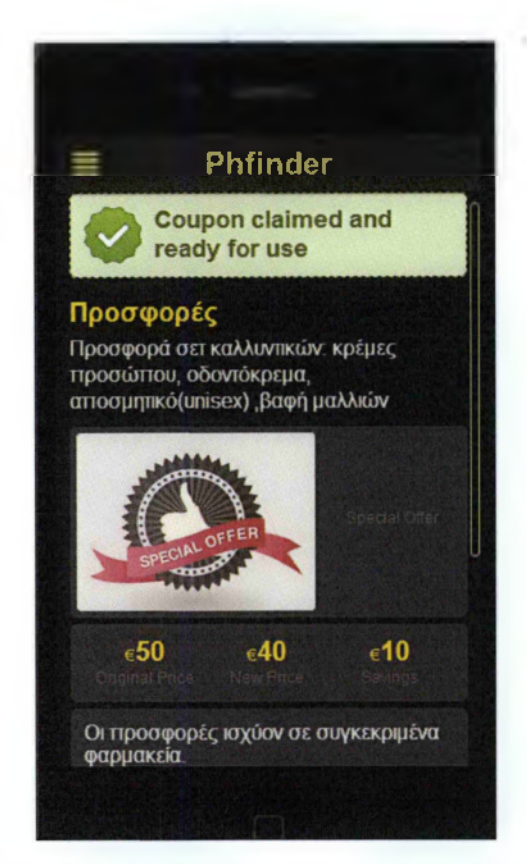

Εικόνα 40. Διαφήμιση προϊόντων Φαρμακειών

# 5.3 Τα οφέλη της Phfinder app

Παρακάτω αναφέρονται τα οφέλη του Phfinder, από τα οποία απορρέει η χρησιμότητα της εφαρμογής και η θετική συμβολή που μπορεί να έχει στον χώρο της ιατροφαρμακευτικής περίθαλψης:

- Η πρόταση των φαρμακείων γίνεται με στόχο την εξοικονόμηση χρόνου και  $\sim$ χρήματος (λιγότερο καύσιμο αν έχει αυτοκίνητο), αφού προτείνεται το φαρμακείο που είναι πιο κοντά σε αυτόν.
- Ουσιαστικά, οδηγεί τον χρήστη στον πλησιέστερο συνδυασμό φαρμακείων για την υλοποίηση της συνταγής του , καθώς και την δυνατότητα επιλογής του user με βάσει κριτηρίων που ικανοποιούν τις ανάγκες του, παράλληλα δίνεται από την application πλοήγηση της λύσης που μειώνει τον χρόνο αναμονής για τον χρήστη.
- Εύκολη προσβασιμότητα χρηστών-ασθενών στην ιατροφαρμακευτική περίθαλψη, αφού δεν απαιτείται εξειδικευμένη τεχνολογική γνώση για τη χρήση της εφαρμογής.
- Άμεση ανταποκρισιμότητα στις ανάγκες του χρήστη. Η εφαρμογή εμφανίζει αποτελέσματα στον πελάτη με βάση τα κριτήρια που έχουν εισαχθεί στην αρχική σελίδα της.
- Έγκυρη και αξιόπιστη ενημέρωση. Η εφαρμογή θα έχει έναν server που θα ενημερώνεται όλο το 24 ώρο και η βάση δεδομένων θα μεταβάλλει τα στοιχεία της σύμφωνα με τις τρέχουσες εξελίξεις.
- Η εφαρμογή θα αποτελεί και ένα βήμα πολιτικής προσφορών των φαρμακειών. Οι άνεργοι, οι φοιτητές, κ.λπ. επωφελούνται περισσότερο από τις εκπτώσεις των φαρμακείων.
- Στις περιπτώσεις ατόμων με αναπηρικό καροτσάκι παρουσιάζονται τα φαρμακεία της περιοχής που παρέχουν διευκολύνσεις πρόσβασης για ΑΜΕΑ.
- Η δυνατότητα αξιολόγησης από τους χρήστες για διαρκή βελτίωση της εφαρμογής.

# Πηγές

#### *Ελληνική Βιβλιογραφία*

Σκουρλάς X. (2000), Σχεσιακές Βάσεις Δεδομένων, Αθήνα , Εκδόσεις ΝΕΩΝ ΤΕΧΝΟΛΟΓΙΩΝ.

**STATE** 

Υψηλάντης Π. (2006), Επιχειρησιακή Έρευνα, Αθήνα, Εκδόσεις ΠΡΟΠΟΜΠΟΣ.

Πολλάλης Γιάννης Α., Γιαννακόπουλος Διονύσης I. & Παπουτσής Ιωάννης (2004), Πληροφοριακά Συστήματα Επιχειρήσεων I, Αθήνα, Εκδόσεις ΣΤΑΜΟΥΛΗ.

#### *Ξένη βιβλιογραφία*

Frederick S. Hiller & Gerald J. Lieberman (2005), INTRODUCTION TO OPERATIONS RESEARCH, New York, Me GRAW - HILL INTERNATIONAL EDITION.

#### *Παραδόσεων Μαθημάτων*

Κοτσιλιερής Θ. (2012, Εαρινό εξάμηνο), Διαχείριση Βάσεων Δεδομένων Μ.Υ.Π. Παραδόσεις μαθημάτων στο τμήμα Διοίκησης Μονάδων Υγείας & Πρόνοιας, ΤΕΙ Πελοποννήσου.

#### *Διαδικτυακές πηγές*

1) ΆΡΤΕΜΙΣ, ©2002-2010 DSpace Software [http://artemis.cslab.ntua.gr/el thesis/artemis.ntua.ece/DT2009-0304/DT2009-](http://artemis.cslab.ntua.gr/el_thesis/artemis.ntua.ece/DT2009-0304/DT2009-0304.pdf) 

[0304.pdf](http://artemis.cslab.ntua.gr/el_thesis/artemis.ntua.ece/DT2009-0304/DT2009-0304.pdf)

- 2) Πανεπιστήμιο Waterllo , Τμήμα μαθηματικών , Last updated: Jan 2005 <http://www.math.uwaterloo.ca/tsp/historv/milestone.html>
- 3) Εθνικό Κέντρο Τεκμηρίωσης, © 2005 Βλάχος Αριστείδης(Πανεπιστήμιο Πειραιώς) [http://thesis.ekt.gr/thesisBookReader/id/20020#page/l/mode/2up](http://thesis.ekt.gr/thesisBookReader/id/20020%23page/l/mode/2up)
- 4) University Heidelberg, © 2012 research team project for tsp [http://www.iwr.uni](http://www.iwr.uni-)heidelberg.de/groups/comopt/proiects/proiekttspsir/tspposter.html

5) Αριστοτέλειο Πανεπιστήμιο Θεσσαλονίκη - Ψηφιοθήκη, © 2012 Έλενα Μισιργή

[http://invenio.lib.auth.gr/record/131424/files/%CF%80%CF%84%CF%85%C](http://invenio.lib.auth.gr/record/131424/files/%CF%80%CF%84%CF%85%25C) F%87%CE%B9%CE%B 1 %CE%BA%CE%B7-final.pdf

- 6) Νημερτής (a): Βιβλιοθήκη & Κέντρο Πληροφόρησης, Πανεπιστήμιο Πατρών, © 2002 -2011 DSpace softoware http://nemertes.lis.upatras.gr/jspui/bitstream/10889/6347/1/diplomatiki Nikola s Stvlianou.pdf
- 7) E-thesis , Ιδρυματικό καταθετήριο της βιβλιοθήκης του ΤΕΙ Κρήτης, © 2009 Τμήμα Πληροφορικής Κεντρικής Διοίκησης [http://nefeli.lib.teicrete.gr/browse/stef/epp/2010/DatserisGiannis/attached](http://nefeli.lib.teicrete.gr/browse/stef/epp/2010/DatserisGiannis/attached-document-1265628604-866950-8039/Datseris2010.pdf)[document-1265628604-866950-8039/Datseris2010.pdf](http://nefeli.lib.teicrete.gr/browse/stef/epp/2010/DatserisGiannis/attached-document-1265628604-866950-8039/Datseris2010.pdf)
- 8) Νημερτής (b): Βιβλιοθήκη & Κέντρο Πληροφόρησης, Πανεπιστήμιο Πατρών, © 2002 -2011 DSpace softoware http://nemertes.lis.upatras.gr/jspui/bitstream/10889/878/1/Nimertis Passali(ma ).pdf
- 9) Ψηφιακή Βιβλιοθήκη Εθνικού Μετσόβιου Πολυτεχνείου, © 2002 2006 DSpace Software [http://dspace.lib.ntua.gr/bitstream/123456789/8452/3/papadopoulosa simplex.](http://dspace.lib.ntua.gr/bitstream/123456789/8452/3/papadopoulosa_simplex) pdf
- 10) Επιστημονική & Τεχνική Ψηφιακή Βιβλιοθήκη, Τμήμα Ηλεκτρονικών Μηχανικών & Μηχανικών Η/Υ Πολυτεχνείο Κρήτης,© 2008 Πληκαδίτη Α. <http://poseidon.librarv.tuc.gr/artemis/DT2008-0241/DT2008-0241.pdf>
- 11) American Mathematical Society, © 2014 AMS <http://www.ams.org/samplings/feature-column/fcarc-tsp>
- 12) Data Online,© 2014 Ψηφιακή Τεχνολογία <http://www.dataonline.gr/qr-codes.html>
- 13) National Chiao Tung University, © 2006 2013 Lecture 2 Branch and Bound Method
	- <http://ocw.nctu.edu.tw/upload/classbfsl211091041160581.pdf>
- 14) Wikipedia , © 2013 Knapsack Problem [http://en.wikipedia.org/wiki/Knapsack problem](http://en.wikipedia.org/wiki/Knapsack_problem)
- 15) Wikipedia , © 2013 Combinatorial Optimization

[http://en.wikipedia.org/wiki/Combinatorial optimization](http://en.wikipedia.org/wiki/Combinatorial_optimization)

- 16) Educational Technology and Mobile Learning, © 2011 2014, Create Maps <http://www.educatorstechnologv.com/search/label/Google%20Maps%20tools>? &max-results=9
- 17) Google,  $\odot$  1995 2012 Our history in depth <http://www.google.com/about/companv/historv/>
- 18) Google Maps Engine, © 2014 Map data Google <https://mapsengine.google.com/map/edit?authuser=0&hl=el&mid=zWqs4qXk> DR2g.kgfaUFs-4JFo
- 19) Dale Basler, © 2007 2014 Bus route and Google Maps [http://www.dalebasler.com/20Q7/10/bus-routes-and-google-maps-help-teach](http://www.dalebasler.com/20Q7/10/bus-routes-and-google-maps-help-teach-phvsics/)[phvsics/](http://www.dalebasler.com/20Q7/10/bus-routes-and-google-maps-help-teach-phvsics/)
- 20) Kellogg School of Management, © 2011 QR CODES <http://www.kellogg.northwestem.edu/facultv/greenstein/ftp/Teaching/papers/> ORCodes.pdf
- 21) National Association of College Stores, © 2011 Denso ADC <http://www.nacs.org/LinkClick.aspx?fileticket=DlFpVAvvJuo%3D&tabid=l> 426&mid=4802
- 22) QRCodesStiker.org,  $\oslash$  2011 2013 Positive and negative aspects of QR Codes

[http://www.qrcodestickers.org/about-qr-codes/positive-negative-aspects-of-qr](http://www.qrcodestickers.org/about-qr-codes/positive-negative-aspects-of-qr-)codes.html

- 23) ΗΛΕΚΤΡΟΝΙΚΗ ΣΥΝΤΑΓΟΓΡΑΦΗΣΗ , © 2010 Wordpress Software [http://www.e-svntagografisi.gr/7page id=74](http://www.e-svntagografisi.gr/7page_id=74)
- 24) Ινστιτούτο Φαρμακευτικής Έρευνας & Τεχνολογίας, © 2008 ΙΦΕΤ [http://www.ifet.gr/e list/atc.htm](http://www.ifet.gr/e_list/atc.htm)
- 25) COMO, © 2014 Conduit Ε.Π.Ε. <http://www.como.com>